# <span id="page-0-0"></span>**Руководство по обслуживанию Dell™ Vostro™ 3500**

[Работа с компьютером](file:///C:/data/systems/Vos3500/ru/SM/work.htm) [Технические характеристики](file:///C:/data/systems/Vos3500/ru/SM/specs.htm) [Снятие и замена компонентов](file:///C:/data/systems/Vos3500/ru/SM/parts.htm) [Программа настройки системы](file:///C:/data/systems/Vos3500/ru/SM/Bios.htm) [Диагностика](file:///C:/data/systems/Vos3500/ru/SM/diags.htm)

### **Примечания, предупреждения и предостережения**

**ПРИМЕЧАНИЕ.** Содержит важную информацию, которая помогает более эффективно работать с компьютером.

**ВНИМАНИЕ. Указывает на потенциальную опасность повреждения оборудования или потери данных в случае несоблюдения инструкций.** 

**ОСТОРОЖНО! Указывает на потенциальную опасность повреждения оборудования, получения травм или угрозу для жизни.** 

В случае приобретения компьютера Dell™ n Series все ссылки на операционные системы Microsoft® Windows® в настоящем документе не применимы.

**Информация, содержащаяся в данном документе, может быть изменена без уведомления. © 2010 Dell Inc. Все права защищены.**

Воспроизведение данного материала в любой форме без письменного разрешения Dell Inc. строго запрещается.

Товарные знаки, используемые в тексте данного документа: *Dell, n*ororun D*ELL, и Vostro являются товарными s*наками Dell inc.; *Intel и Core*<br>являются товарными знаками или охраняемыми товарными знаками Intel Corporation

В данном документе могут использоваться другие товарные знаки и торговые наименования для указания фирм, заявляющих свои права на такие товарные знаки и<br>наименования, или продукции этих фирм. Компания Dell не претендует н

Февраль 2010 г. Ред. A00

### <span id="page-1-0"></span>**Звуковая плата**

**Руководство по обслуживанию Dell™ Vostro™ 3500**

ОСТОРОЖНО! Перед началом работы с внутренними компонентами компьютера ознакомьтесь с указаниями по технике безопасности,<br>прилагаемыми к компьютеру. Дополнительные сведения о рекомендациях по технике безопасности смотрите

# **Извлечение звуковой платы**

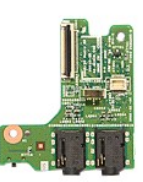

- 1. Следуйте процедурам, приведенным в разделе <u>Перед началом работы с внутренними компонентами компьютера</u>.<br>2. Извлеките <u>аккумулятор.</u><br>4. Выньте <u>жесткий диск в сборе</u>.<br>4. Выньте <u>жесткий диск в сборе</u>.<br>5. Выньте <u>оптиче</u>
- 
- 
- 
- 
- 
- 

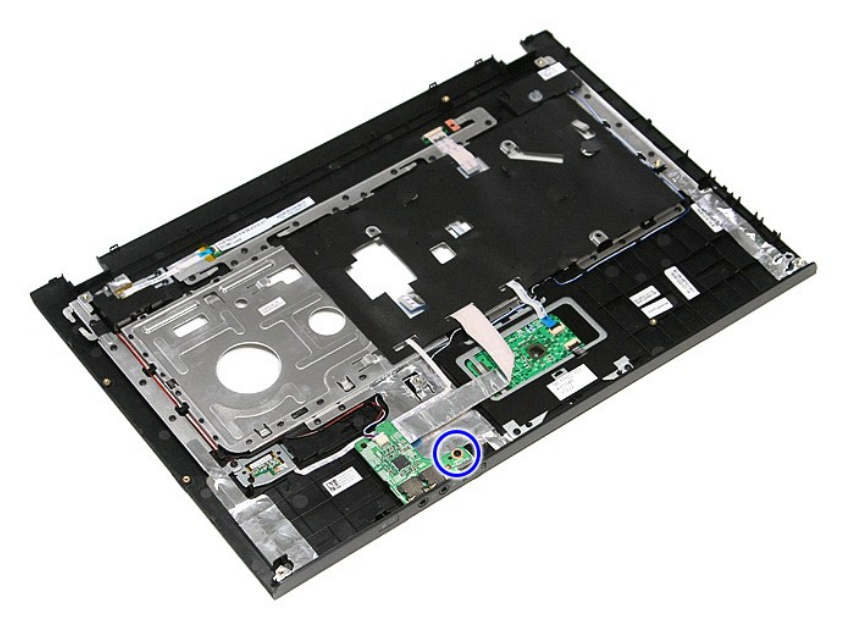

9. Отсоедините кабель динамика от соответствующего разъема на звуковой плате.

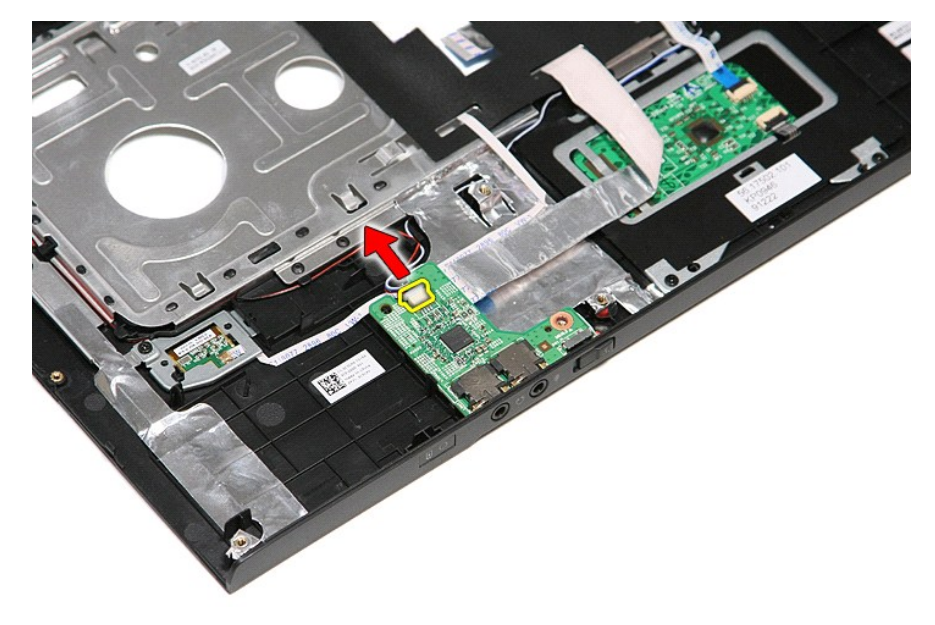

10. Приподнимите звуковую плату и извлеките ее из компьютера.

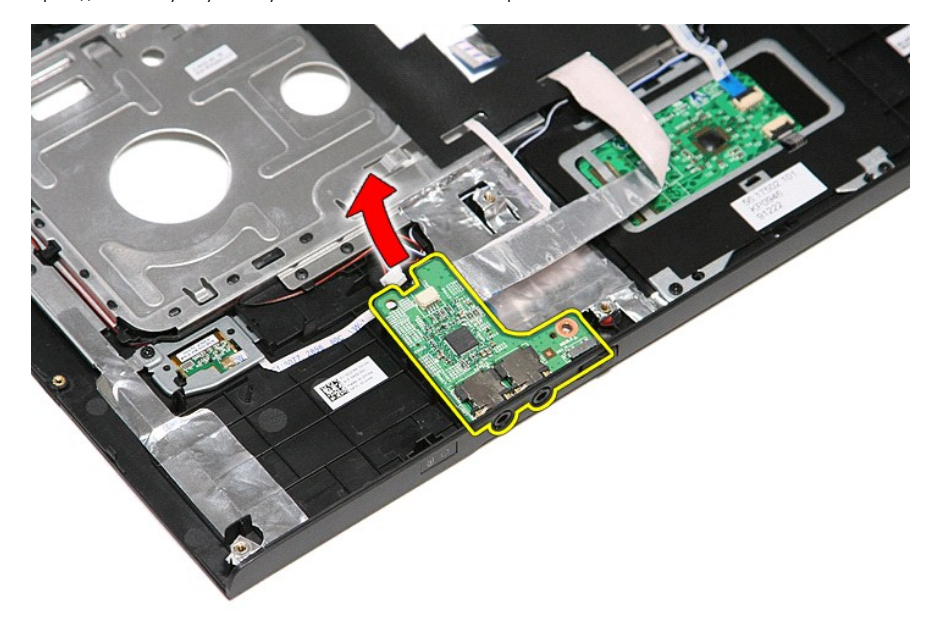

11. Разожмите зажим, которым кабель передачи данных звуковой платы крепится к звуковой плате.

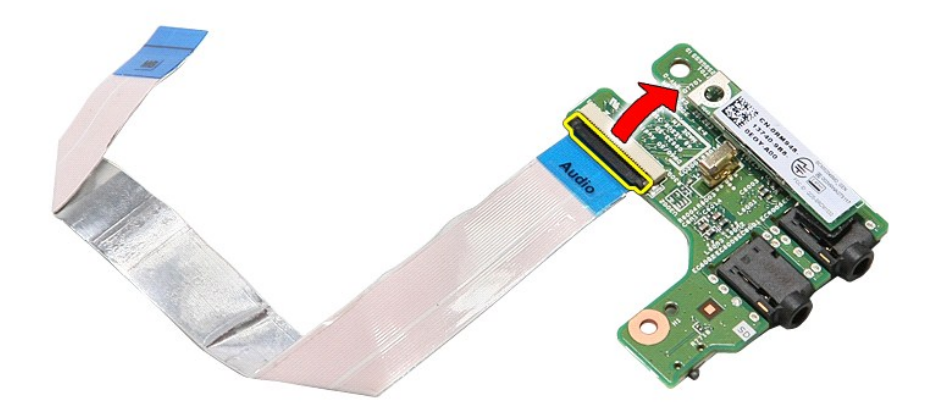

12. Отсоедините кабель передачи данных звуковой платы от соответствующего разъема на звуковой плате.

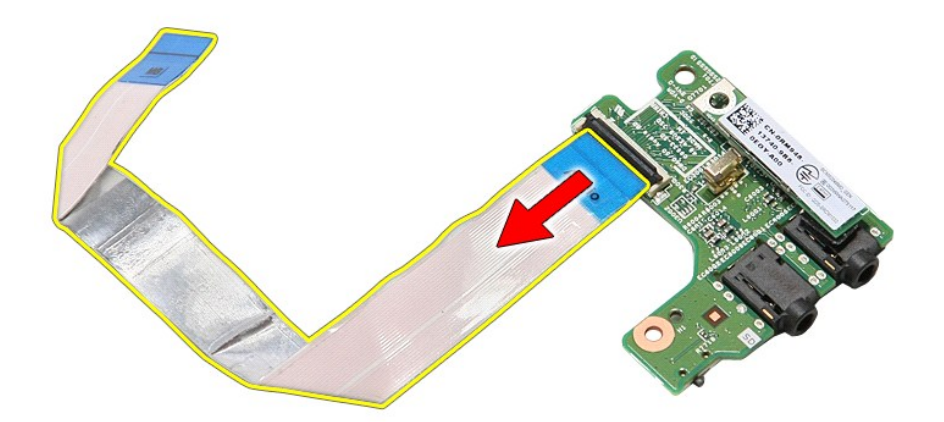

# **Установка звуковой платы**

Чтобы установить звуковую плату на место, выполните шаги по извлечению в обратном порядке.

### <span id="page-4-0"></span>**Нижняя крышка**

**Руководство по обслуживанию Dell™ Vostro™ 3500**

ОСТОРОЖНО! Перед началом работы с внутренними компонентами компьютера ознакомьтесь с указаниями по технике безопасности,<br>прилагаемыми к компьютеру. Дополнительные сведения о рекомендациях по технике безопасности смотрите

# **Снятие нижней крышки**

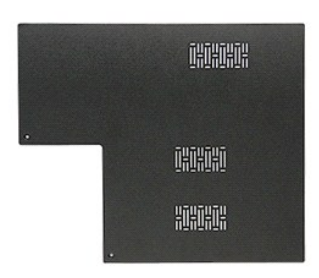

- 1. Следуйте процедурам, приведенным в разделе <u>Перед началом работы с внутренними компонентами компьютера</u>.<br>2. Извлеките <u>аккумулятор</u>.<br>3. Выверните винты, которыми нижняя крышка крепится к корпусу компьютера.
- 
- 2. Извлеките <u>аккумулятор</u>.<br>3. Выверните винты, которыми нижняя крышка крепится к корпусу компьютера.

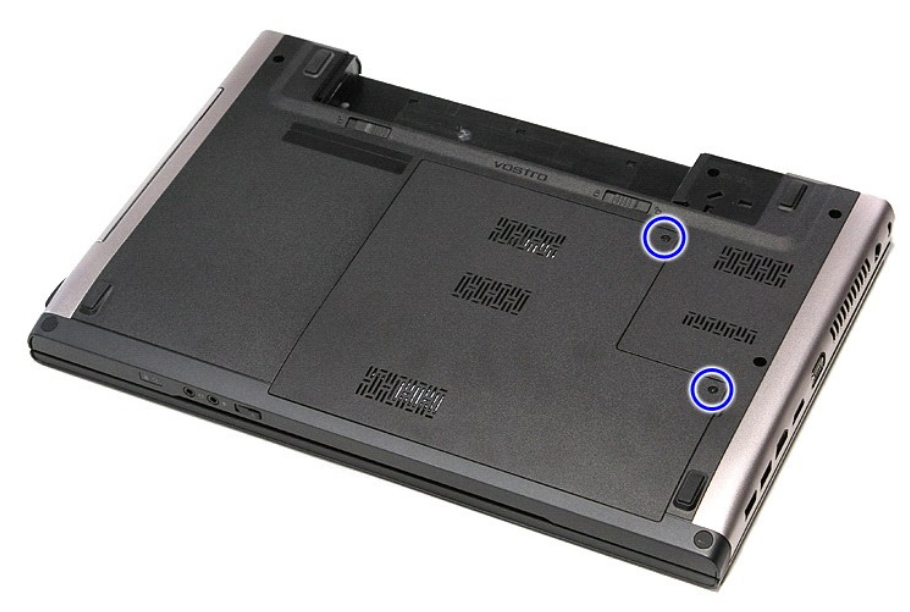

4. Приподнимите нижнюю крышку и извлеките ее из компьютера.

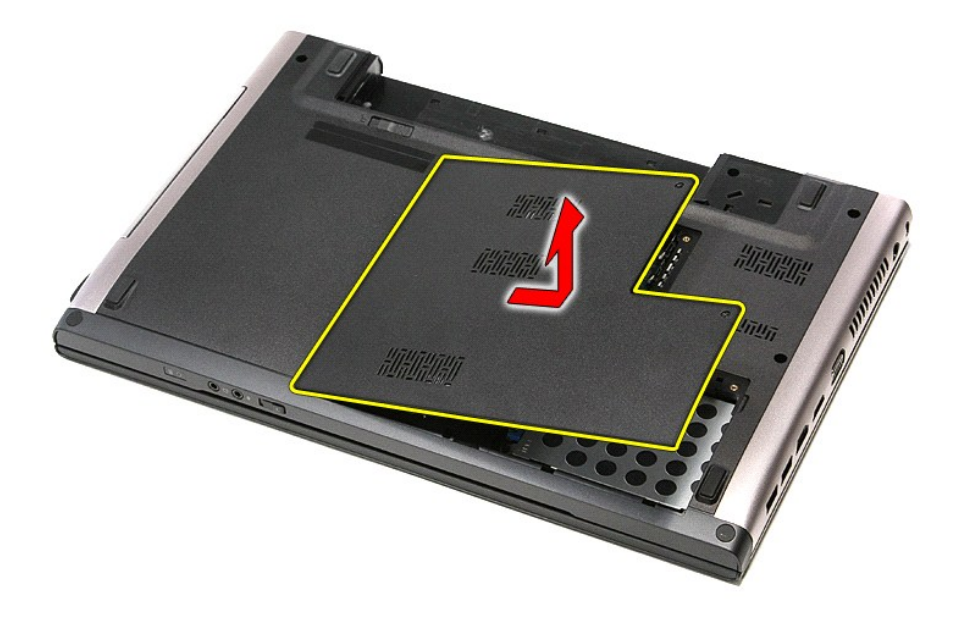

# **Установка нижней крышки**

Чтобы установить нижнюю крышку на место, выполните шаги по извлечению в обратном порядке.

### <span id="page-6-0"></span>**Аккумулятор**

**Руководство по обслуживанию Dell™ Vostro™ 3500**

ОСТОРОЖНО! Перед началом работы с внутренними компонентами компьютера ознакомьтесь с указаниями по технике безопасности,<br>прилагаемыми к компьютеру. Дополнительные сведения о рекомендациях по технике безопасности смотрите

### **Извлечение аккумулятора**

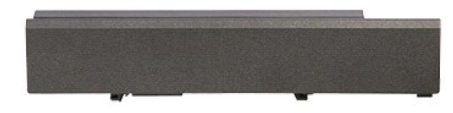

**И примечание**. Для просмотра приведенных ниже иллюстраций вам может понадобиться установить Adobe® Flash® Player с веб-узла Adobe.com.

- 1. Следуйте процедурам, приведенным в разделе <u>Перед началом работы с внутренними компонентами компьютера</u>.<br>2. Переверните компьютер.<br>3. Сдвиньте защелку отсека аккумулятора в положение «открыто».
- 

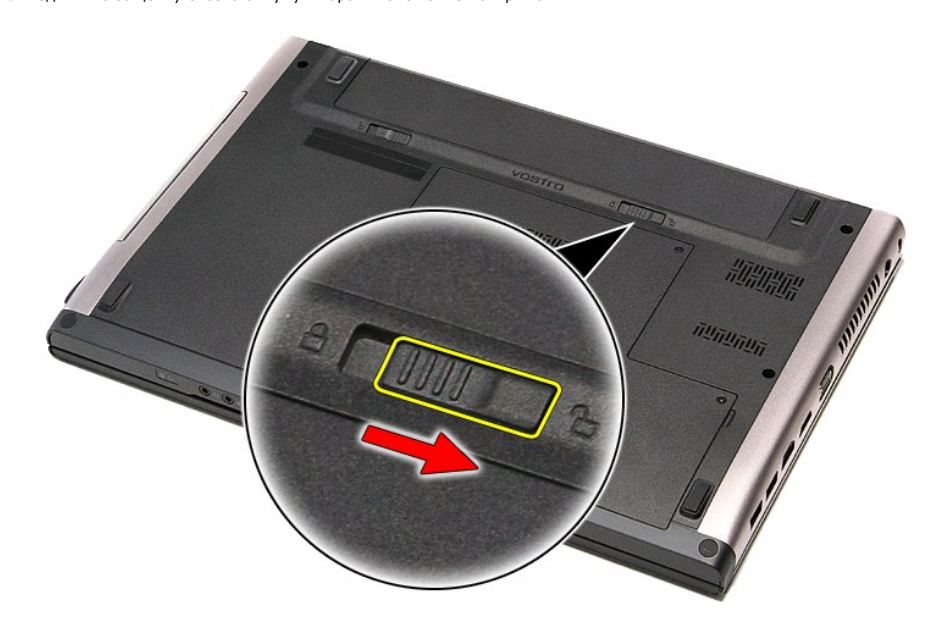

4. Сдвиньте другую защелку отсека аккумулятора в положение «открыто».

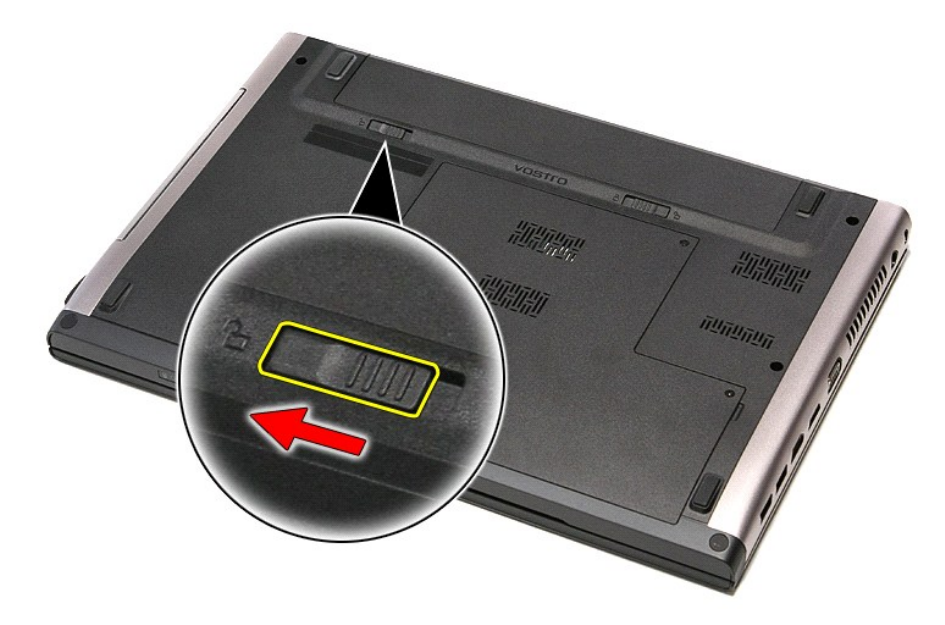

5. Выдвиньте аккумулятор и извлеките его из компьютера.

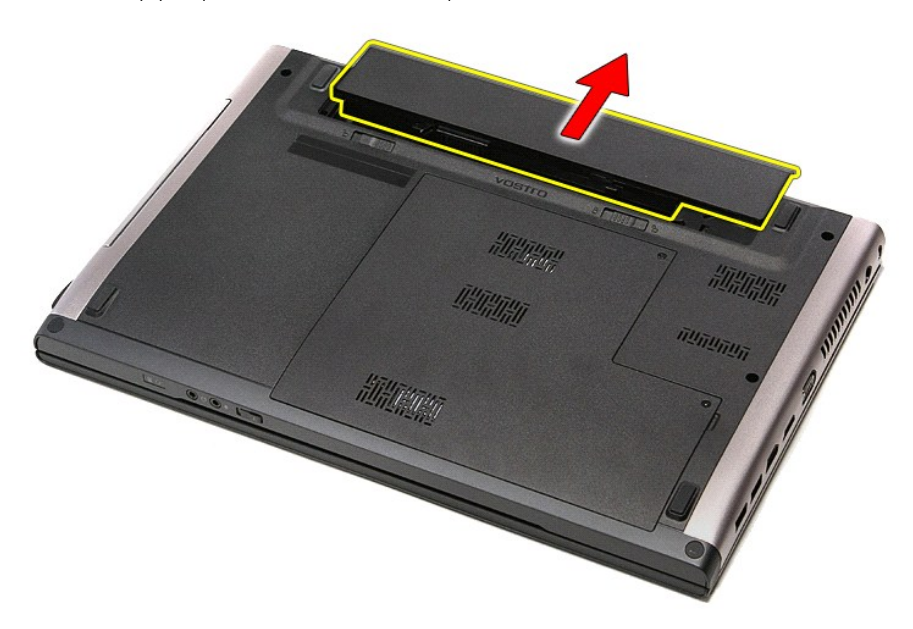

# **Установка аккумулятора**

Чтобы установить аккумулятор на место, выполните шаги по извлечению в обратном порядке.

# <span id="page-8-0"></span>**Программа настройки системы**

**Руководство по обслуживанию Dell™ Vostro™ 3500**

- [Краткое описание](#page-8-1)
- [Вход в программу настройки системы](#page-8-2)
- [Экраны настройки системы](#page-8-3)
- [Параметры настройки системы](#page-9-0)

### <span id="page-8-1"></span>**Краткое описание**

Программа настройки системы используется в следующих случаях:

- l изменение конфигурации системы после добавления, изменения или извлечения любых аппаратных средств компьютера;
- l установка или изменение выбираемого пользователем параметра (например, пароля пользователя);
- l просмотр текущего объема памяти или задание типа установленного жесткого диска.

Прежде чем использовать программу настройки системы, рекомендуется записать информацию с экранов программы настройки системы для использования в будущем.

**ВНИМАНИЕ.** Изменять настройки в этой программе можно только опытным пользователям. Некоторые изменения могут привести к неправильной работе компьютера.

### <span id="page-8-2"></span>**Вход в программу настройки системы**

- 
- 1. Включите (или перезапустите) компьютер. 2. При появлении синего логотипа DELL™ необходимо дождаться появления запроса о нажатии клавиши <F2>.
- 3. После появления соответствующего запроса следует сразу нажать клавишу <F2>.
- **ПРИМЕЧАНИЕ.** Появление запроса о нажатии клавиши <F2> указывает на завершение инициализации клавиатуры. Этот запрос может появиться очень быстро, поэтому нужно внимательно ждать его появления, а затем нажать клавишу <F2>. Если вы нажмете клавишу <F2> до появления запроса, это ничего не даст.
- 4. Если вы не успели нажать эту клавишу и появился логотип операционной системы, дождитесь появления рабочего стола Microsoft® Windows®. Затем выключите компьютер и повторите попытку.

# <span id="page-8-3"></span>**Экраны настройки системы**

Ме**пи (Меню)** — отображается в верхней части окна программы настройки системы. Это поле обеспечивает меню для доступа к параметрам<br>программы настройки системы. Перемещение по меню осуществляется с помощью клавиш «стрелка компьютере.

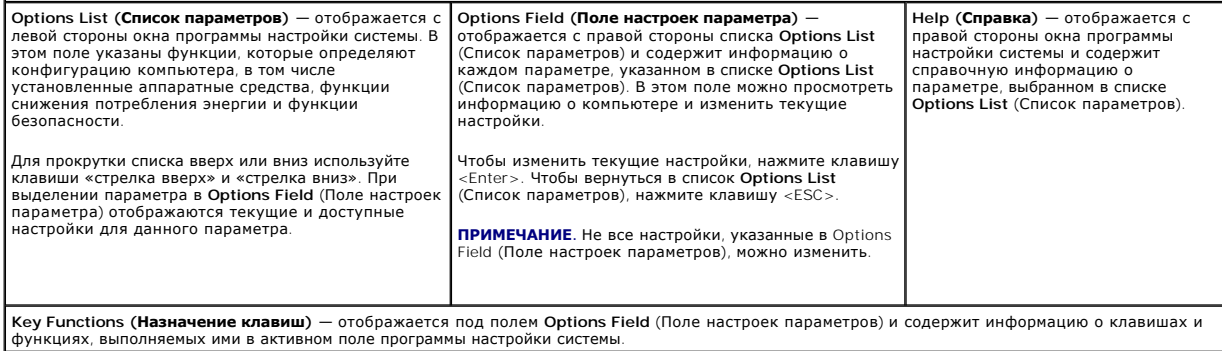

Используйте следующие клавиши для перемещения по экранам программы настройки системы.

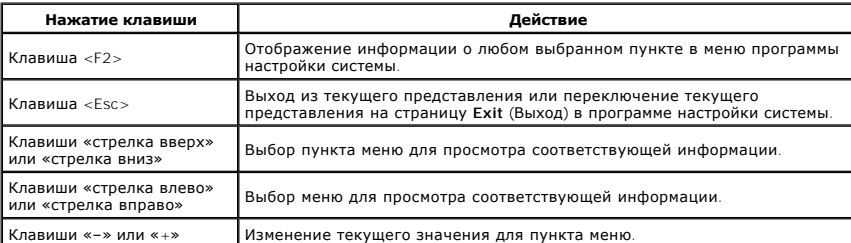

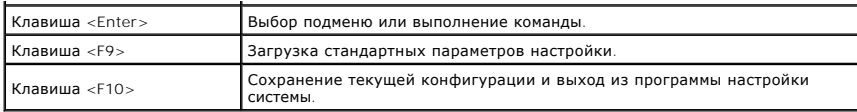

# <span id="page-9-0"></span>**Параметры настройки системы**

### **Вкладка Main (Основное меню)**

На вкладке Main (Основное меню) приводится список основных аппаратных средств компьютера. В приведенной ниже таблице описываются функции каждого параметра.

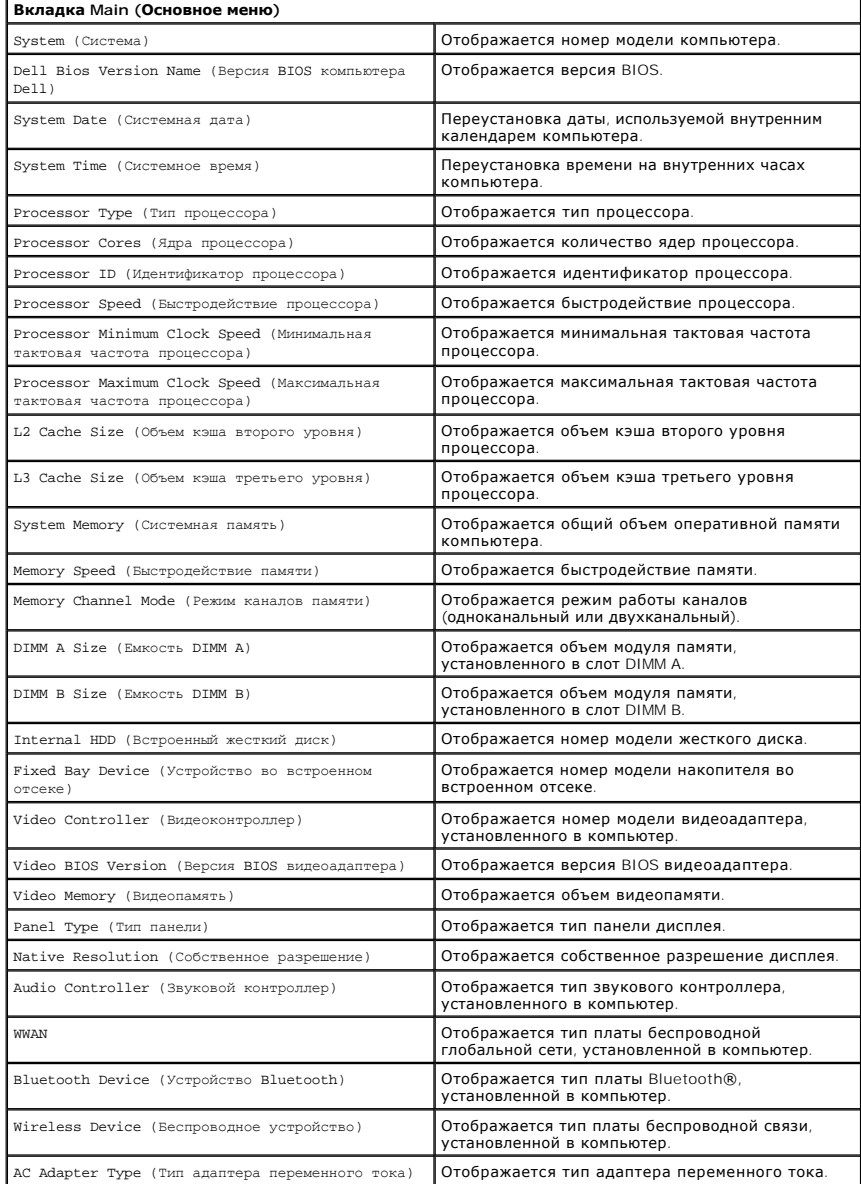

### **Advanced (Дополнительно)**

Вкладка Advanced (Дополнительно) позволяет устанавливать различные функции, влияющие на производительность компьютера. В приведенной ниже<br>таблице описываются функции каждого параметра и его значение по умолчанию.

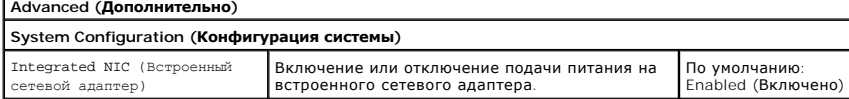

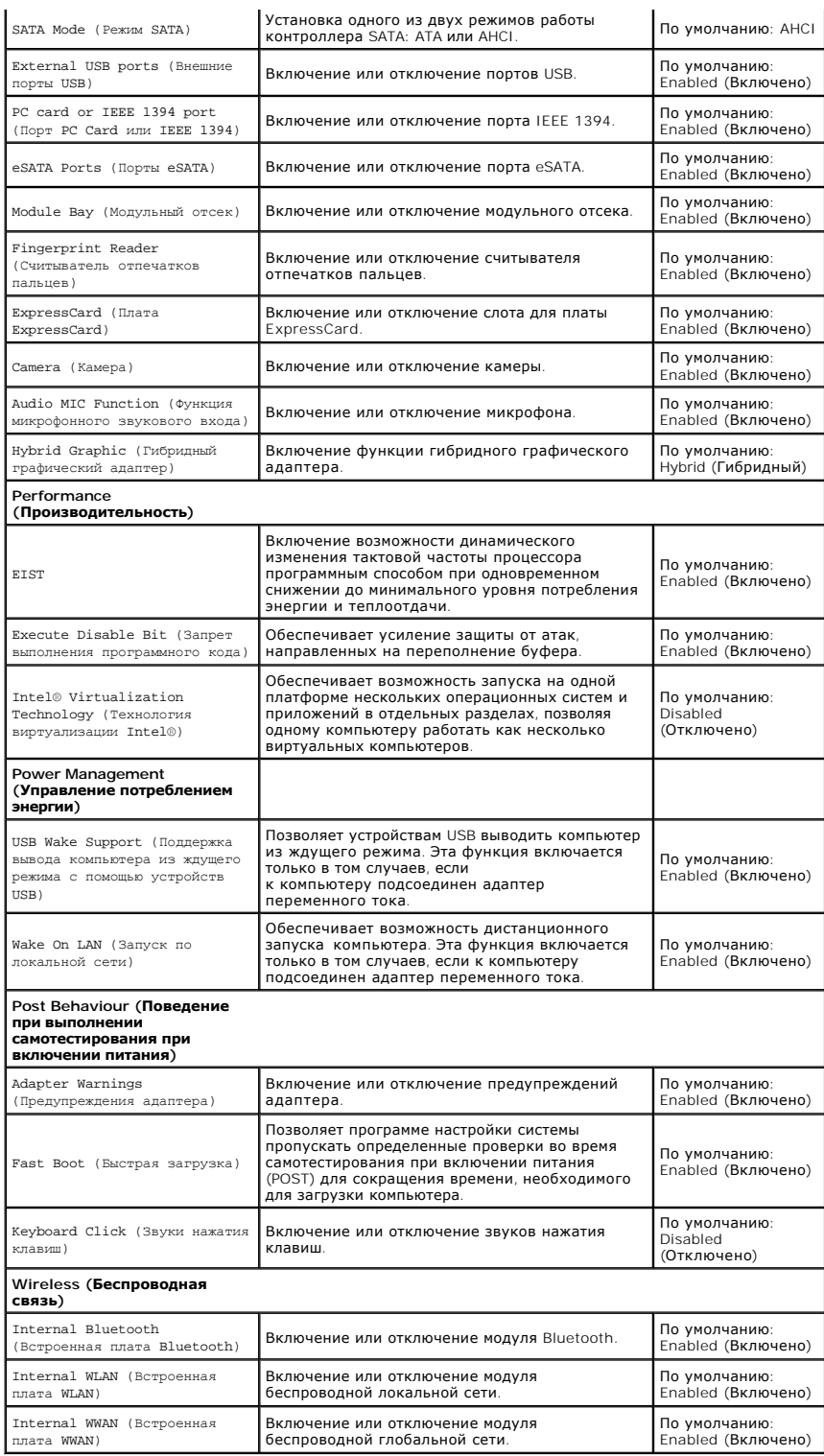

# **Security (Безопасность)**

 $\blacksquare$ 

На вкладке Security (Безопасность) отображается состояние параметров безопасности и предоставляются возможности для управления функциями безопасности компьютера.

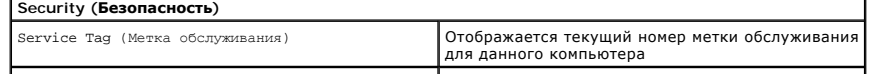

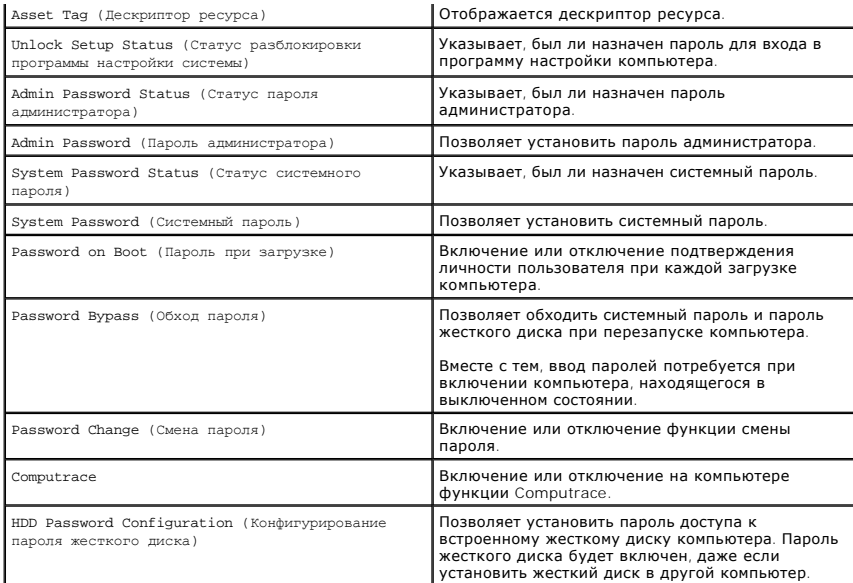

# **Boot (Загрузка)**

Вкладка Boot (Загрузка) позволяет изменить последовательность загрузки.

# **Exit (Выход)**

Этот раздел позволяет сохранить или отменить изменения, а также загрузить стандартные настройки перед выходом из программы настройки компьютера.

# **Плата Bluetooth®**

**Руководство по обслуживанию Dell™ Vostro™ 3500**

**<u>△</u> ОСТОРОЖНО! Перед началом работы с внутренними компонентами компьютера ознакомьтесь с указаниями по технике безопасности,** прилагаемыми к компьютеру. Дополнительные сведения о рекомендациях по технике безопасности смотрите на начальной странице<br>раздела о соответствии нормативным требованиям по адресу www.dell.com/regulatory\_compliance.

# **Извлечение платы Bluetooth**

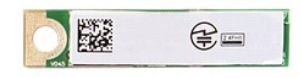

- 1. Следуйте процедурам, приведенным в разделе <u>Перед началом работы с внутренними компонентами компьютера</u>.<br>2. Извлеките <u>аккумулятор</u>.<br>4. Выньте <u>жесткий диск.</u><br>1. Выньте <u>месткий дисковод</u>.
- 
- 
- 
- 
- 
- 
- 2. Извлеките <u>аккумулятор.</u><br>3. Снимите <u>нижнюю крышку компьютера</u>.<br>4. Выньте <u>месткий диск.</u><br>6. Выньте <u>оптический дисковод</u>.<br>6. Извлеките <u>клавиатуру</u>.<br>7. Снимите <u>упор для рук.</u><br>9. Приподнимите плату Bluetooth и извлеки

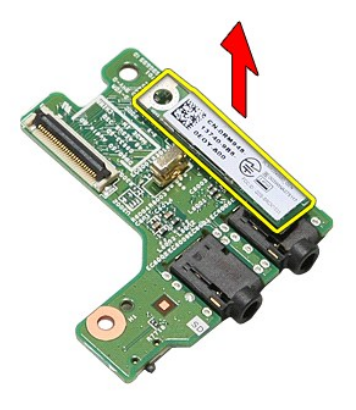

### **Установка платы Bluetooth**

Чтобы установить плату Bluetooth на место, выполните шаги по извлечению в обратном порядке.

# **Камера**

**Руководство по обслуживанию Dell™ Vostro™ 3500**

ОСТОРОЖНО! Перед началом работы с внутренними компонентами компьютера ознакомьтесь с указаниями по технике безопасности,<br>прилагаемыми к компьютеру. Дополнительные сведения о рекомендациях по технике безопасности смотрите

### **Извлечение камеры**

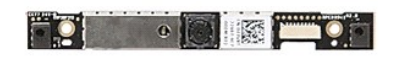

- 1. Следуйте процедурам, приведенным в разделе <u>Перед началом работы с внутренними компонентами компьютера</u>.<br>2. Извлеките <u>нижнюю крышку компьютера</u>.<br>4. Выньте <u>жесткий диск.</u><br>5. Выньте <u>жесткий диск.</u><br>5. Выньте <u>оптически</u>
- 
- 
- 
- 2. Извлеките <u>аккумулятор</u>.<br>3. Снимите <u>нижною крышку компьютера</u>.<br>4. Выньте <u>жесткий диск.</u><br>6. Выньте <u>оптический дисковод</u>.<br>6. Извлеките <u>плату беспроводной глобальной сети (WLAN)</u>.<br>7. Извлеките <u>плату беспроводной глоб</u>
- 
- 
- 
- 
- 8. Извлеките <u>клавиатуру</u>.<br>9. Снимите <u>упор для рук</u>.<br>10. Извлеките <u>дисплей в сборе</u>.<br>11. Снимите <u>лицевую панель дисплея</u>.<br>12. Отсоедини<u>те кабель камеры от д</u>исплея в сборе.

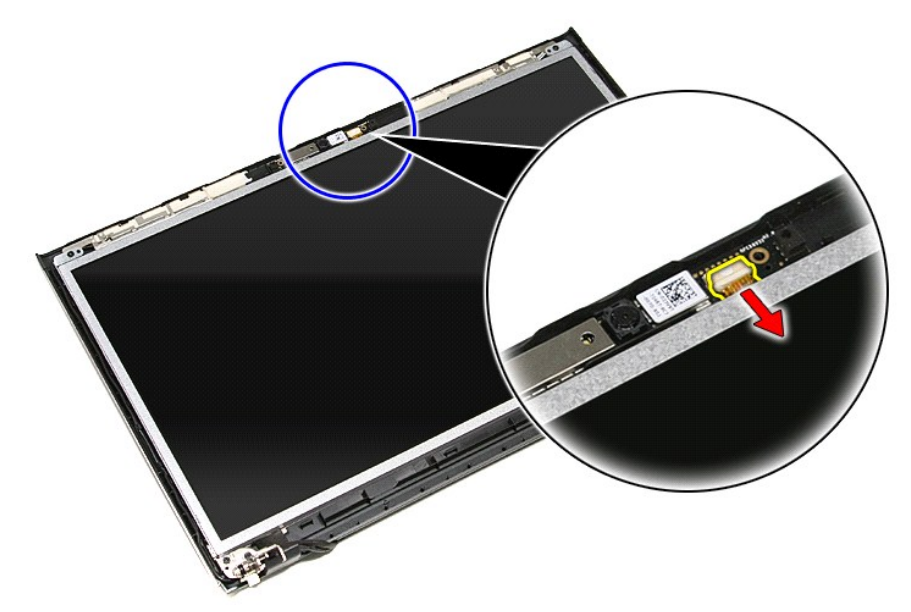

13. Приподнимите камеру и извлеките ее из компьютера.

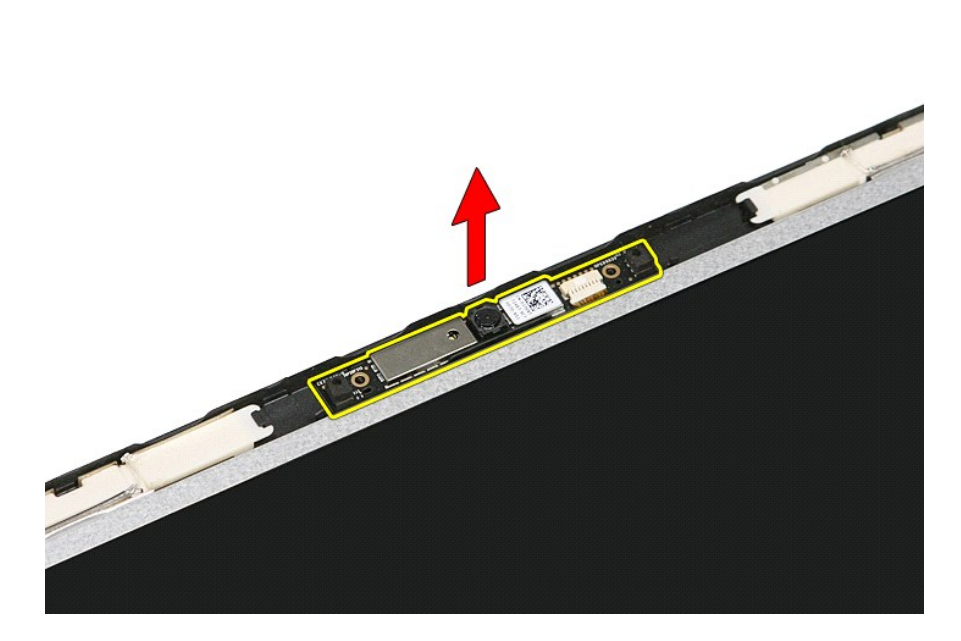

# **Установка камеры**

Чтобы установить камеру на место, выполните шаги по извлечению в обратном порядке.

# **Батарейка типа «таблетка»**

**Руководство по обслуживанию Dell™ Vostro™ 3500**

ОСТОРОЖНО! Перед началом работы с внутренними компонентами компьютера ознакомьтесь с указаниями по технике безопасности,<br>прилагаемыми к компьютеру. Дополнительные сведения о рекомендациях по технике безопасности смотрите

### **Извлечение батарейки типа «таблетка»**

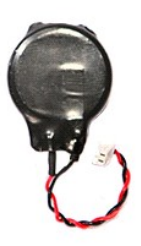

- 1. Следуйте процедурам, приведенным в разделе <u>Перед началом работы с внутренними компонентами компьютера</u>.<br>2. Извлеките <u>аккумулятор</u>.
- 
- 3. Снимите <u>нижнюю крышку компьютера</u>.<br>4. Отсоедините кабель батарейки типа «таблетка» от системной платы.

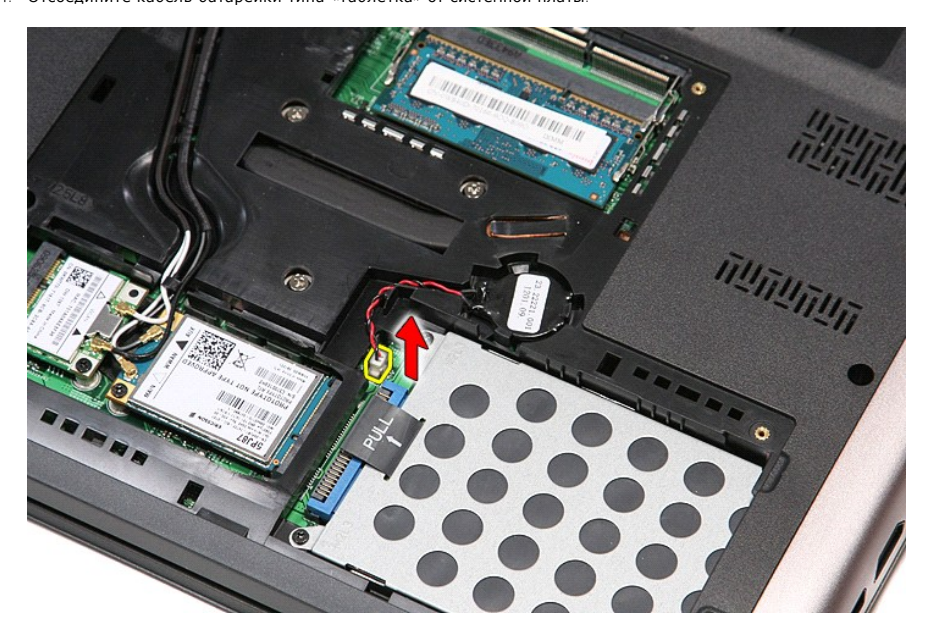

5. Осторожно разожмите фиксаторы, которыми батарейка типа «таблетка» крепится к системной плате, отведя их от батарейки.

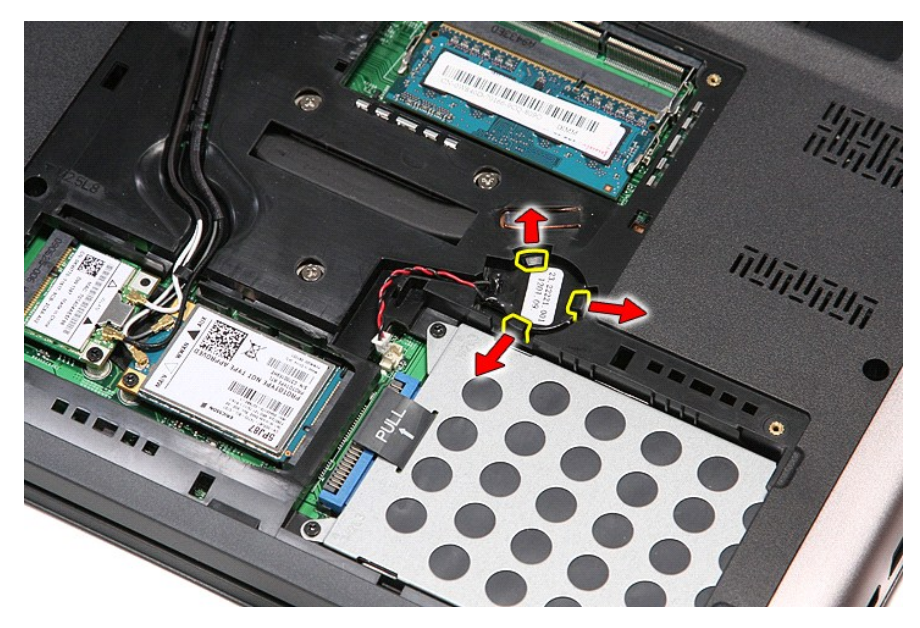

6. Приподнимите батарейку типа «таблетка» и извлеките ее из компьютера.

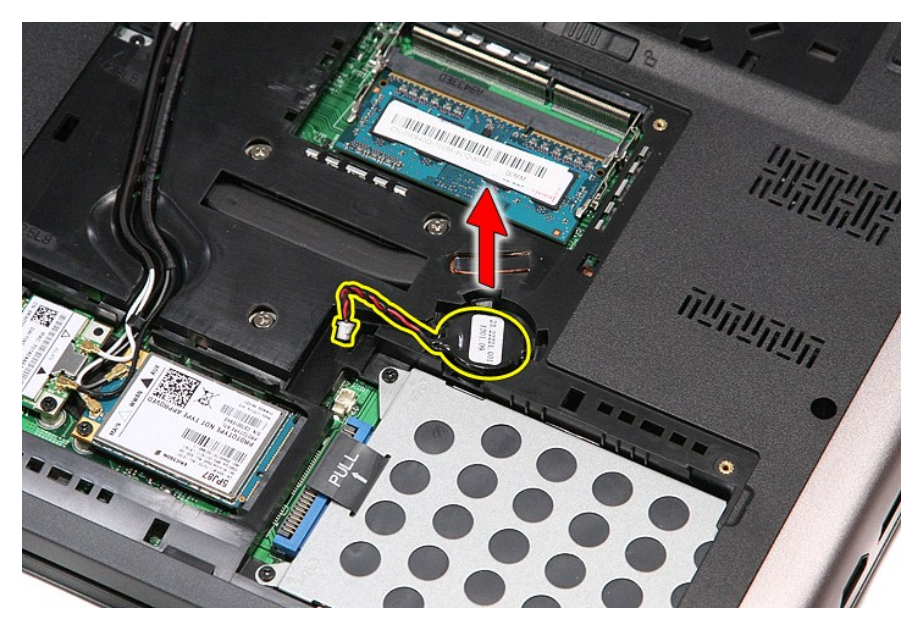

# **Установка батарейки типа «таблетка»**

Чтобы установить батарейку типа «таблетка» на место, выполните шаги по извлечению в обратном порядке.

### <span id="page-17-0"></span>**Диагностика**

**Руководство по обслуживанию Dell™ Vostro™ 3500** 

- [Индикаторы состояния устройств](#page-17-1)
- О Индикаторы состояния аккумуля
- [Заряд и емкость аккумулятора](#page-17-3)
- [Индикаторы состояния клавиатуры](#page-17-4)
- [Светодиодная индикация кодов ошибок](#page-17-5)

### <span id="page-17-1"></span>**Индикаторы состояния устройств**

пониженного потребления энергии.

- Загорается при включении питания компьютера и мигает, когда компьютер находится в одном из режимов ረካ
- n 南

≴

Светится во время чтения или записи данных компьютером.

Светится или мигает, указывая состояние заряда аккумулятора.

œ Светится, если включена функция беспроводной сети.

Светится, если включена плата с беспроводной технологией Bluetooth®. Чтобы отключить только функцию

- беспроводной технологии Bluetooth, щелкните правой кнопкой мыши значок в системной области и выберите
- команду **Disable Bluetooth Radio** (Отключить радиомодуль Bluetooth).

### <span id="page-17-2"></span>**Индикаторы состояния аккумулятора**

Если компьютер подключен к розетке электросети, индикатор аккумулятора работает следующим образом:

- l **Поочередно мигает желтым и синим светом** к переносному компьютеру подсоединен неустановленный или неподдерживаемый адаптер переменного тока (не марки Dell).
- l **Поочередно мигает желтым светом и светится синим** временная неполадка аккумулятора при наличии адаптера переменного тока.
- l **Постоянно мигает желтым светом** неисправимый отказ аккумулятора при наличии адаптера переменного тока. l **Не светится** аккумулятор полностью заряжен при наличии адаптера переменного тока.
- 
- l **Светится синим** аккумулятор в режиме подзарядки при наличии адаптера переменного тока.

### <span id="page-17-3"></span>**Заряд и емкость аккумулятора**

Чтобы проверить заряд аккумулятора, нажмите и отпустите кнопку состояния на шкале заряда аккумулятора. При этом загорятся индикаторы уровня заряда. Каждый индикатор соответствует примерно 20 процентам от полного заряда аккумулятора. Например, если светятся четыре индикатора, то<br>осталось 80 процентов от заряда аккумулятора. Если ни один индикатор не светится,

Чтобы проверить емкость аккумулятора с помощью шкалы заряда, нажмите и удерживайте нажатой кнопку состояния на шкале заряда аккумулятора<br>не менее 3 секунд. Если ни один индикатор не загорится, значит аккумулятор находится первоначальной зарядной емкости. Каждый индикатор обозначает инкрементное снижение емкости. Если светятся пять индикаторов, осталось менее<br>60 процентов зарядной емкости и необходимо подумать о замене аккумулятора.

### <span id="page-17-4"></span>**Индикаторы состояния клавиатуры**

Зеленые индикаторы, расположенные над клавиатурой, означают следующее.

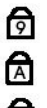

Светится, когда включена цифровая клавиатура.

Светится, когда включена функция фиксации верхнего регистра

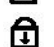

(Caps Lock).

Светится, когда включена функция блокировки прокрутки (Scroll Lock).

### <span id="page-17-5"></span>**Светодиодная индикация кодов ошибок**

В приведенной ниже таблице указаны возможные коды светодиодной индикации, которые могут отображаться при сбоях во время самотестирования при при включении питания.

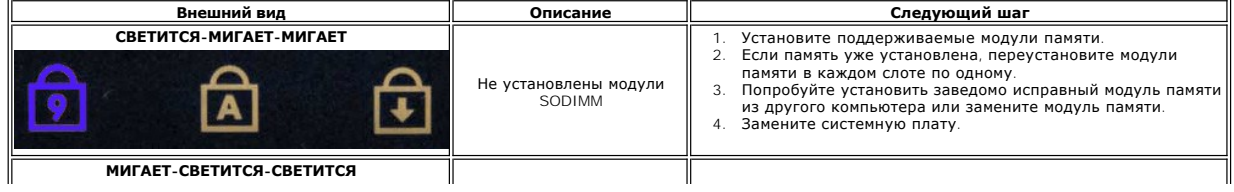

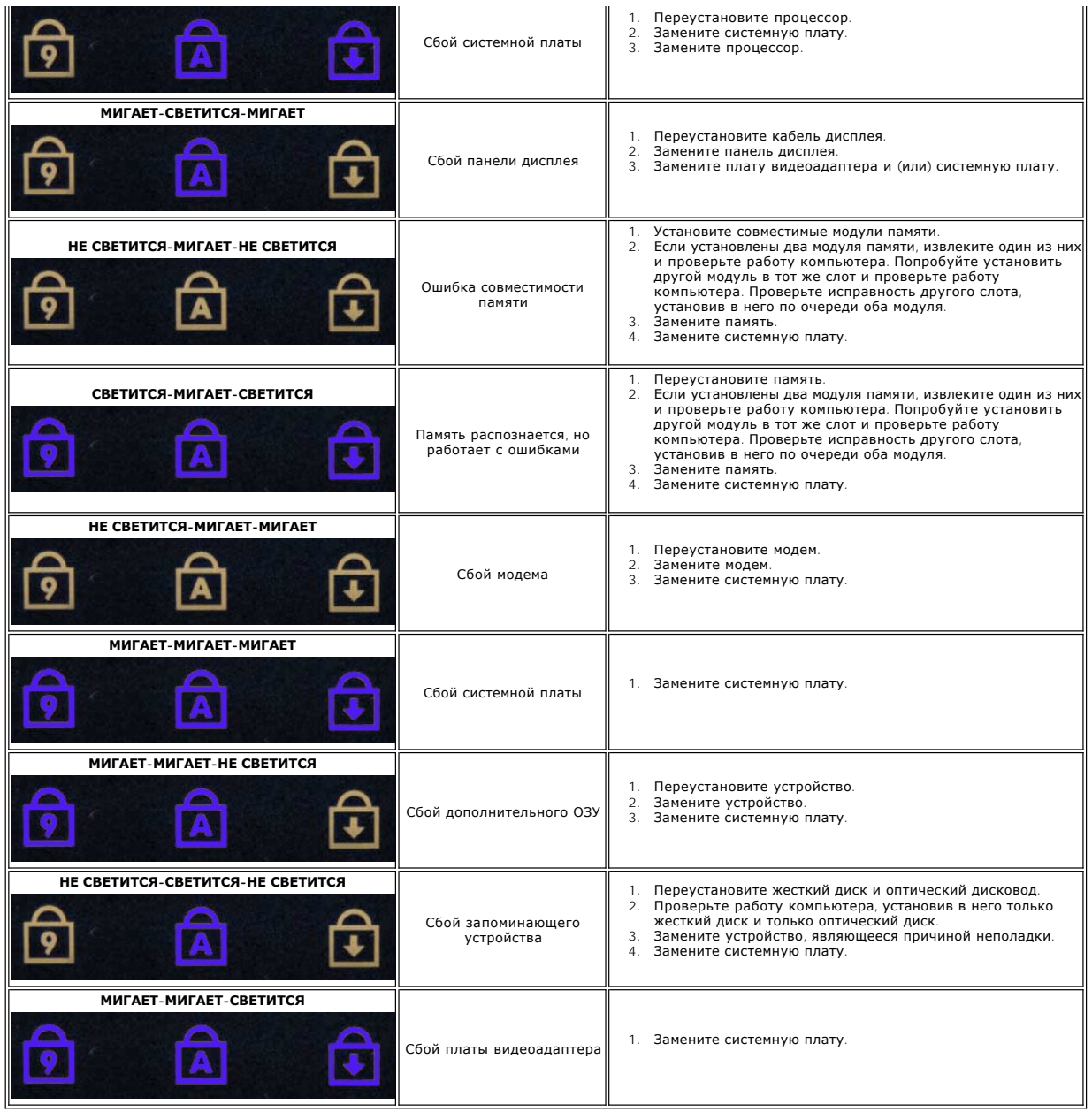

# <span id="page-19-0"></span>**Дисплей в сборе**

**Руководство по обслуживанию Dell™ Vostro™ 3500**

ОСТОРОЖНО! Перед началом работы с внутренними компонентами компьютера ознакомьтесь с указаниями по технике безопасности,<br>прилагаемыми к компьютеру. Дополнительные сведения о рекомендациях по технике безопасности смотрите

### **Снятие дисплея в сборе**

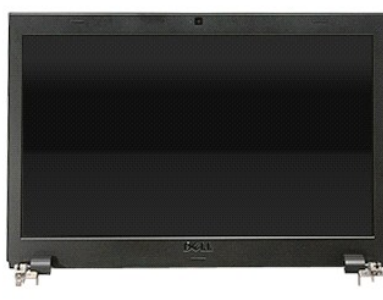

- 1. Следуйте <mark>процедурам, приведенным в разделе <u>Перед началом работы с внутренними компонентами компьютера</u>.<br>2. Извлеките <u>аккумулятор</u>.<br>3. Снимите <u>нижнюю крышку компьютера</u>.</mark>
- 2. Извлеките <u>аккумулятор</u>.<br>3. Снимите <u>нижнюю крышку компьютера</u>.
- 
- 4. Выньте <u>жесткий диск</u>.<br>5. Выньте <u>оптический дисковод</u>.
- 
- 5. Извлеките <u>плату беспроводн</u>ой локальной сети (WLAN).<br>7. Извлеките <u>плату беспроводной глобальной сети (WWAN</u><br>8. Извлеките <u>клавиатуру</u>. 7. **Извлеките** <u>плату беспроводной глобальной сети (WWAN)</u>.<br>8. **Извлеките** <u>клавиатуру</u>.
- 
- 
- 9. Снимите <u>упор для рук</u>.<br>10. Переверните компьютер и высвободите антенные кабели из направляющих желобков в компьютере.

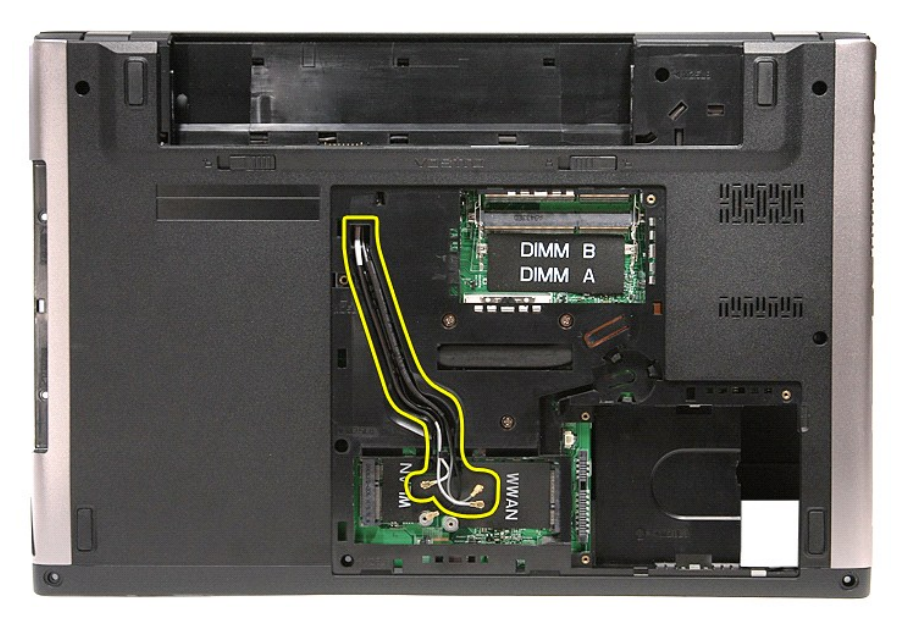

11. Установив компьютер таким образом, чтобы правая сторона была обращена вверх, отсоедините антенный кабель от системной платы.

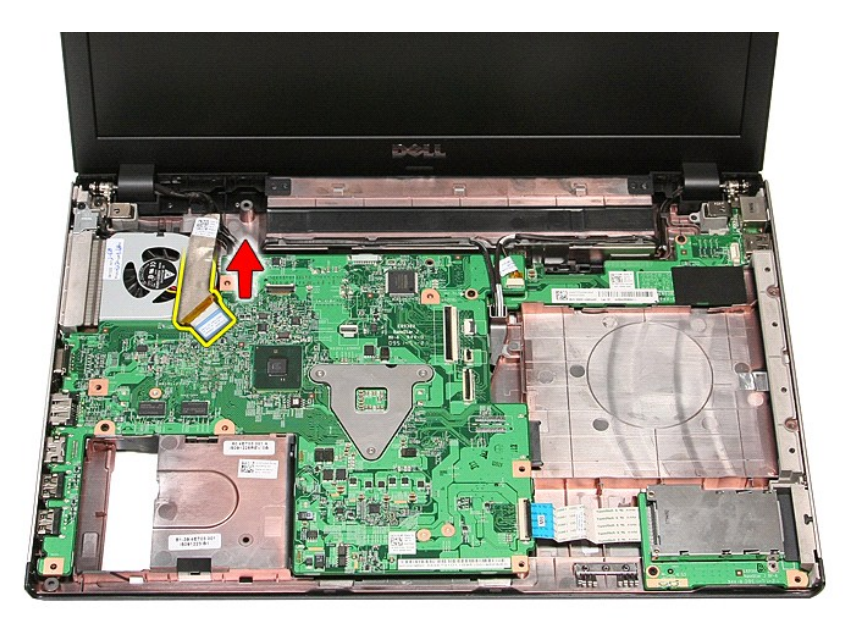

12. Отсоедините антенные кабели от соответствующих разъемов на системной плате. 13. Отсоедините кабель камеры от соответствующего разъема на системной плате.

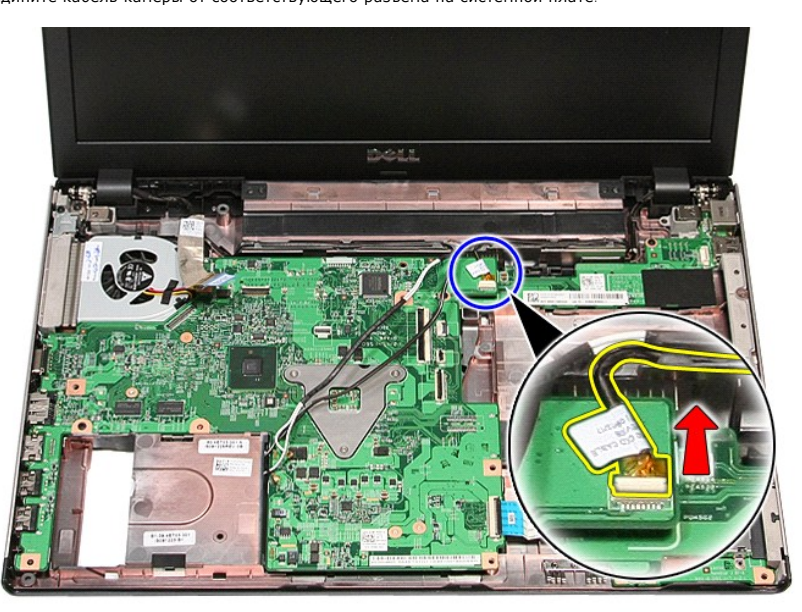

14. Высвободите антенные кабели и кабель камеры из направляющих желобков в компьютере.

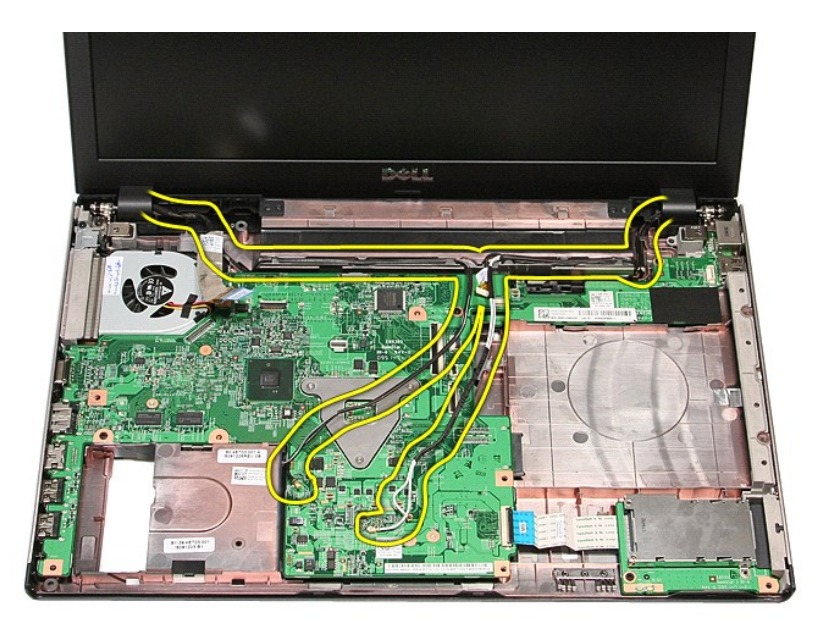

15. Выверните винты, которыми дисплей в сборе крепится к корпусу компьютера.

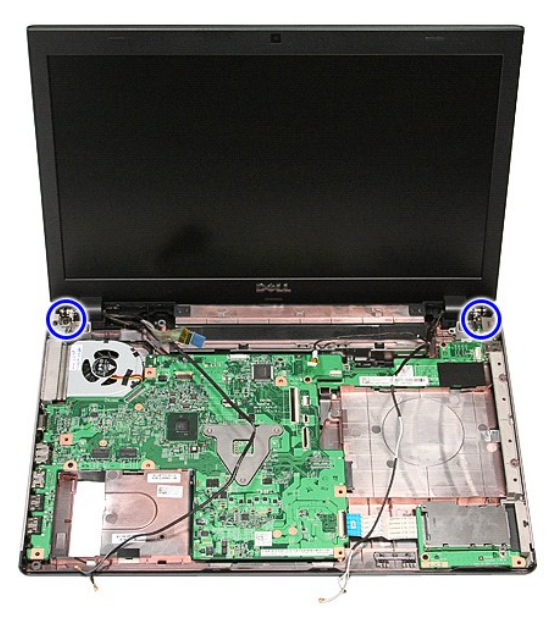

16. Приподнимите дисплей в сборе и снимите его с компьютера.

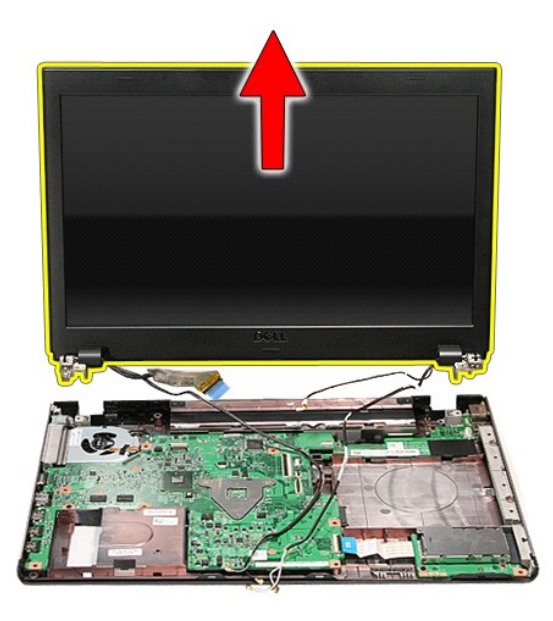

# **Установка дисплея в сборе**

Чтобы установить панель дисплея на место, выполните шаги по снятию в обратном порядке.

# <span id="page-23-0"></span>**Каркас платы ExpressCard**

**Руководство по обслуживанию Dell™ Vostro™ 3500**

ОСТОРОЖНО! Перед началом работы с внутренними компонентами компьютера ознакомьтесь с указаниями по технике безопасности,<br>прилагаемыми к компьютеру. Дополнительные сведения о рекомендациях по технике безопасности смотрите

# **Извлечение каркаса платы ExpressCard**

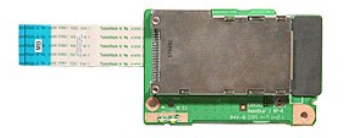

- 1. Следуйте процедурам, приведенным в разделе <u>Перед началом работы с внутренними компонентами компьютера</u>.<br>2. Извлеките <u>аккумулятор</u>.
- 
- 3. Снимите <u>нижнюю крышку компьютера</u>.<br>4. Выньте <u>жесткий диск</u>.
- 
- 5. Выньте <u>оптический дисковод</u>.<br>6. Извлеките <u>клавиатуру</u>.<br>7. Снимите <u>упор для рук</u>.
- 
- 
- 8. Извлеките <u>плату ExpressCard</u>, если это применимо.<br>9. Выверните винт, которым каркас платы ExpressCard крепится к компьютеру.

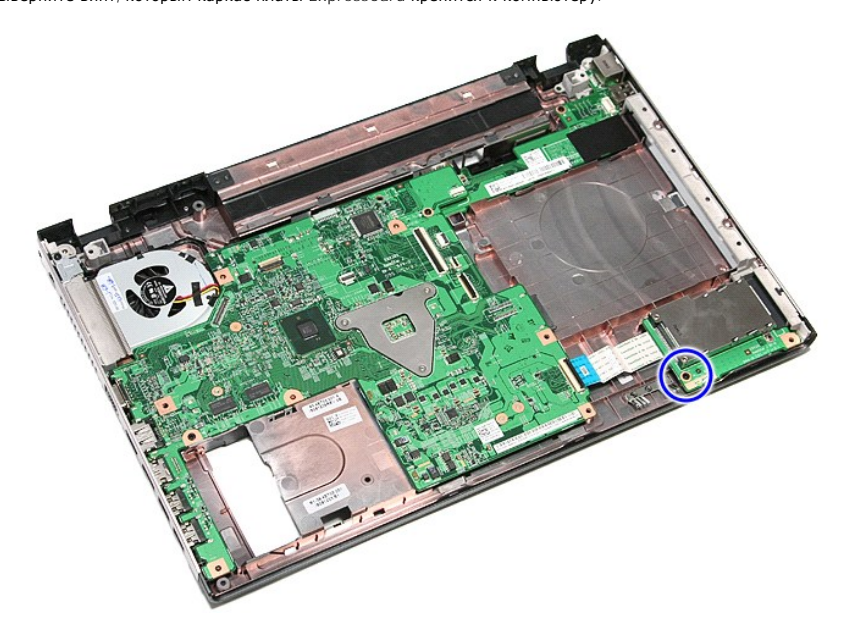

10. Разожмите зажим, которым кабель каркаса платы ExpressCard крепится к компьютеру.

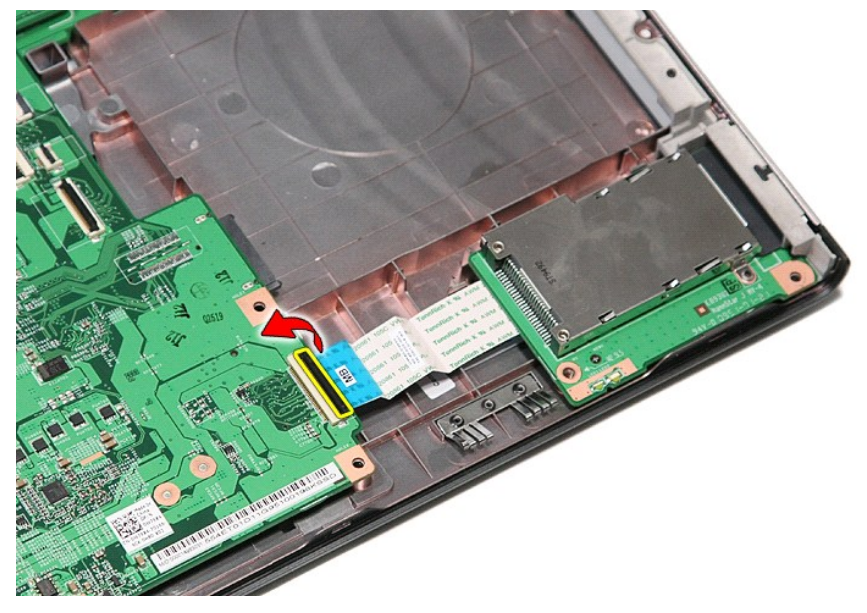

11. Отсоедините кабель каркаса платы ExpressCard от соответствующего разъема на системной плате.

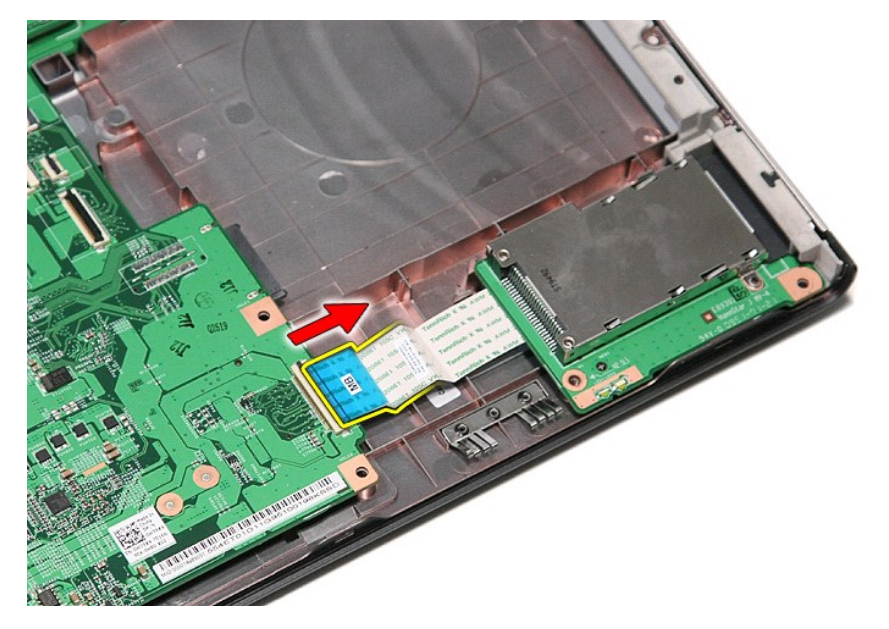

12. Приподнимите каркас платы ExpressCard и снимите его с компьютера.

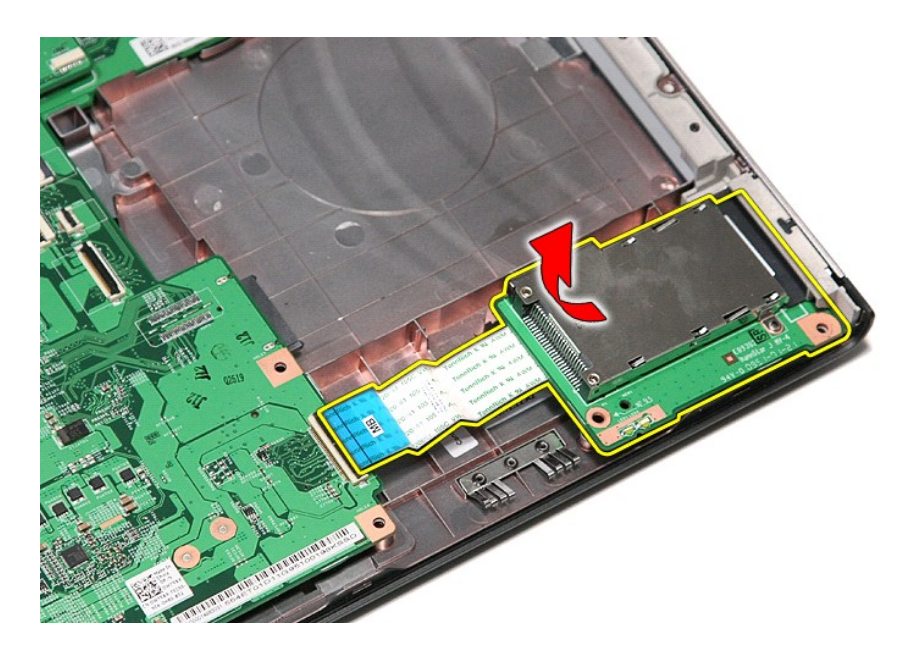

# **Установка каркаса платы ExpressCard**

Чтобы установить каркас платы ExpressCard на место, выполните шаги по извлечению в обратном порядке.

# <span id="page-26-0"></span>**Плата ExpressCard**

**Руководство по обслуживанию Dell™ Vostro™ 3500**

ОСТОРОЖНО! Перед началом работы с внутренними компонентами компьютера ознакомьтесь с указаниями по технике безопасности,<br>прилагаемыми к компьютеру. Дополнительные сведения о рекомендациях по технике безопасности смотрите

# **Извлечение платы ExpressCard**

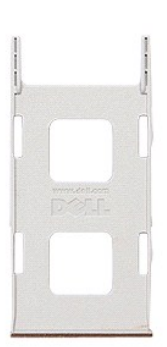

1. Следуйте процедурам, приведенным в разделе <u>Перед началом работы с внутренними компонентами компьютера</u>.<br>2. Нажмите на плату ExpressCard, чтобы она выскочила из соответствующего гнезда.

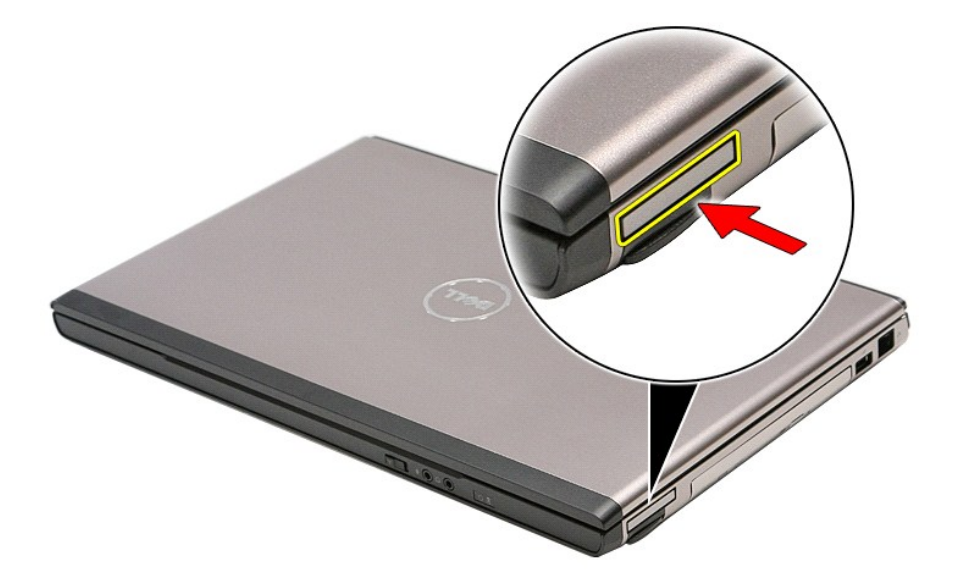

3. Выньте плату ExpressCard из компьютера.

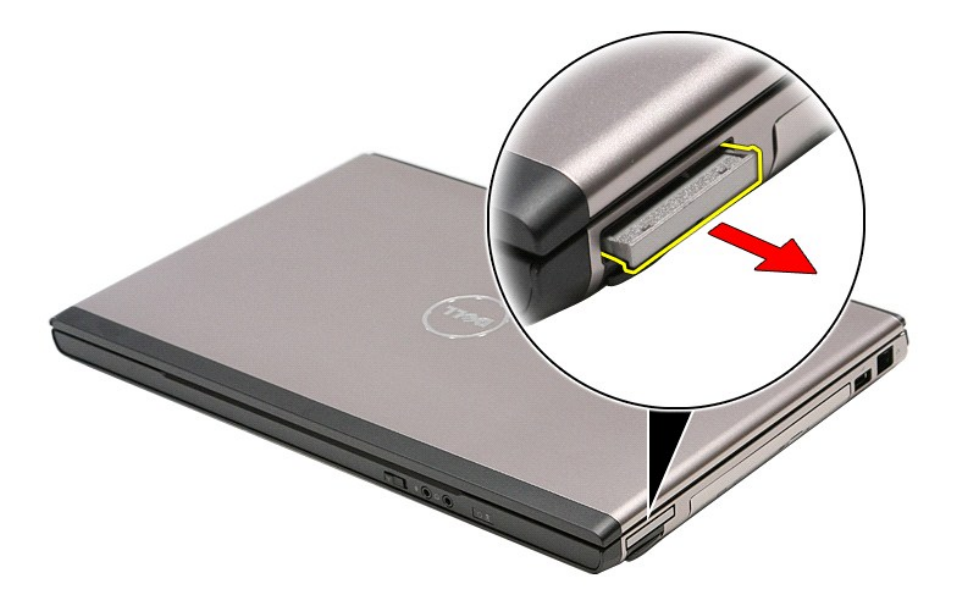

# **Установка платы ExpressCard**

Чтобы установить плату ExpressCard на место, выполните шаги по извлечению в обратном порядке.

# <span id="page-28-0"></span>**Жесткий диск**

**Руководство по обслуживанию Dell™ Vostro™ 3500**

ОСТОРОЖНО! Перед началом работы с внутренними компонентами компьютера ознакомьтесь с указаниями по технике безопасности,<br>прилагаемыми к компьютеру. Дополнительные сведения о рекомендациях по технике безопасности смотрите

### **Извлечение жесткого диска**

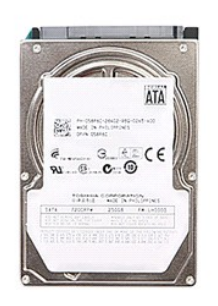

- 1. Следуйте процедурам, приведенным в разделе <u>Перед началом работы с внутренними компонентами компьютера</u>.<br>2. Извлеките <u>аккумулятор</u>.<br>3. Снимите <u>нижнюю крышку компьютера</u>.<br>4. Выверните винты, которыми жесткий д
- 
- 

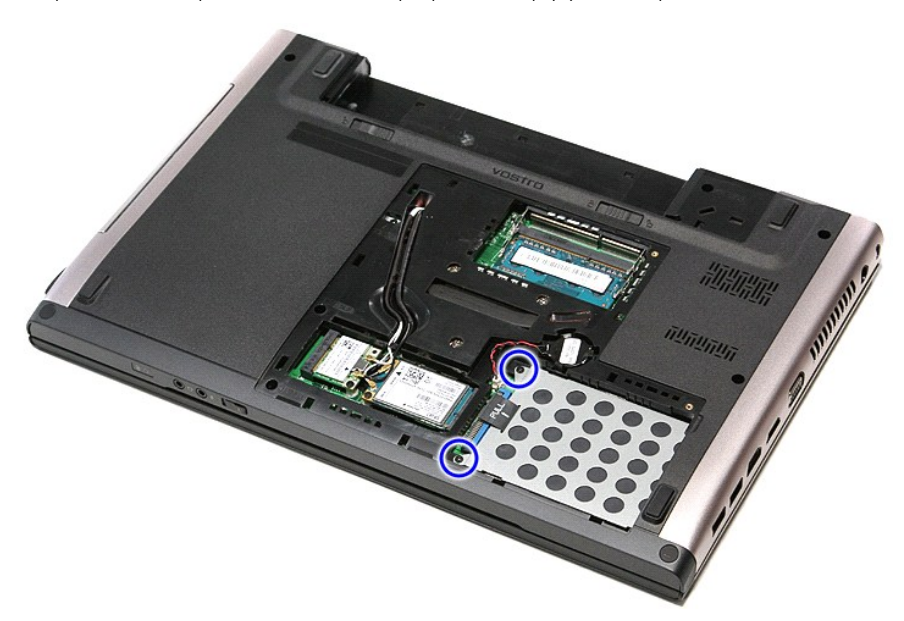

5. Выдвиньте жесткий диск в сборе в направлении центральной части компьютера.

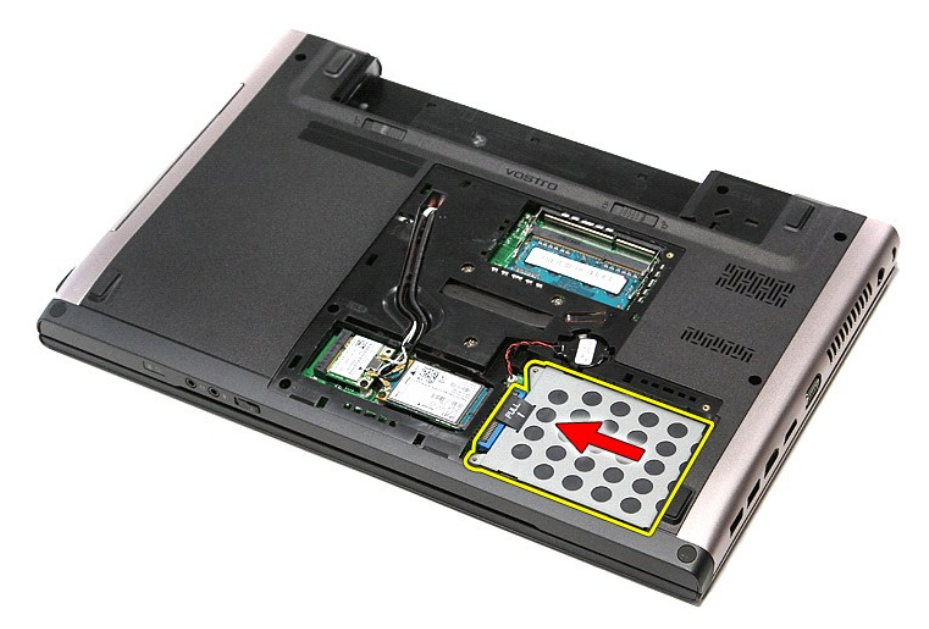

6. Приподнимите жесткий диск в сборе и извлеките его из компьютера.

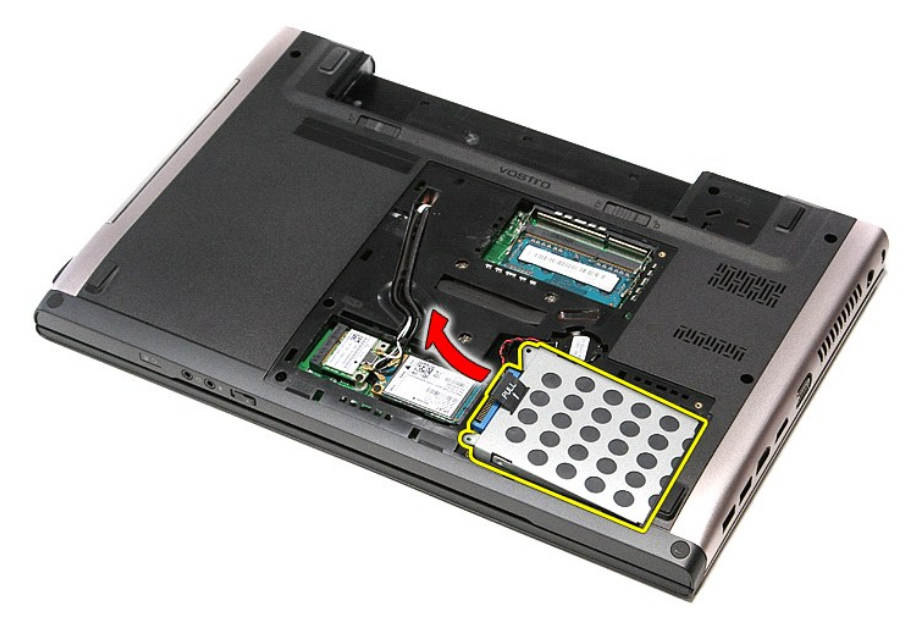

7. Выверните винты, которыми каркас жесткого диска крепится к жесткому диску.

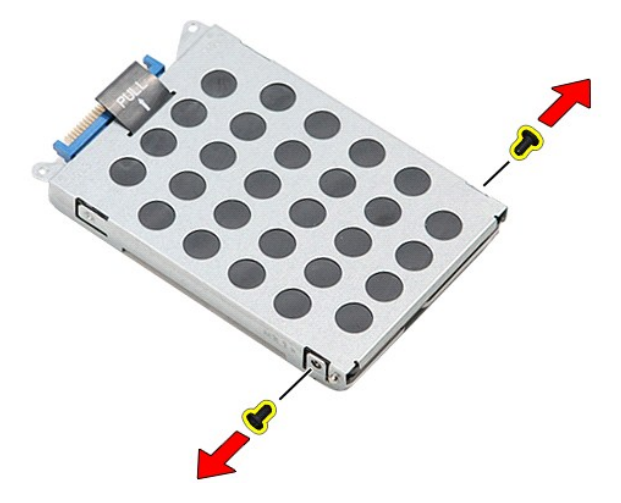

8. Выньте адаптер жесткого диска из жесткого диска в сборе.

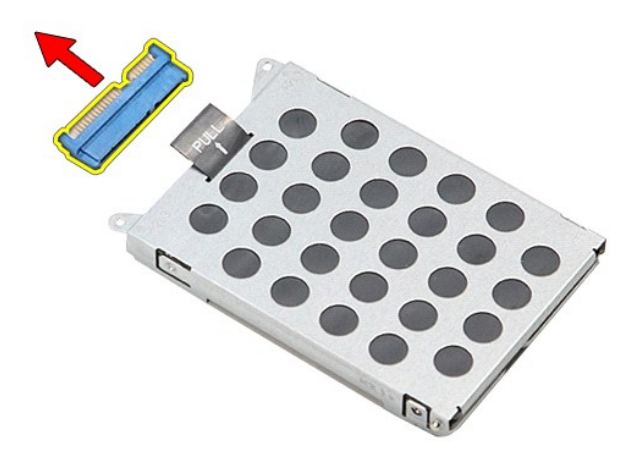

9. Приподнимите каркас жесткого диска и снимите его с жесткого диска.

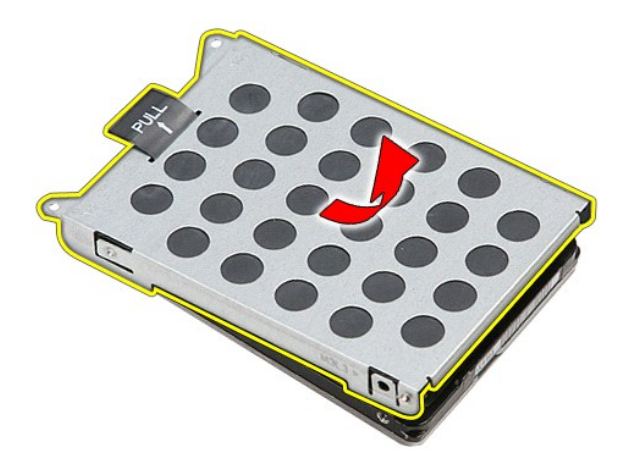

# **Установка жесткого диска**

Чтобы установить жесткий диск на место, выполните шаги по извлечению в обратном порядке.

# **Радиатор и вентилятор в сборе**

**Руководство по обслуживанию Dell™ Vostro™ 3500**

**ОСТОРОЖНО! Перед началом работы с внутренними компонентами компьютера ознакомьтесь с указаниями по технике безопасности,** прилагаемыми к компьютеру. Дополнительные сведения о рекомендациях по технике безопасности смотрите на начальной странице<br>раздела о соответствии нормативным требованиям по адресу www.dell.com/regulatory\_compliance.

### **Извлечение радиатора и вентилятора в сборе**

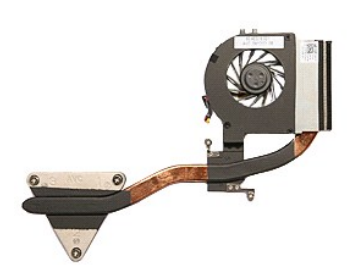

- 1. Следуйте процедурам, приведенным в разделе <u>Перед началом работы с внутренними компонентами компьютера</u>.<br>2. Извлеките <u>аккумулятор</u>.<br>3. Снимите <u>нижнюю крышку компьютера</u>.<br>4. Выньте <u>жесткий диск</u>.
- 
- 
- 
- 5. Выньте [оптический дисковод](file:///C:/data/systems/Vos3500/ru/SM/ODD.htm).<br>6. Извлеките <u>плату беспроводно</u><br>7. Извлеките <u>плату беспроводно</u> 6. **Извлеките** <u>плату беспроводной локальной сети (WLAN)</u>.<br>7. **Извлеките** <u>плату беспроводной глобальной сети (WWAN)</u>.
- 
- 8. Извлеките <u>клавиатуру</u>.<br>9. Снимите <u>упор для рук</u>.
- 
- 10. **Извлеките** <u>дисплей в сборе</u>.<br>11. **Извлеките** <u>каркас платы ExpressCard</u>.
- 
- 12. Извлеките <u>системную плату</u>.<br>13. Отсоедините от системной платы кабель вентилятора.

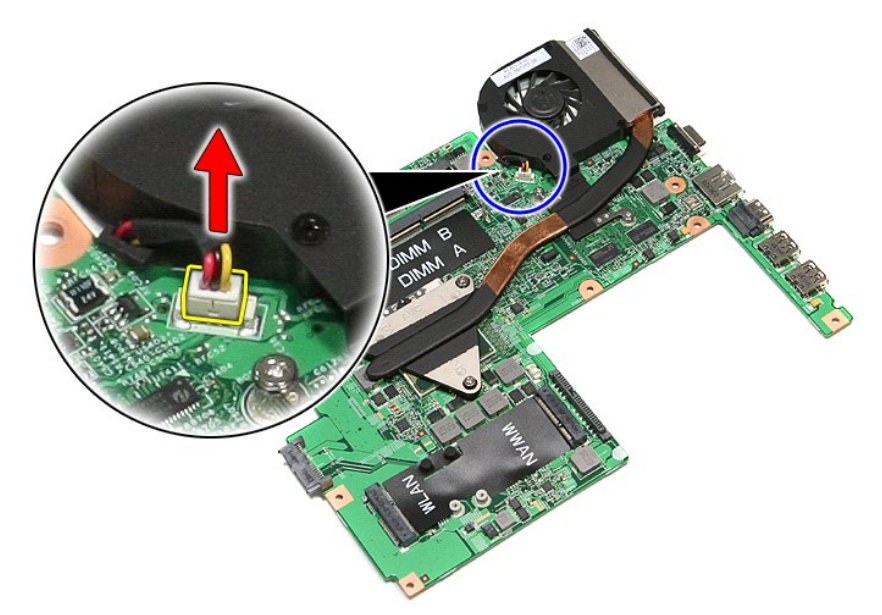

14. Выверните винты, которыми радиатор и вентилятор в сборе крепятся к системной плате.

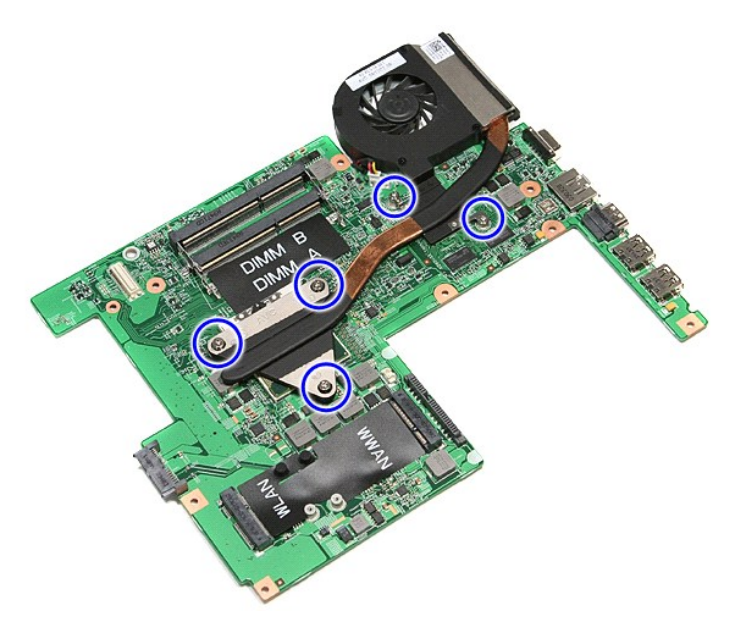

15. Приподнимите радиатор и вентилятор в сборе и снимите их с системной платы.

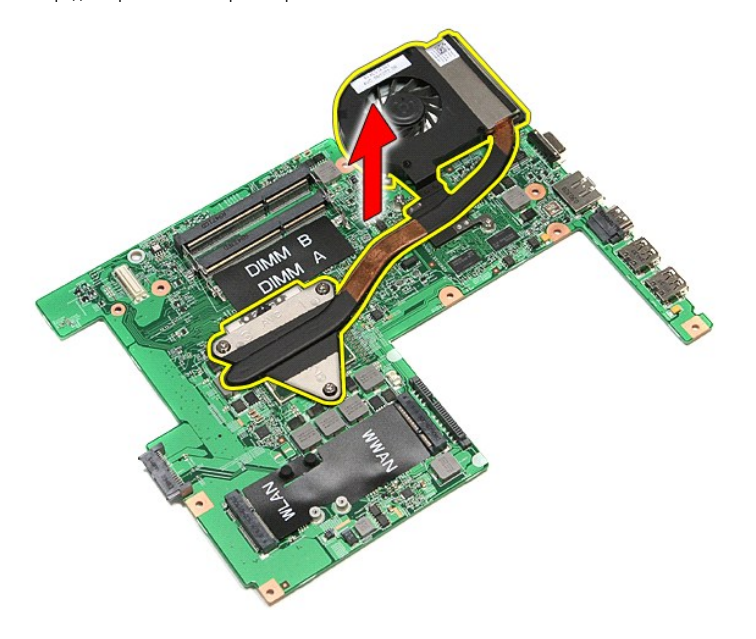

# **Установка радиатора и вентилятора в сборе**

Чтобы установить радиатор и вентилятор в сборе на место, выполните шаги по извлечению в обратном порядке.

### **Плата ввода-вывода**

**Руководство по обслуживанию Dell™ Vostro™ 3500**

ОСТОРОЖНО! Перед началом работы с внутренними компонентами компьютера ознакомьтесь с указаниями по технике безопасности,<br>прилагаемыми к компьютеру. Дополнительные сведения о рекомендациях по технике безопасности смотрите

### **Извлечение платы ввода-вывода**

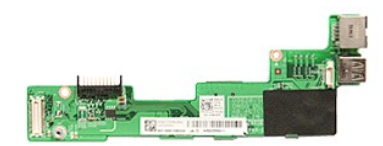

- 1. Следуйте процедурам, приведенным в разделе <u>Перед началом работы с внутренними компонентами компьютера</u>.<br>2. Извлеките <u>аккумулятор</u>.<br>3. Снимите <u>нижнюю крышку компьютера</u>.<br>4. Выньте <u>жесткий диск.</u><br>5. Выньте
- 
- 
- 
- 
- 
- 
- 
- 
- 
- 8. Извлеките <u>клавиатуру.</u><br>– 9. Снимите <u>упор для рук.</u><br>10. Извлеките <u>дисплей в сборе</u>.<br>11. Извлеките <u>системную плату.</u><br>13. Выверните винт, которым плата ввода-вывода крепится к корпусу компьютера.<br>13. Выв

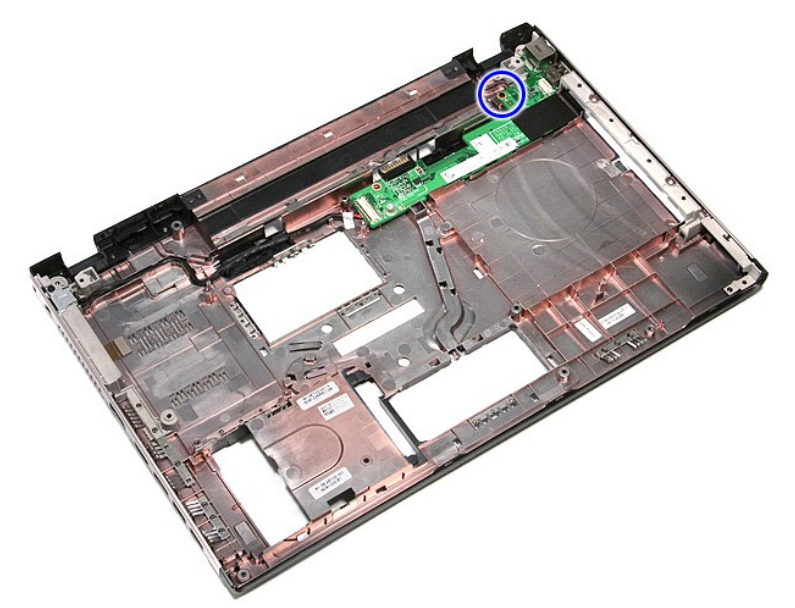

14. Приподнимите плату ввода-вывода и переверните ее.

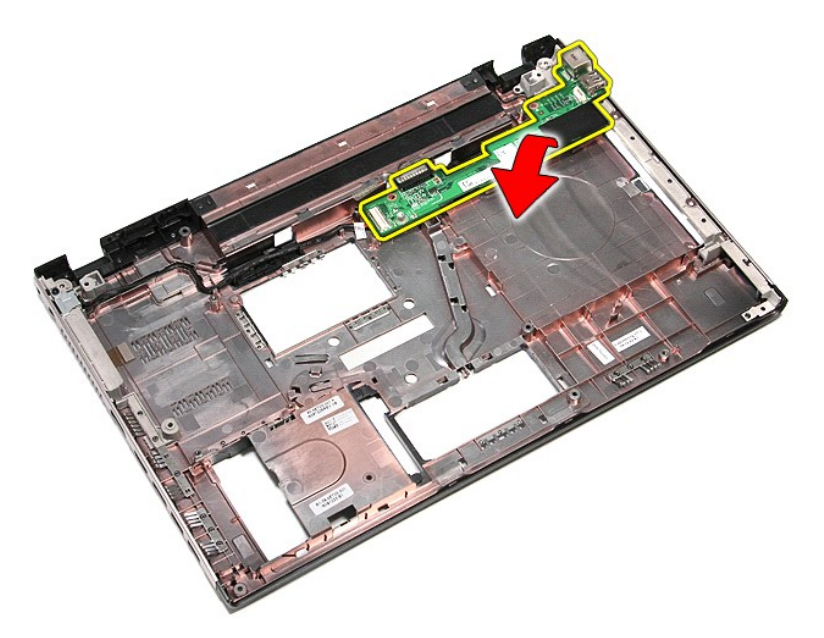

15. Отсоедините кабель платы ввода-вывода от платы.

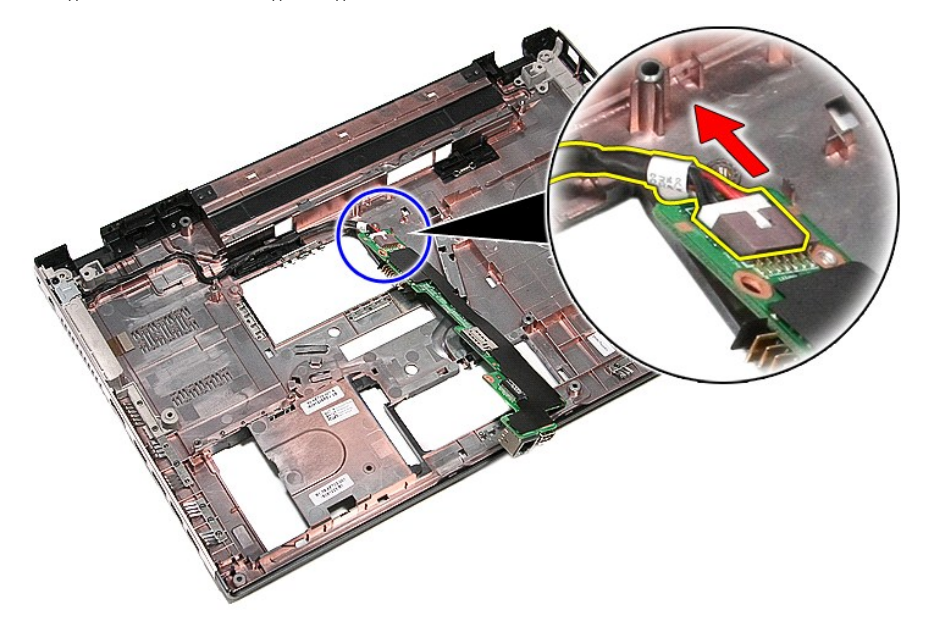

16. Извлеките плату ввода-вывода из компьютера.

# **Установка платы ввода-вывода**

Чтобы установить плату ввода-вывода на место, выполните шаги по извлечению в обратном порядке.
#### <span id="page-36-0"></span>**Клавиатура**

**Руководство по обслуживанию Dell™ Vostro™ 3500**

ОСТОРОЖНО! Перед началом работы с внутренними компонентами компьютера ознакомьтесь с указаниями по технике безопасности,<br>прилагаемыми к компьютеру. Дополнительные сведения о рекомендациях по технике безопасности смотрите

### **Снятие клавиатуры**

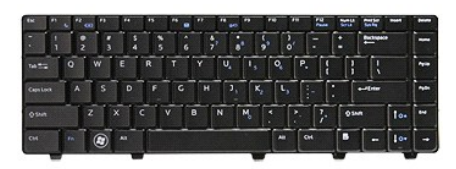

- 1. Следуйте процедурам, приведенным в разделе <u>Перед началом работы с внутренними компонентами компьютера</u>.<br>2. Извлеките <u>аккумулятор</u>.<br>3. Переверните компьютер, чтобы правая сторона была обращена вверх.
- 
- 2. Извлеките <u>аккумулятор</u>.<br>3. Переверните компьютер, чтобы правая сторона была обращена вверх. 4. С помощью маленькой пластмассовой палочки нажмите на защелки и приподнимите клавиатуру, чтобы высвободить ее.

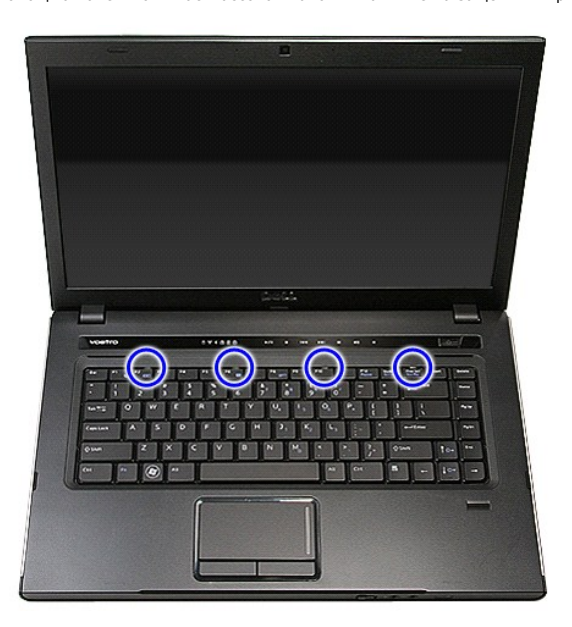

5. Переверните клавиатуру и положите ее на упор для рук.

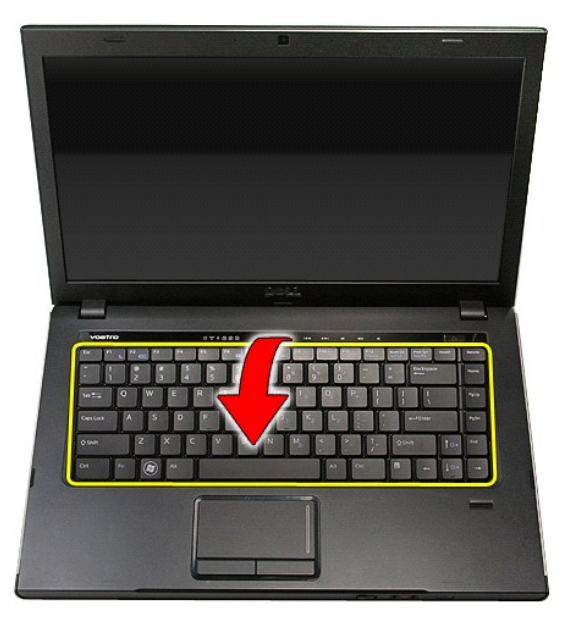

6. Осторожно разожмите зажим, чтобы высвободить кабель клавиатуры.

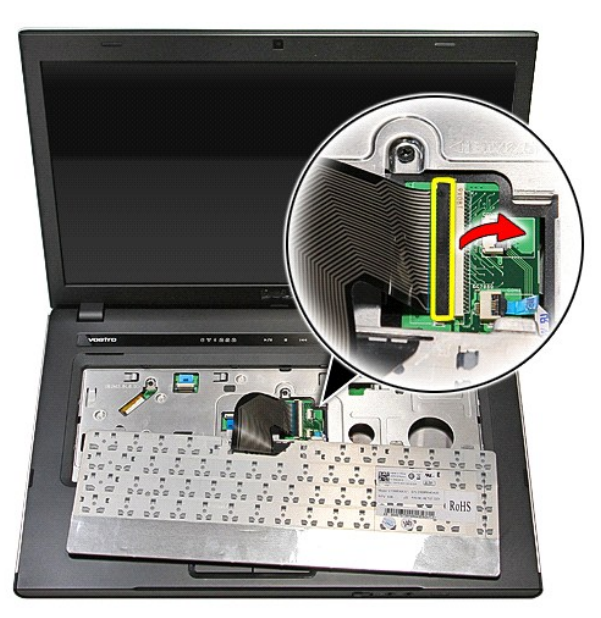

7. Отсоедините кабель клавиатуры от соответствующего разъема на системной плате и снимите клавиатуру с компьютера.

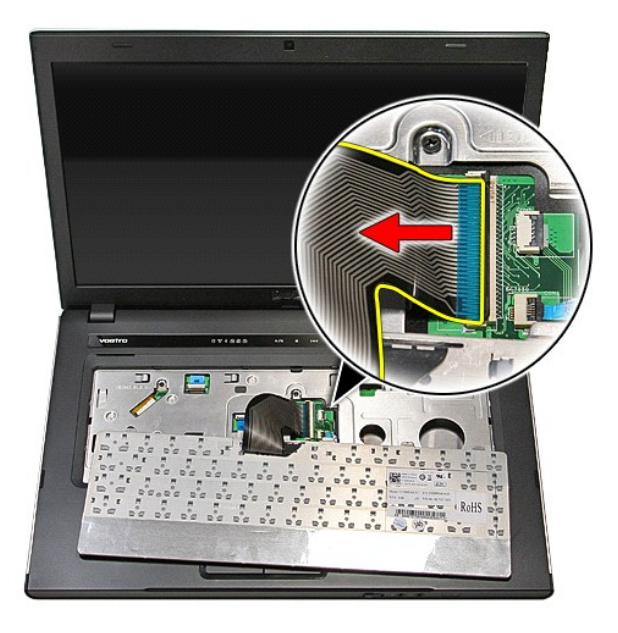

## **Установка клавиатуры**

Чтобы установить клавиатуру на место, выполните шаги по снятию в обратном порядке.

#### <span id="page-39-0"></span>**Лицевая панель дисплея**

**Руководство по обслуживанию Dell™ Vostro™ 3500**

ОСТОРОЖНО! Перед началом работы с внутренними компонентами компьютера ознакомьтесь с указаниями по технике безопасности,<br>прилагаемыми к компьютеру. Дополнительные сведения о рекомендациях по технике безопасности смотрите

## **Снятие лицевой панели дисплея**

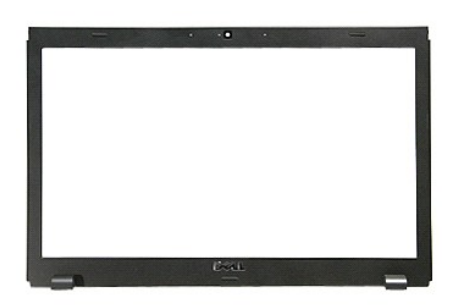

- 1. Следуйте процедурам, приведенным в разделе <u>Перед началом работы с внутренними компонентами компьютера</u>.<br>2. Извлеките <u>аккумулятор</u>.<br>3. Снимите <u>нижнюю крышку компьютера</u>.<br>4. Выньте <u>оптический дисковод</u>.<br>5.
- 
- 
- 
- 6. **Извлеките** <u>плату беспроводной локальной сети (WLAN)</u>.<br>7. **Извлеките** <u>плату беспроводной глобальной сети (WWAN)</u>.
- 
- 8. Извлеките <u>клавиатуру</u>.<br>9. Снимите <u>упор для рук</u>.
- 
- 10. Извлеките <u>дисплей в сборе</u>.<br>11. С помощью пластмассовой палочки осторожно приподнимите лицевую панель дисплея и высвободите ее из дисплея в сборе.

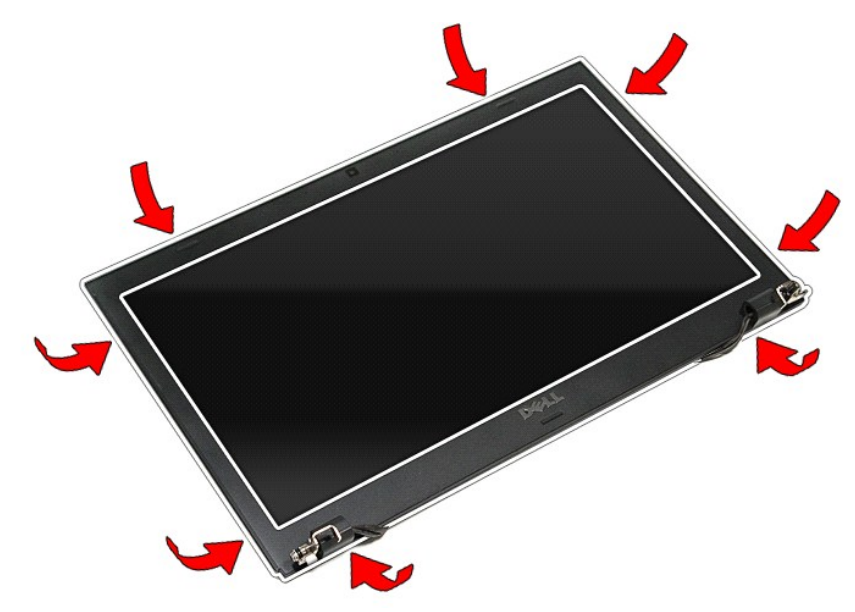

12. Приподнимите лицевую панель дисплея и снимите ее с дисплея в сборе.

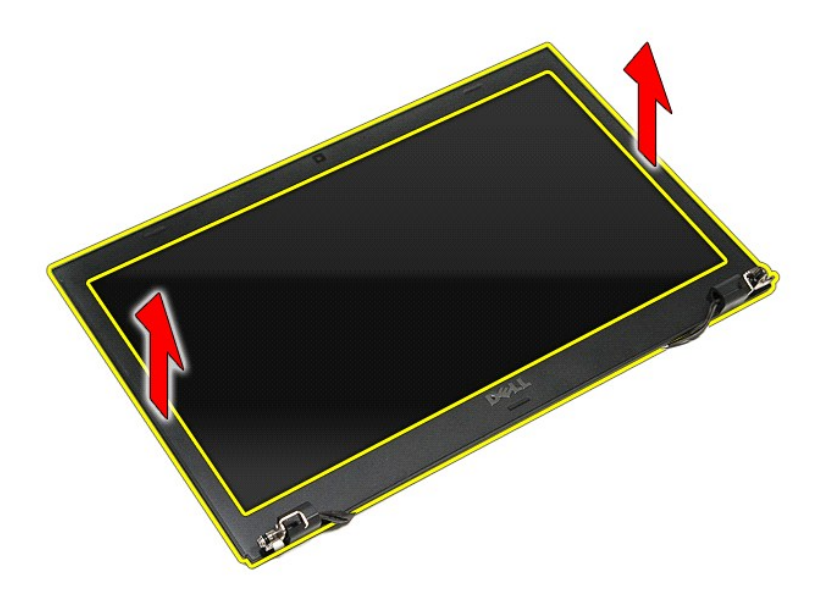

# **Установка лицевой панели**

Чтобы установить лицевую панель дисплея на место, выполните шаги по снятию в обратном порядке.

### <span id="page-41-0"></span>**Панель дисплея**

**Руководство по обслуживанию Dell™ Vostro™ 3500**

ОСТОРОЖНО! Перед началом работы с внутренними компонентами компьютера ознакомьтесь с указаниями по технике безопасности,<br>прилагаемыми к компьютеру. Дополнительные сведения о рекомендациях по технике безопасности смотрите

### **Снятие панели дисплея**

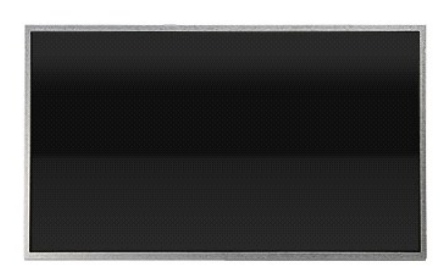

- 1. Следуйте процедурам, приведенным в разделе <u>Перед началом работы с внутренними компонентами компьютера</u>.<br>2. Извлеките <u>аккумулятор</u>.<br>3. Снимите <u>нижнюю крышку компьютера</u>.<br>4. Выньте <u>оптический дисковод</u>.<br>5.
- 
- 
- 
- 
- 6. **Извлеките** <u>плату беспроводной локальной сети (WLAN)</u>.<br>7. **Извлеките** <u>плату беспроводной глобальной сети (WWAN)</u>.
- 8. Извлеките <u>клавиатуру</u>.<br>9. Снимите <u>упор для рук</u>.
- 
- 
- 10. Извлеките <u>дисплей в сборе</u>.<br>11. Снимите <u>лицевую панель дисплея</u>.<br>12. Выверните винты, которыми панель дисплея крепится к дисплею в сборе.

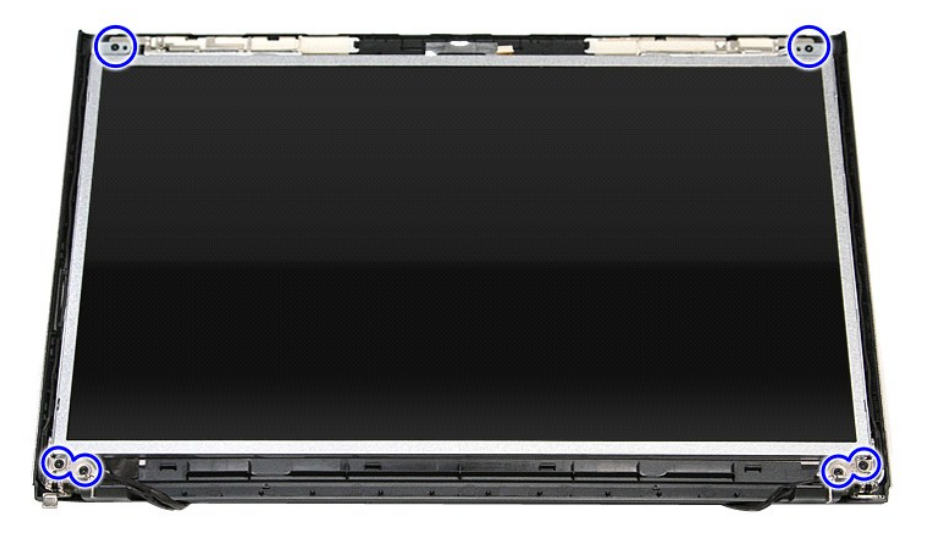

13. Осторожно приподнимите панель дисплея и снимите ее с дисплея в сборе.

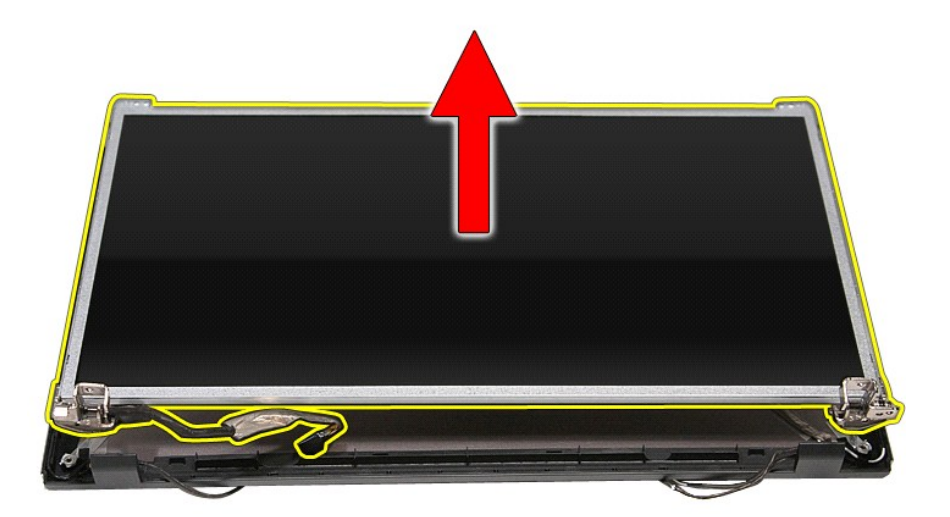

14. Выверните винты, которыми к панели дисплея крепятся скобы и шарниры.

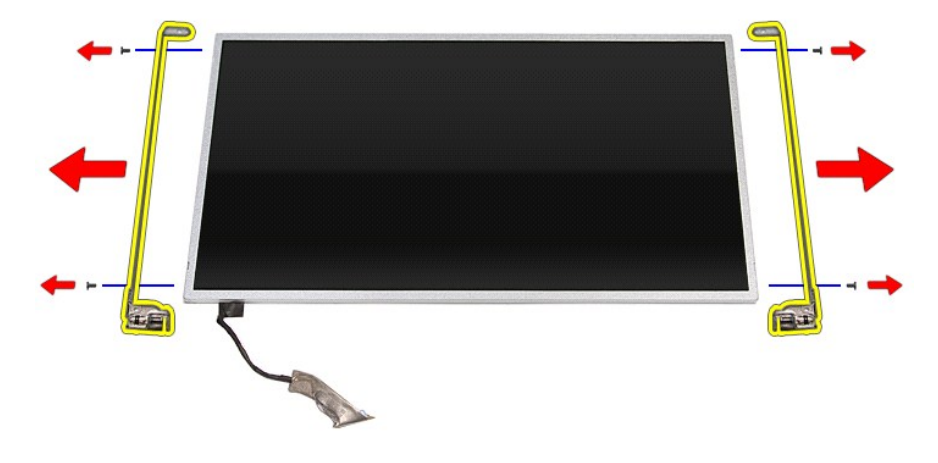

15. Снимите шарниры и скобы с панели дисплея.

## **Установка панели дисплея**

Чтобы установить панель дисплея на место, выполните шаги по снятию в обратном порядке.

#### <span id="page-43-0"></span>**Память**

**Руководство по обслуживанию Dell™ Vostro™ 3500**

ОСТОРОЖНО! Перед началом работы с внутренними компонентами компьютера ознакомьтесь с указаниями по технике безопасности,<br>прилагаемыми к компьютеру. Дополнительные сведения о рекомендациях по технике безопасности смотрите

## **Извлечение модуля (или модулей) памяти**

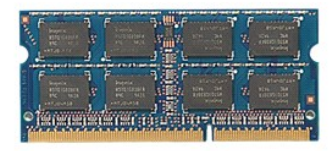

- 1. Следуйте <mark>процедурам, приведенным в разделе <u>Перед началом работы с внутренними компонентами компьютера</u>.<br>2. Извлеките <u>аккумулятор</u>.<br>3. Снимите <u>нижнюю крышку компьютера</u>.</mark>
- 
- 2. Извлеките <u>аккумулятор</u>.<br>3. Снимите <u>нижнюю крышку компьютера</u>.<br>4. Разожмите фиксаторы модуля памяти, чтобы высвободить его из разъема.

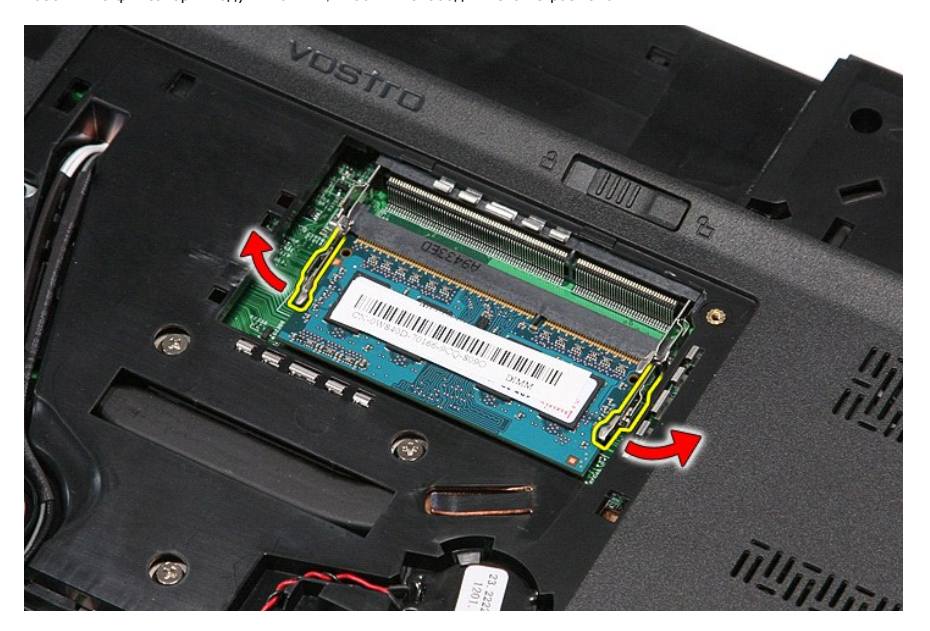

5. Извлеките модуль памяти из разъема на системной плате.

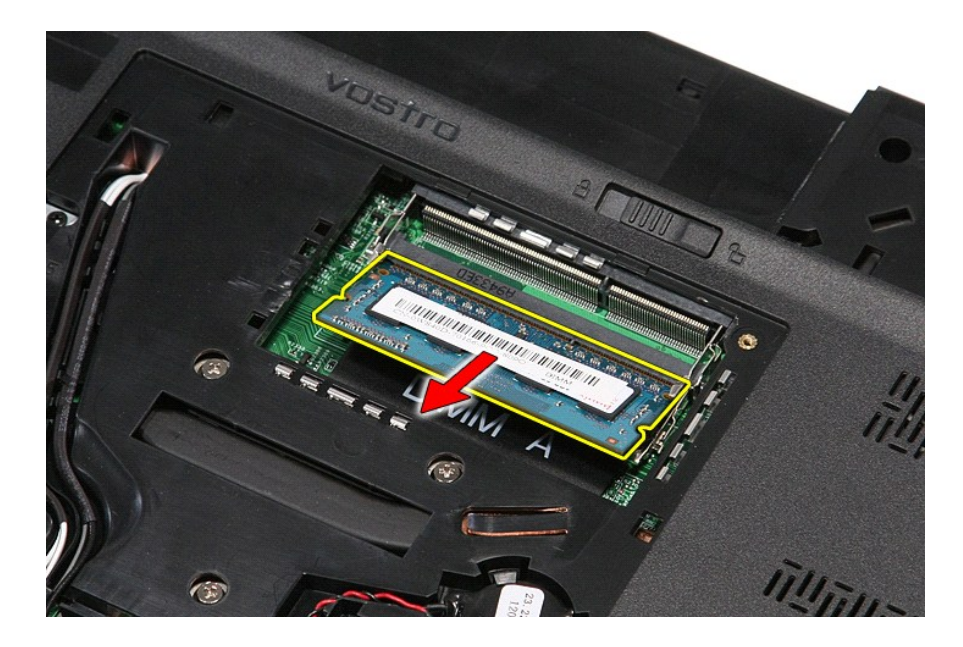

## **Установка модуля (или модулей) памяти**

Чтобы установить модуль (или модули) памяти на место, выполните шаги по извлечению в обратном порядке.

### <span id="page-45-0"></span>**Карта памяти**

**Руководство по обслуживанию Dell™ Vostro™ 3500**

ОСТОРОЖНО! Перед началом работы с внутренними компонентами компьютера ознакомьтесь с указаниями по технике безопасности,<br>прилагаемыми к компьютеру. Дополнительные сведения о рекомендациях по технике безопасности смотрите

### **Извлечение карты памяти**

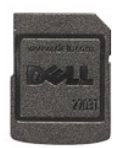

1. Следуйте процедурам, приведенным в разделе <u>Перед началом работы с внутренними компонентами компьютера</u>.<br>2. Нажмите на карту памяти, чтобы она выскочила из соответствующего гнезда.

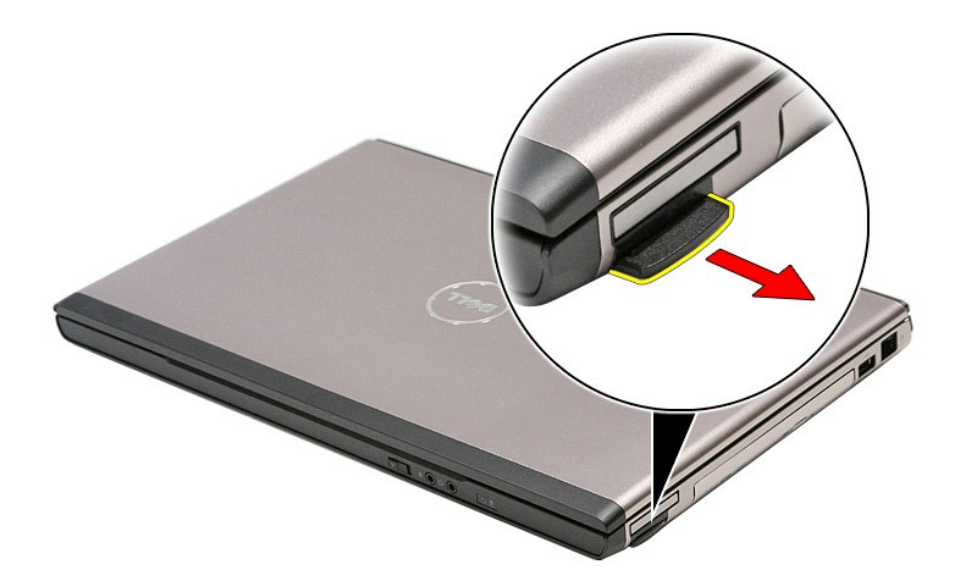

3. Выньте карту памяти из компьютера.

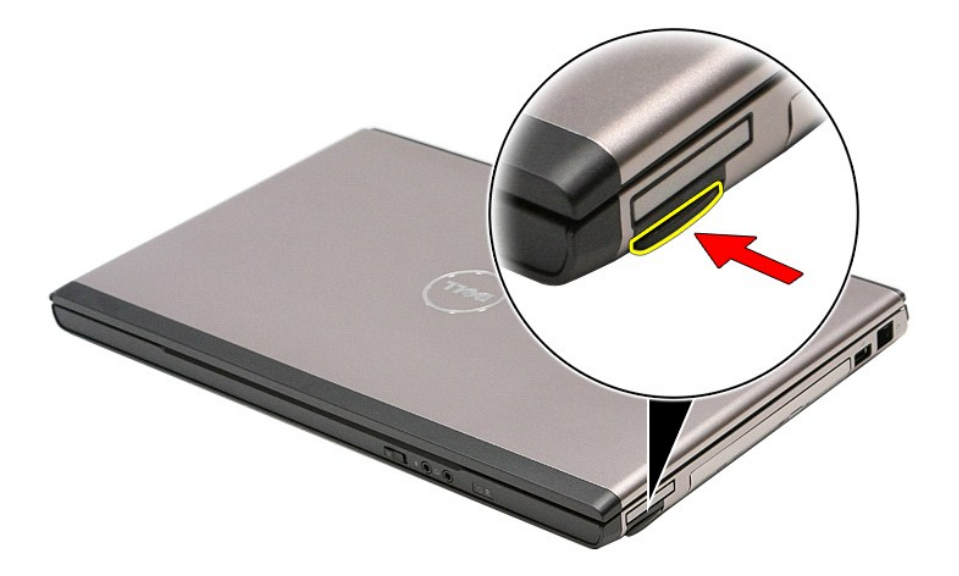

## **Установка карты памяти**

Чтобы установить карту памяти на место, выполните шаги по извлечению в обратном порядке.

## <span id="page-47-0"></span>**Оптический дисковод**

**Руководство по обслуживанию Dell™ Vostro™ 3500**

ОСТОРОЖНО! Перед началом работы с внутренними компонентами компьютера ознакомьтесь с указаниями по технике безопасности,<br>прилагаемыми к компьютеру. Дополнительные сведения о рекомендациях по технике безопасности смотрите

### **Извлечение оптического дисковода**

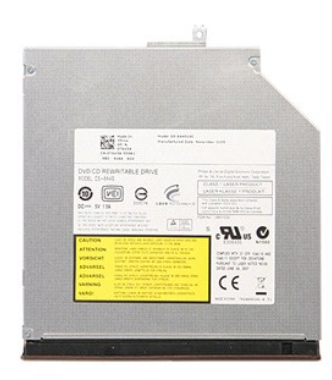

1. Следуйте <mark>процедурам, приведенным в раздел</mark>е <u>Перед началом работы с внутренними компонентами компьютера</u>.<br>2. Извлеките <u>аккумулятор.</u><br>3. Снимите <u>нижнюю крышку компьютера</u>.

- 
- 2. Извлеките <u>аккумулятор.</u><br>3. Снимите <u>нижнюю крышку компьютера</u>.<br>4. Выверните винт, которым оптический дисковод крепится к компьютеру.

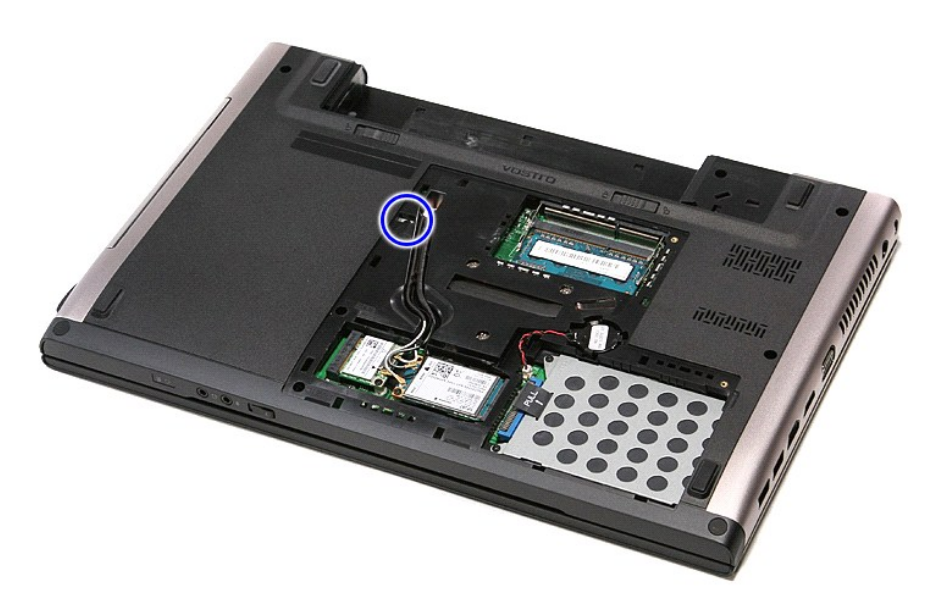

5. С помощью отвертки аккуратно приподнимите оптический дисковод и извлеките его из компьютера.

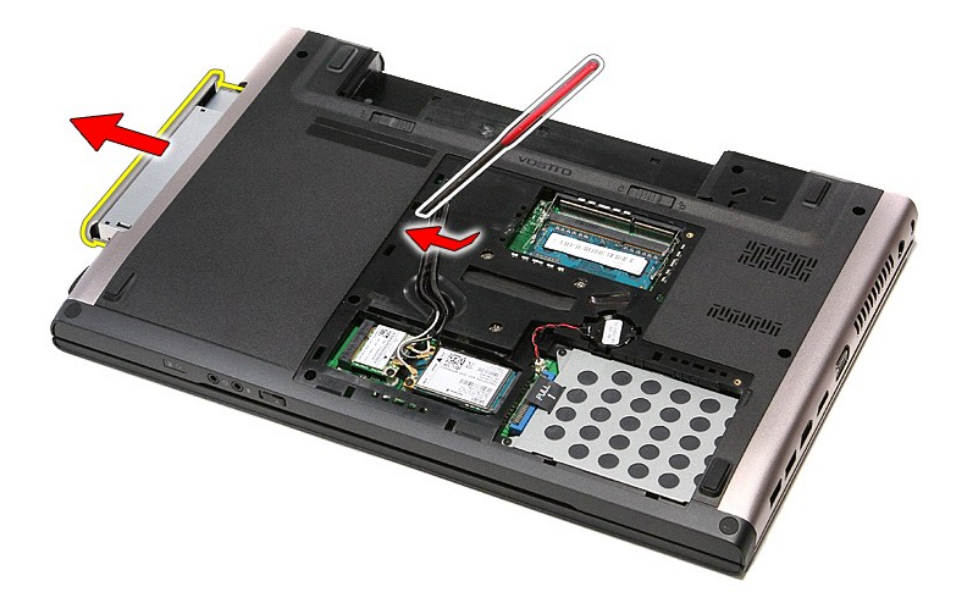

## **Установка оптического дисковода**

Чтобы установить оптический дисковод на место, выполните шаги по извлечению в обратном порядке.

## <span id="page-49-0"></span>**Упор для рук**

**Руководство по обслуживанию Dell™ Vostro™ 3500**

ОСТОРОЖНО! Перед началом работы с внутренними компонентами компьютера ознакомьтесь с указаниями по технике безопасности,<br>прилагаемыми к компьютеру. Дополнительные сведения о рекомендациях по технике безопасности смотрите

### **Снятие упора для рук**

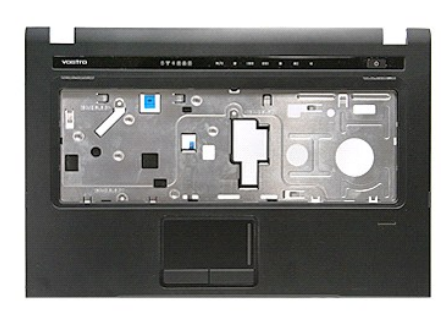

- 1. Следуйте процедурам, приведенным в разделе <u>Перед началом работы с внутренними компонентами компьютера</u>.<br>2. Извлеките <u>аккумулятор</u>.<br>3. Снимите <u>нижнюю крышку компьютера</u>.<br>4. Выньте <u>жесткий диск</u>.
- 2. Извлеките <u>аккумулятор</u>.<br>3. Снимите <u>нижнюю крышку компьютера</u>.<br>4. Выньте <u>жесткий диск</u>.
- 
- 
- 5. Выньте <u>оптический дисковод</u>.<br>6. Снимите резиновые опоры на нижней панели компьютера.

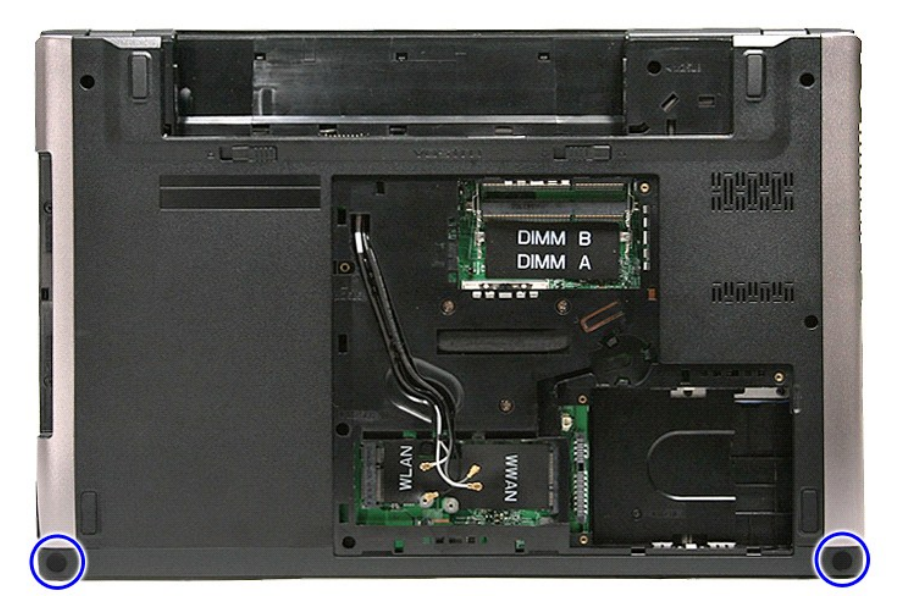

7. Выверните винты, которыми упор для рук крепится к нижней панели компьютера.

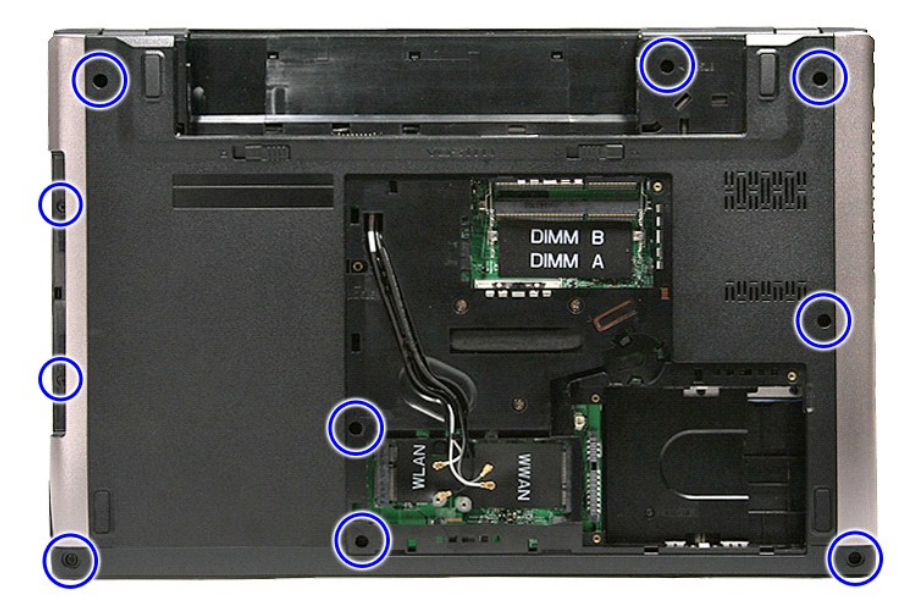

- 
- 8. Переверните компьютер, чтобы правая сторона была обращена вверх.<br>9. Извлеките <u>клавиатуру</u>.<br>10. Разожмите зажим, которым кабель мультимедийной кнопки крепится к системной плате.

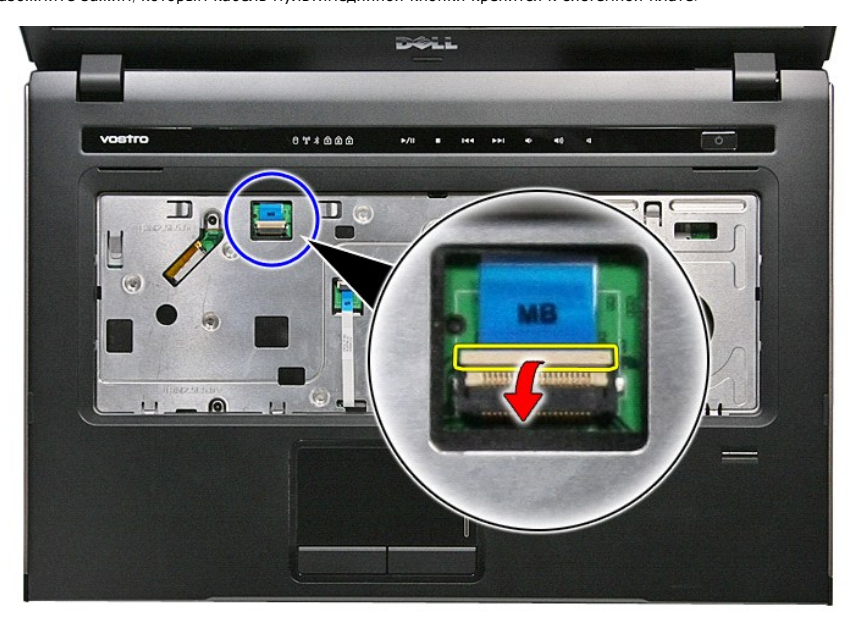

11. Отсоедините кабель мультимедийной кнопки от разъема на системной плате.

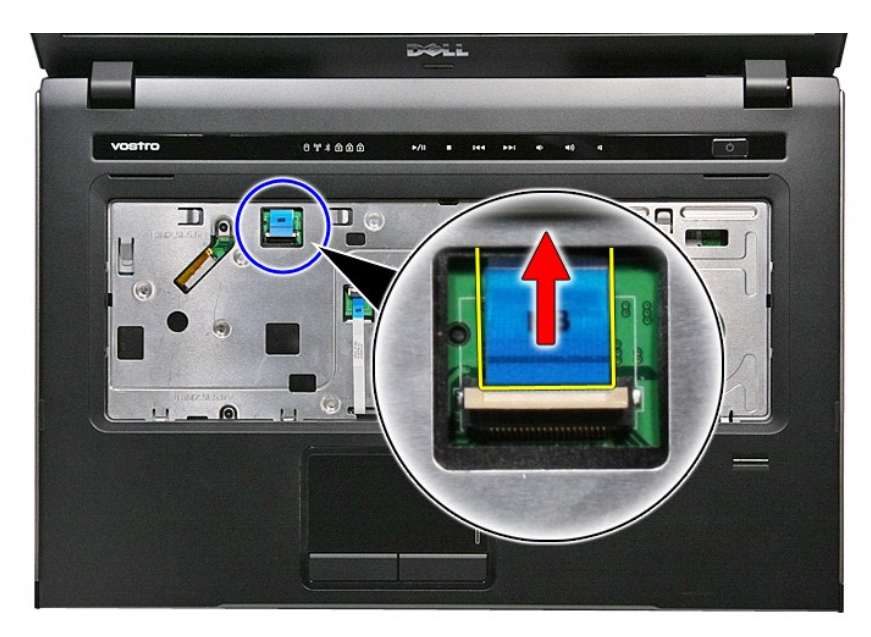

12. Разожмите зажим, которым кабель передачи данных сенсорной панели крепится к системной плате.

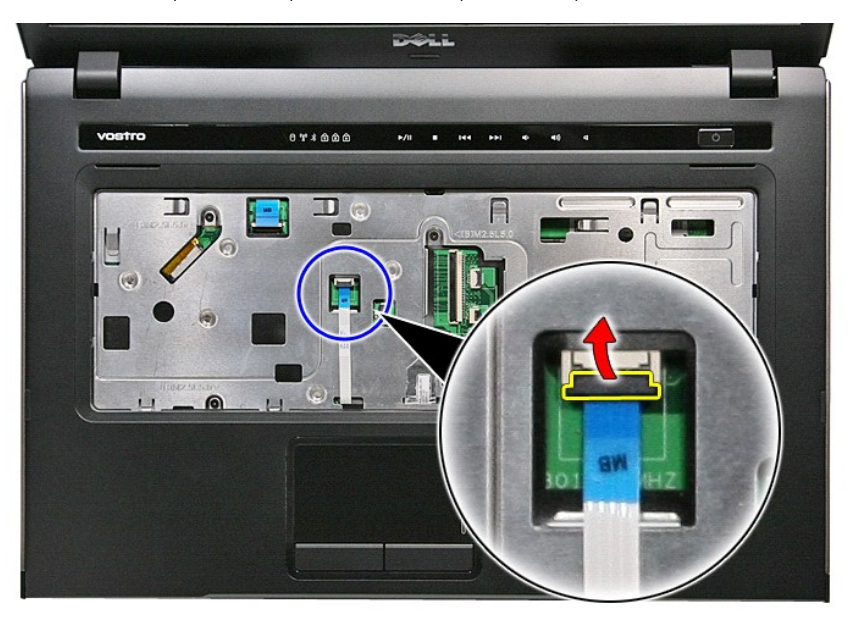

13. Отсоедините кабель передачи данных сенсорной панели от разъема на системной плате.

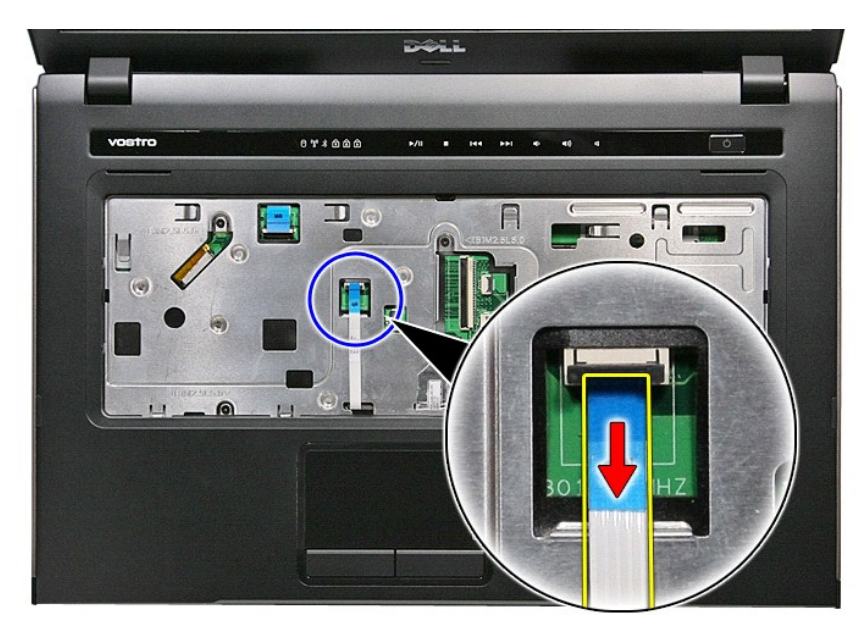

14. Разожмите зажим, которым кабель передачи данных звуковой платы крепится к системной плате.

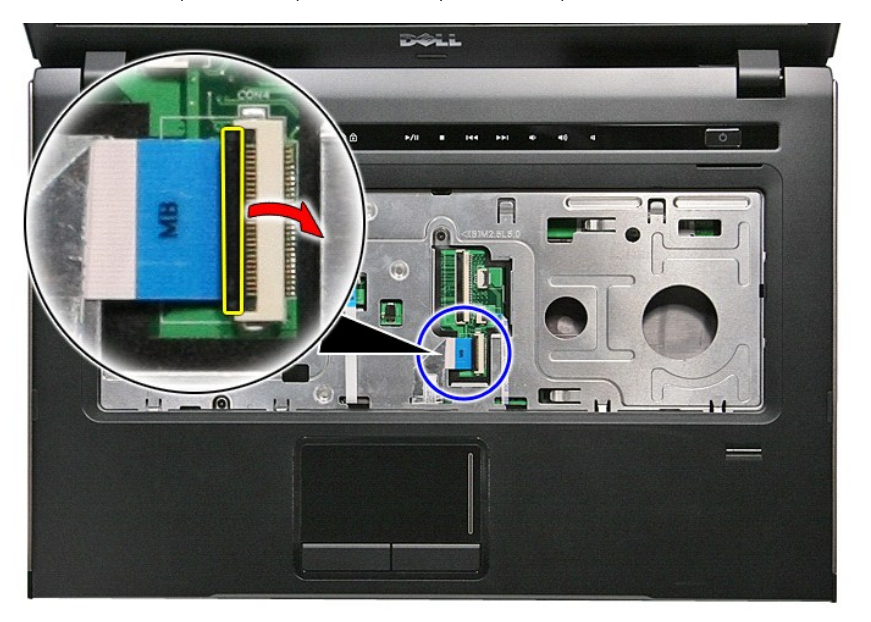

15. Отсоедините кабель передачи данных звуковой платы от разъема на системной плате.

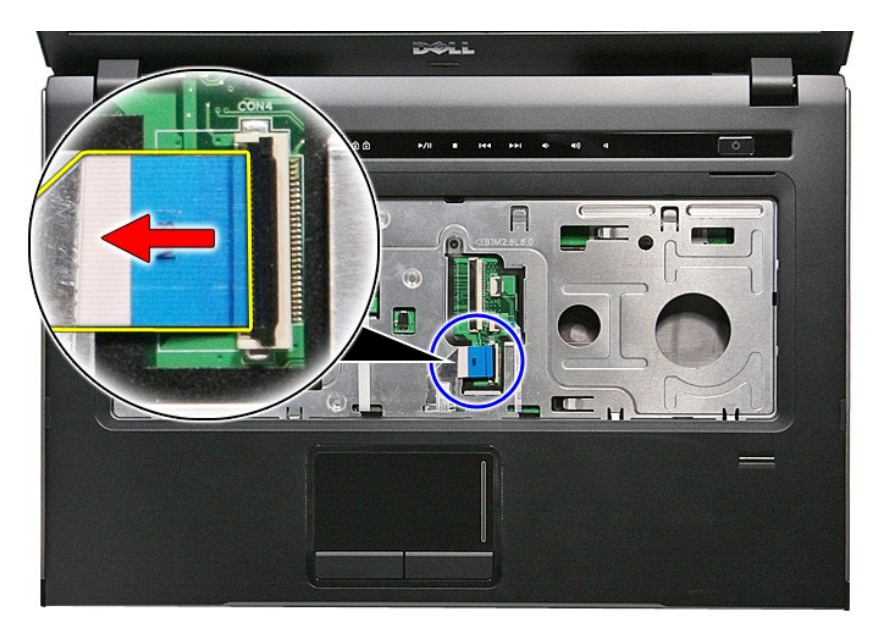

16. Разожмите зажим, которым кабель считывателя отпечатков пальцев крепится к системной плате.

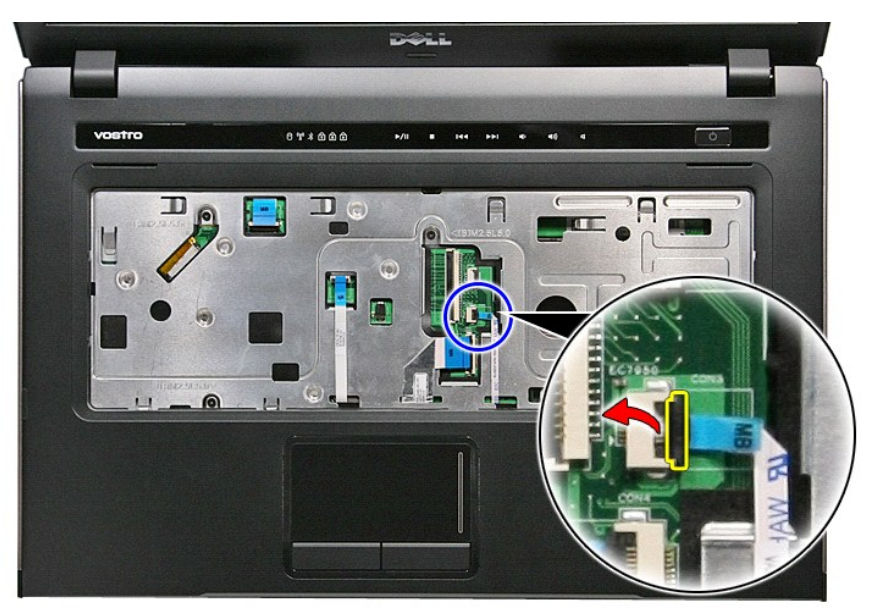

17. Отсоедините кабель считывателя отпечатков пальцев от разъема на системной плате.

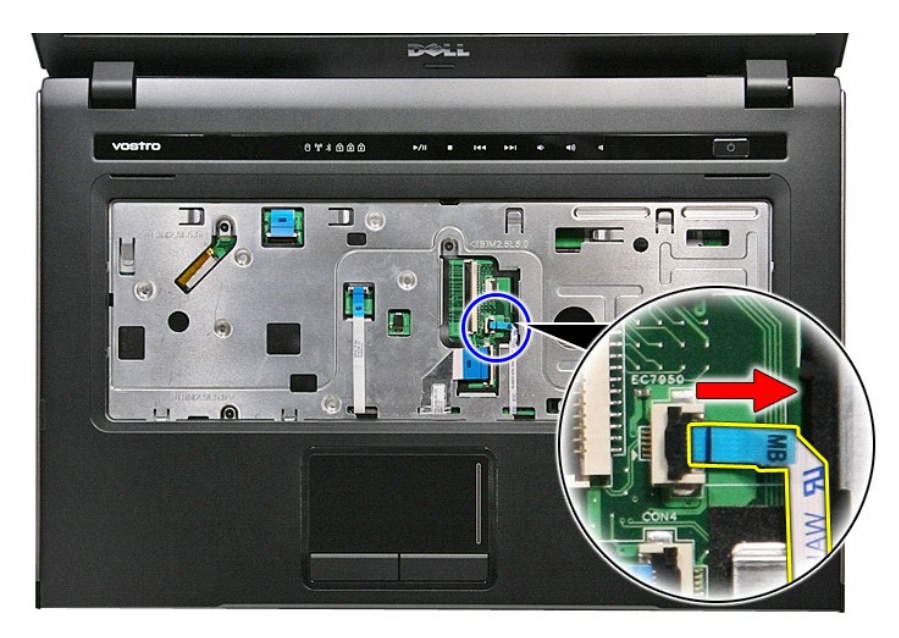

18. Выверните винты, которыми упор для рук крепится к передней части компьютера.

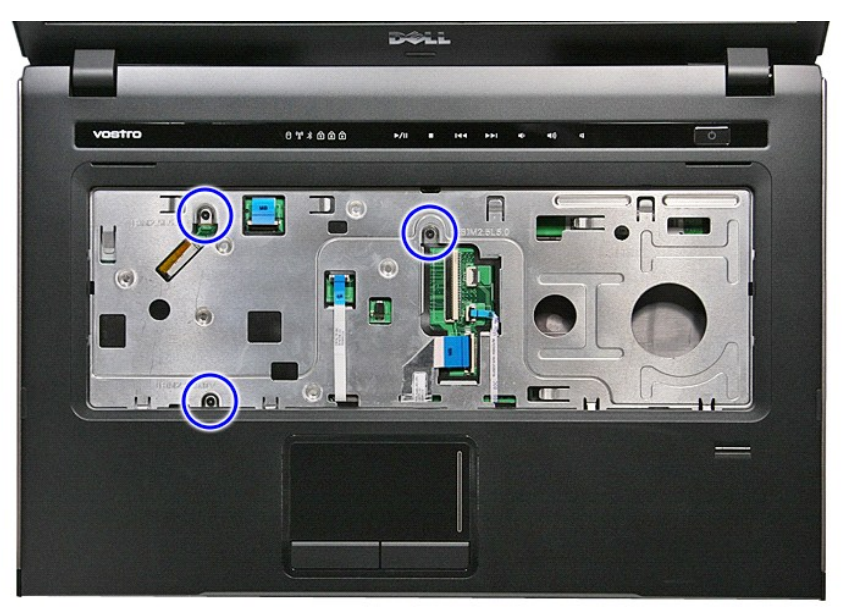

19. Осторожно приподнимите края упора для рук и высвободите его.

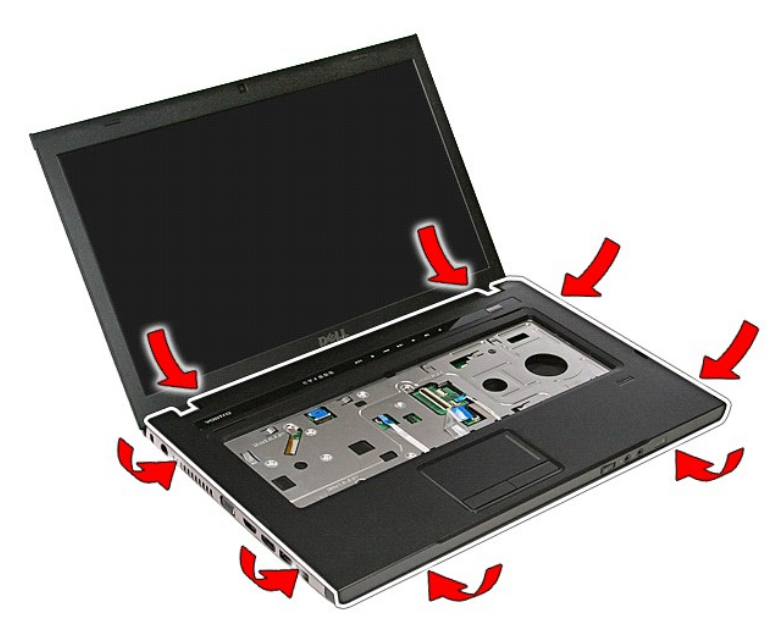

20. Приподнимите упор для рук и извлеките его из компьютера.

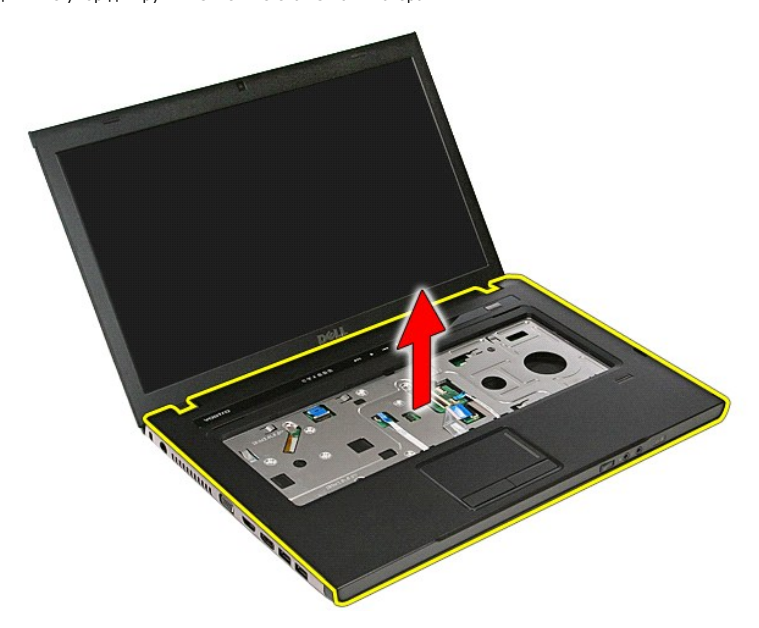

## **Установка упора для рук**

Чтобы установить упор для рук на место, выполните шаги по снятию в обратном порядке.

## <span id="page-56-0"></span>**Снятие и замена компонентов**

**Руководство по обслуживанию Dell™ Vostro™ 3500**

- [Аккумулятор](file:///C:/data/systems/Vos3500/ru/SM/Battery.htm)
- **Плата [ExpressCard](file:///C:/data/systems/Vos3500/ru/SM/Ex_Card.htm)**
- [Нижняя крышка](file:///C:/data/systems/Vos3500/ru/SM/base_cover.htm)
- 
- [Жесткий диск](file:///C:/data/systems/Vos3500/ru/SM/HDD.htm)
- [Батарейка типа «таблетка»](file:///C:/data/systems/Vos3500/ru/SM/Coin_Battery.htm)
- [Плата беспроводной локальной сети](file:///C:/data/systems/Vos3500/ru/SM/WLAN.htm) (WLAN)
- [Упор для рук](file:///C:/data/systems/Vos3500/ru/SM/Palmrest.htm)
- **Плата [Bluetooth](file:///C:/data/systems/Vos3500/ru/SM/Bluetooth.htm)**
- [Динамик](file:///C:/data/systems/Vos3500/ru/SM/Speaker.htm)
- [Лицевая панель дисплея](file:///C:/data/systems/Vos3500/ru/SM/LCD_Bezel.htm)
- [Камера](file:///C:/data/systems/Vos3500/ru/SM/Camera.htm)
- [Радиатор](file:///C:/data/systems/Vos3500/ru/SM/Heatsink.htm)
- [Системная плата](file:///C:/data/systems/Vos3500/ru/SM/Sys_brd.htm)
- 
- [Карта памяти](file:///C:/data/systems/Vos3500/ru/SM/MemoryCard.htm)
- [Карта модуля определения абонента](file:///C:/data/systems/Vos3500/ru/SM/SIM.htm) (SIM-карта)
- [Память](file:///C:/data/systems/Vos3500/ru/SM/Memory.htm)
- [Оптический дисковод](file:///C:/data/systems/Vos3500/ru/SM/ODD.htm)
- [Плата беспроводной глобальной сети](file:///C:/data/systems/Vos3500/ru/SM/WWAN.htm) (WWAN)
- [Клавиатура](file:///C:/data/systems/Vos3500/ru/SM/Keyboard.htm)
- [Звуковая плата](file:///C:/data/systems/Vos3500/ru/SM/Audio_brd.htm)
- [Плата кнопки питания](file:///C:/data/systems/Vos3500/ru/SM/PwrBtn.htm)
- [Дисплей в сборе](file:///C:/data/systems/Vos3500/ru/SM/Display.htm)
- [Панель дисплея](file:///C:/data/systems/Vos3500/ru/SM/LCD_pnl.htm)
- • [Каркас платы](file:///C:/data/systems/Vos3500/ru/SM/ExCard_cage.htm) ExpressCard
	-
- [Процессор](file:///C:/data/systems/Vos3500/ru/SM/processor.htm)
- [Плата ввода](file:///C:/data/systems/Vos3500/ru/SM/IO_brd.htm)-вывода

#### <span id="page-57-0"></span>**Процессор**

**Руководство по обслуживанию Dell™ Vostro™ 3500**

**ОСТОРОЖНО! Перед началом работы с внутренними компонентами компьютера ознакомьтесь с указаниями по технике безопасности,** прилагаемыми к компьютеру. Дополнительные сведения о рекомендациях по технике безопасности смотрите на начальной странице<br>раздела о соответствии нормативным требованиям по адресу www.dell.com/regulatory\_compliance.

### **Извлечение процессора**

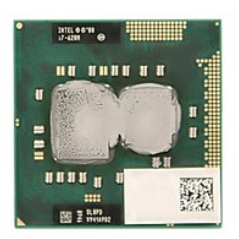

- 1. Следуйте процедурам, приведенным в разделе <u>Перед началом работы с внутренними компонентами компьютера</u>.<br>2. Извлеките <u>аккумулятор</u>.
- 
- 3. Снимите <u>нижнюю крышку компьютера</u>.<br>4. Выньте <u>жесткий диск</u>.
- 
- 
- 5. Выньте <u>оптический дисковод</u>.<br>6. Извлеките <u>плату беспроводной локальной сети (WLAN)</u>. 5. Выньте <u>оптический дисковод</u>.<br>6. Извлеките <u>плату беспроводной локальной сети (WLAN).</u><br>7. Извлеките клавиатуру.<br>8. Извлеките клавиатуру.
- 
- 8. Извлеките <u>клавиатуру</u>.<br>9. Снимите <u>упор для рук</u>.
- 
- 
- 
- 10. Извлеките <u>мсплей в сборе</u>.<br>11. Извлеките <u>каркас платы ExpressCard</u>.<br>12. Извлеките <u>системную плату</u>.<br>14. С помощью шлицевой отвертки поверните эксцентрик против часовой стрелки, чтобы высвободить процессор из г

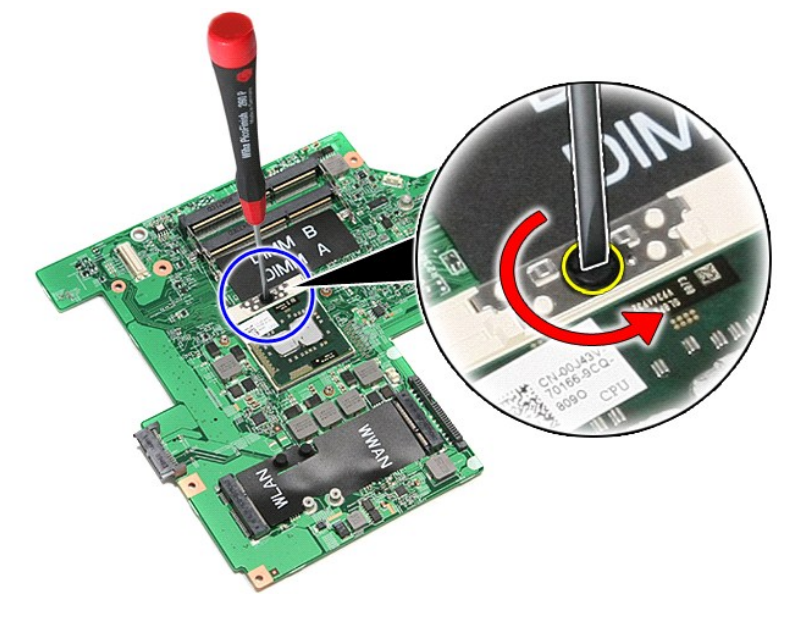

15. Приподнимите процессор и извлеките его из системной платы.

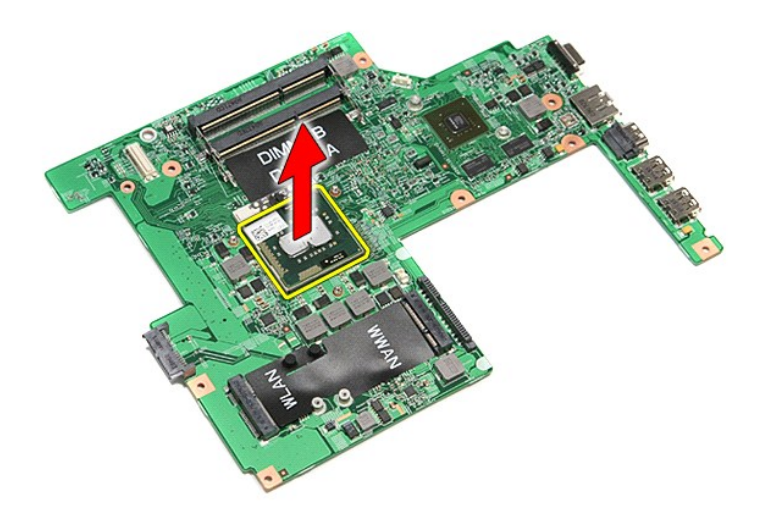

## **Установка процессора**

ВНИМАНИЕ. При установке процессора убедитесь, что эксцентриковый зажим полностью открыт, прежде чем устанавливать в него<br>модуль процессора. Плохо закрепленный модуль процессора может стать причиной прерывистого контакта и

Чтобы установить процессор на место, выполните шаги по извлечению в обратном порядке.

#### <span id="page-59-0"></span>**Плата кнопки питания**

**Руководство по обслуживанию Dell™ Vostro™ 3500**

ОСТОРОЖНО! Перед началом работы с внутренними компонентами компьютера ознакомьтесь с указаниями по технике безопасности,<br>прилагаемыми к компьютеру. Дополнительные сведения о рекомендациях по технике безопасности смотрите

#### **Извлечение платы кнопки питания**

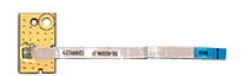

- 1. Следуйте процедурам, приведенным в разделе <u>Перед началом работы с внутренними компонентами компьютера</u>.<br>2. Извлеките <u>аккумулятор</u>.<br>3. Снимите <u>нижнюю крышку компьютера</u>.<br>4. Выньте <u>жесткий диск</u>.
- 
- 2. Извлеките <u>аккумулятор</u>.<br>3. Снимите <u>нижнюю крышку компьютера</u>.<br>4. Выньте <u>жесткий диск</u>.
- 
- 5. Выньте <u>оптический дисковод</u>.<br>6. Извлеките <u>клавиатуру</u>.
- 
- 7. Снимите <u>упор для рук</u>.<br>8. Удалите ленту, которой кабель кнопки питания крепится к плате кнопки питания.

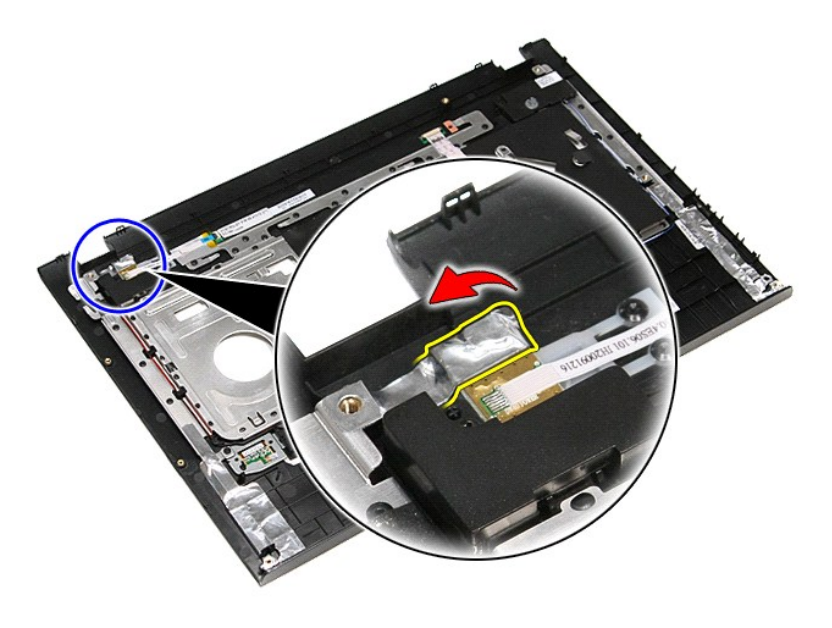

9. Выверните винт, которым плата кнопки питания крепится к упору для рук.

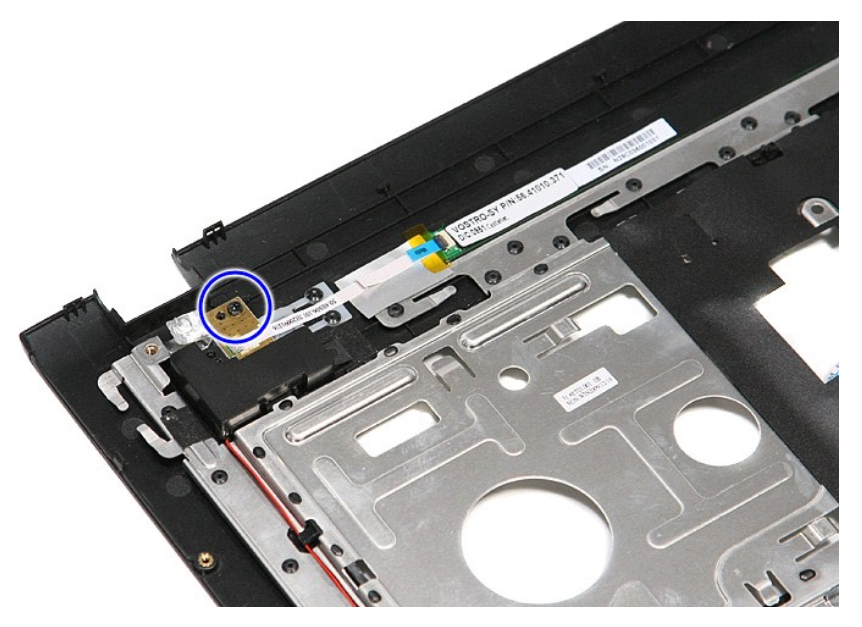

10. Разожмите зажим, которым кабель кнопки питания крепится к плате кнопки питания.

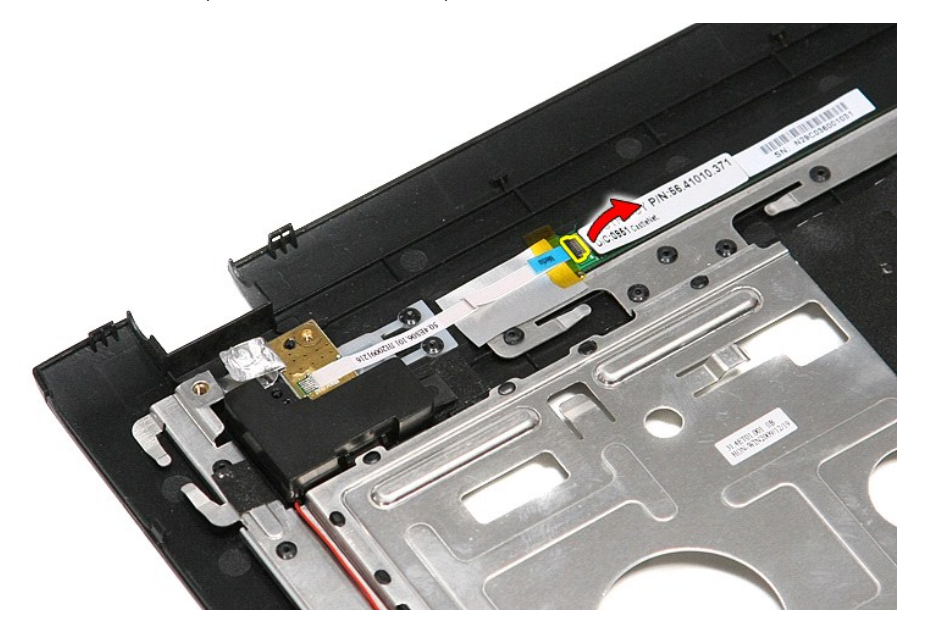

11. Отсоедините кабель кнопки питания от платы кнопки питания.

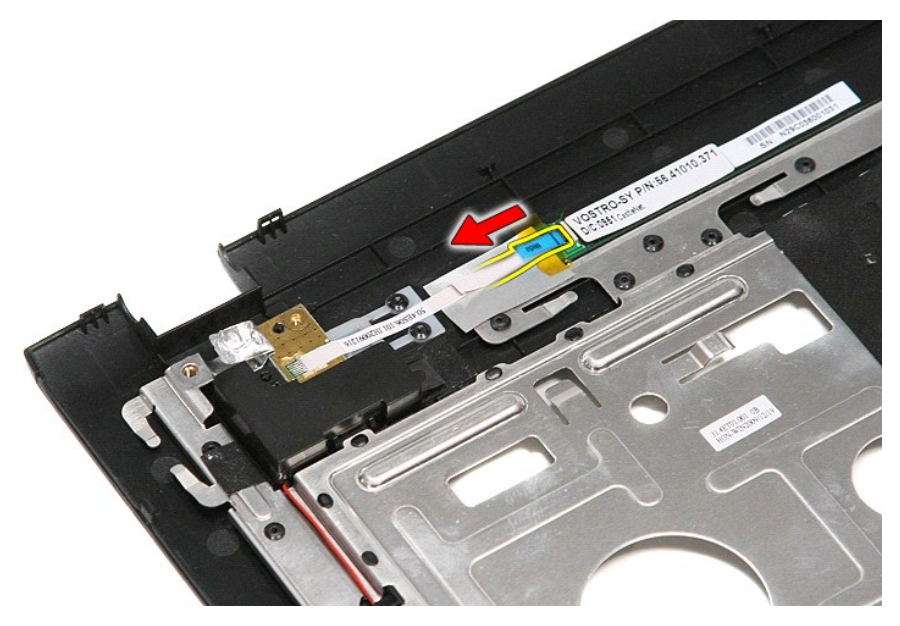

12. Приподнимите плату кнопки питания и извлеките ее из компьютера.

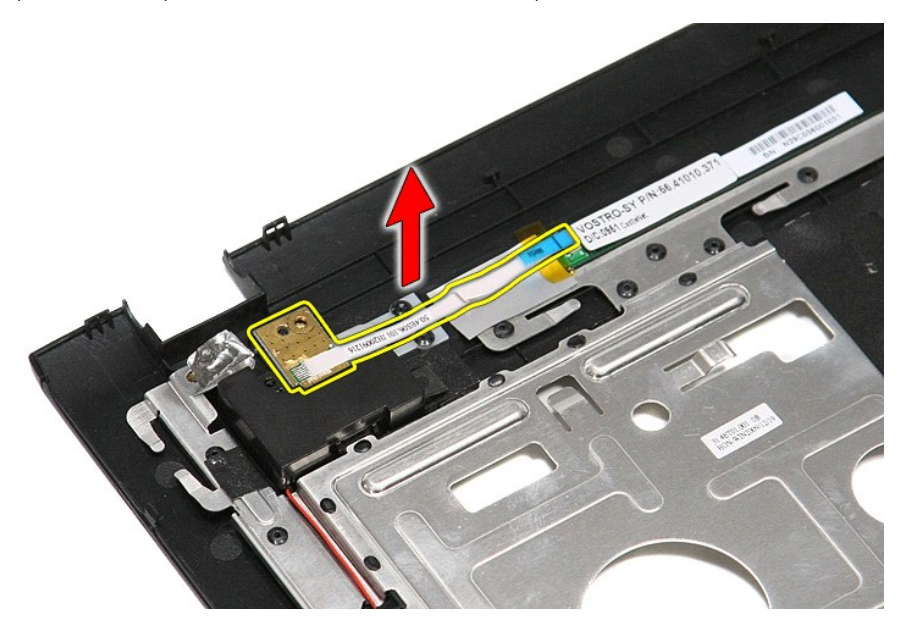

## **Установка платы кнопки питания**

Чтобы установить плату кнопки питания на место, выполните шаги по извлечению в обратном порядке.

# <span id="page-62-0"></span>**Карта модуля определения абонента (SIM-карта)**

**Руководство по обслуживанию Dell™ Vostro™ 3500**

ОСТОРОЖНО! Перед началом работы с внутренними компонентами компьютера ознакомьтесь с указаниями по технике безопасности,<br>прилагаемыми к компьютеру. Дополнительные сведения о рекомендациях по технике безопасности смотрите

## **Извлечение SIM-карты**

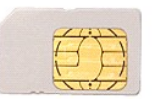

- 1. Следуйте процедурам, приведенным в разделе <u>Перед началом работы с внутренними компонентами компьютера</u>.<br>2. Извлеките <u>аккумулятор</u>.<br>3. Нажмите на SIM-карту, чтобы она выскочила из соответствующего гнезда.
- 

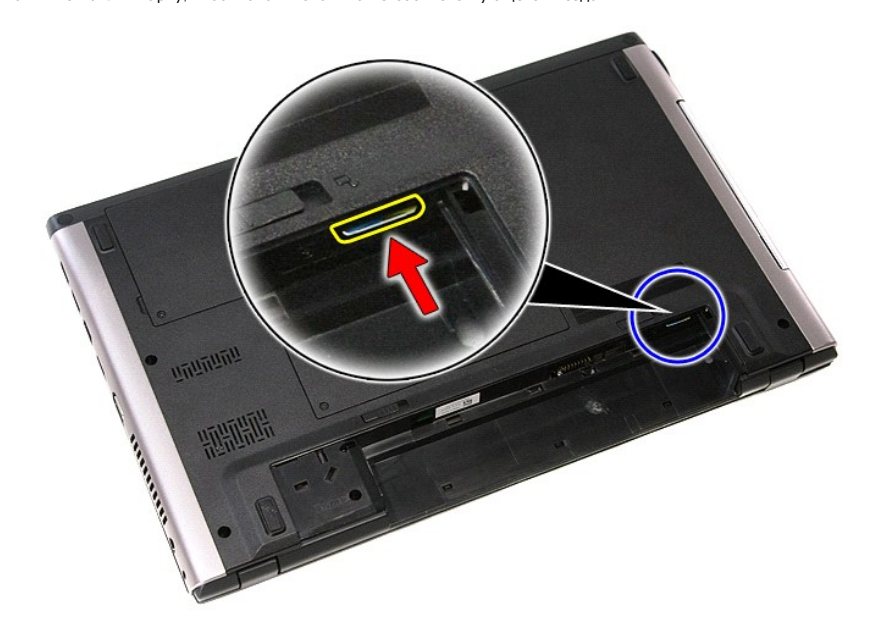

4. Выньте SIM-карту из компьютера.

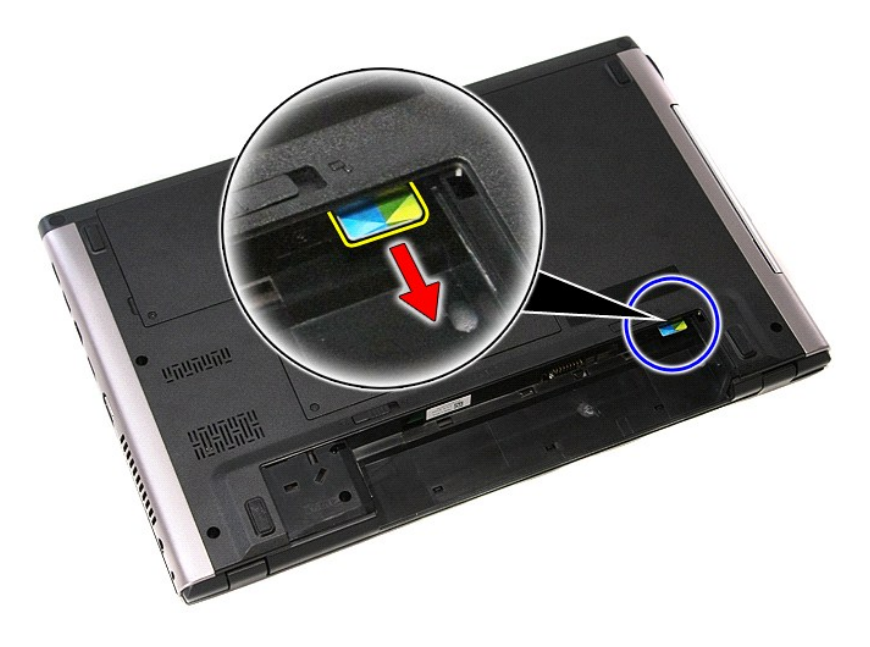

## **Установка SIM-карты**

Чтобы установить SIM-карту на место, выполните шаги по извлечению в обратном порядке.

### <span id="page-64-0"></span>**Динамик**

**Руководство по обслуживанию Dell™ Vostro™ 3500**

ОСТОРОЖНО! Перед началом работы с внутренними компонентами компьютера ознакомьтесь с указаниями по технике безопасности,<br>прилагаемыми к компьютеру. Дополнительные сведения о рекомендациях по технике безопасности смотрите

#### **Извлечение динамика**

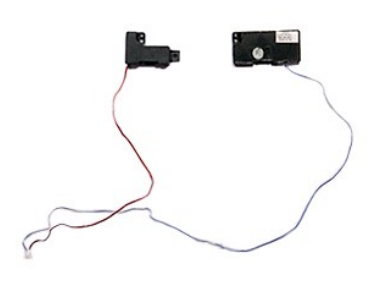

- 1. Следуйте процедурам, приведенным в разделе <u>Перед началом работы с внутренними компонентами компьютера</u>.<br>2. Извлеките <u>аккумулятор</u>.<br>3. Снимите <u>нижнюю крышку компьютера</u>.<br>4. Выньте <u>жесткий диск</u>.
- 
- 
- 
- 5. Выньте <u>оптический дисковод</u>.<br>6. Извлеките <u>клавиатуру</u>.<br>7. Снимите <u>упор для рук</u>.
- 
- 8. Удалите ленту, которой кабель динамика крепится к передней части упора для рук.

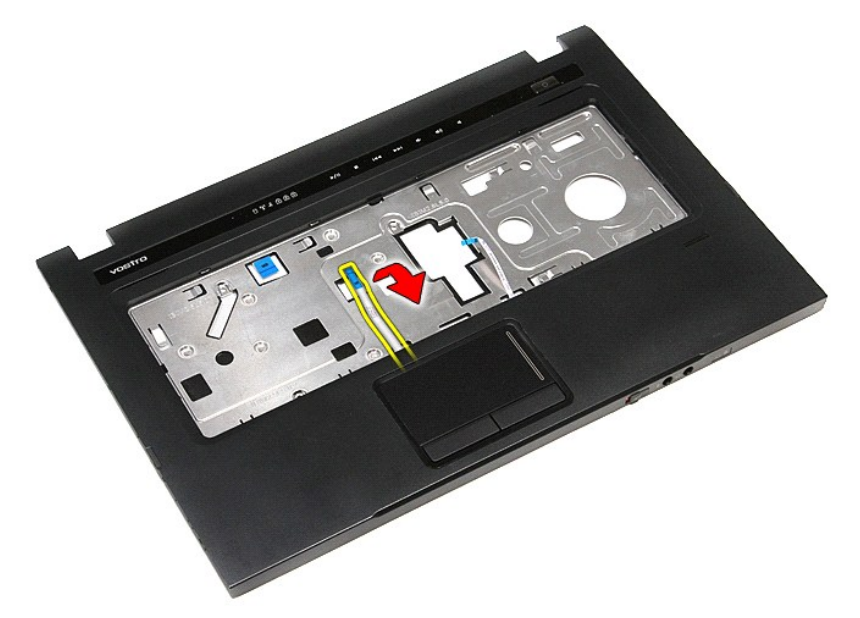

9. Извлеките кабели передачи данных сенсорной панели и считывателя отпечатков пальцев из направляющих желобков на упоре для рук.

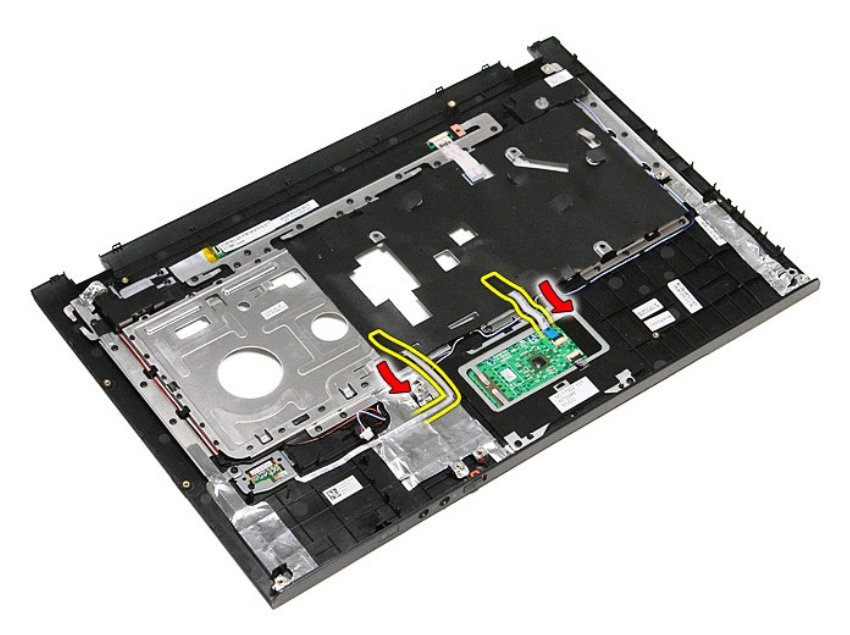

10. Удалите серебристую ленту, которой кабель динамика крепится к упору для рук.

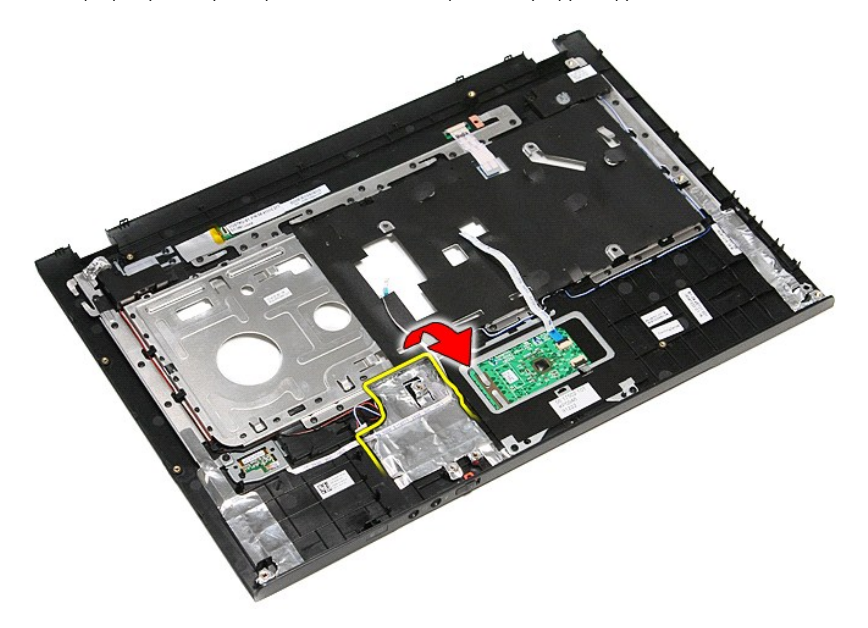

11. Высвободите кабели динамиков из направляющих желобков на упоре для рук.

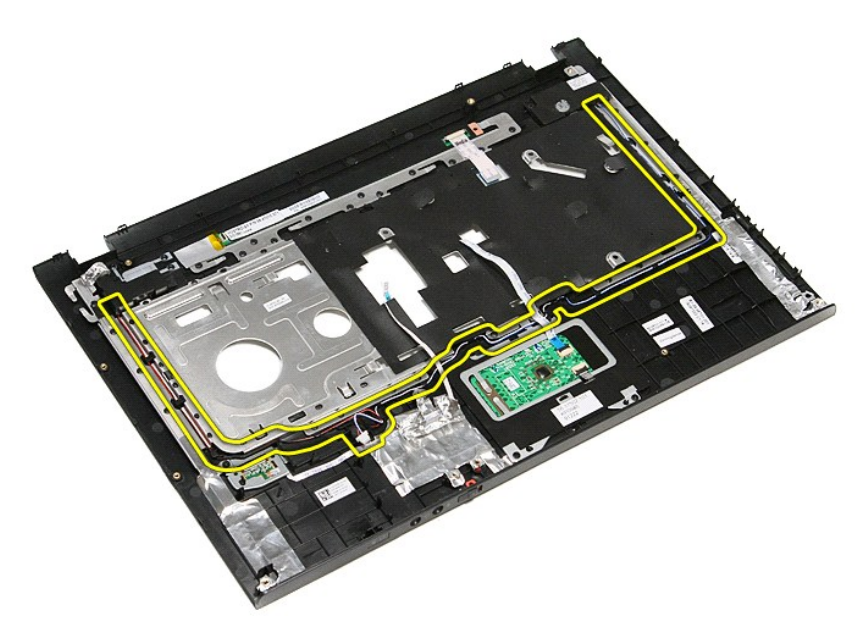

12. Выверните винты, которыми динамики крепятся к упору для рук.

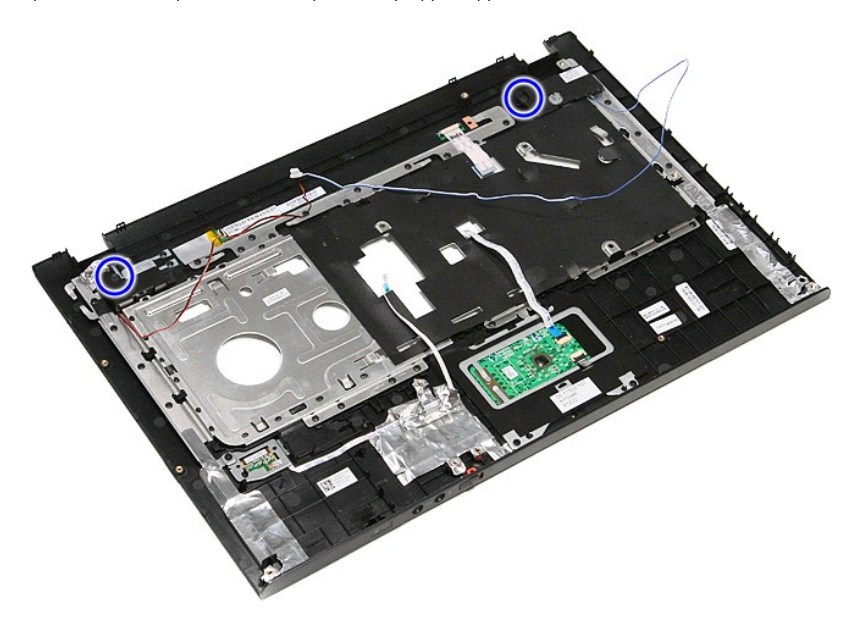

13. Приподнимите динамики и извлеките их из упора для рук.

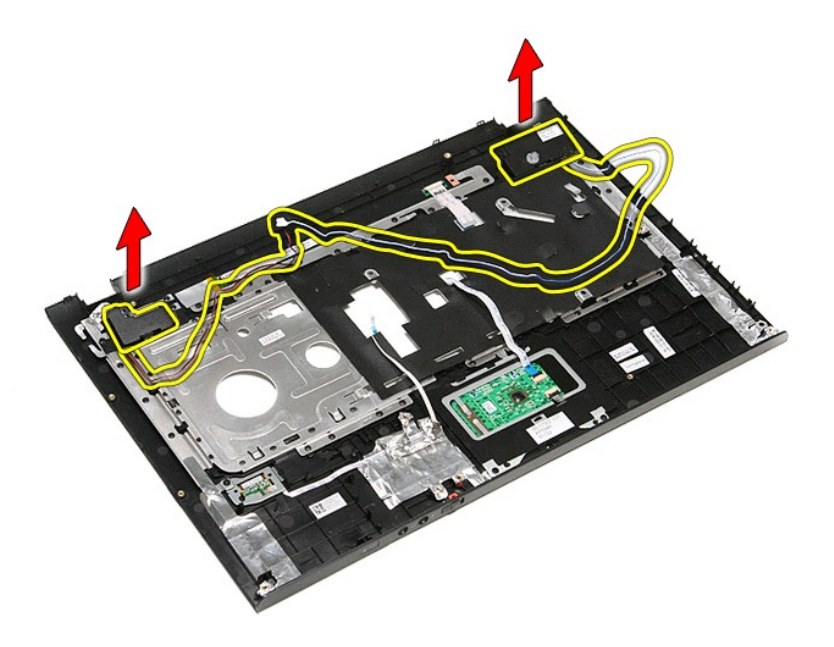

## **Установка динамика**

Чтобы установить динамик на место, выполните шаги по извлечению в обратном порядке.

## **Технические характеристики**

**Руководство по обслуживанию Dell™ Vostro™ 3500** 

r

- 
- [Связь](#page-69-0)  [Адаптер переменного тока](#page-70-0)
- **• [Процессор](#page-68-0) Матания (1999)**<br>• Плата ExpressCard  **Процессор Ф** Ф <u>Диски и дисководь</u> О [Диски и дисководы](#page-69-3)<br>О <u>Видео</u>
	-
- [Информация о системе](#page-68-2)  [Физические характеристики](#page-70-1)
- [Аккумулятор](#page-70-2)  [Условия эксплуатации и хранения](#page-71-0)
	-
- О [Сенсорная панель](#page-69-6)

О [Клавиатура](#page-69-4)<br>О Информация о системе

О [Дисплей](#page-69-5)<br>О Память

**ПРИМЕЧАНИЕ**. Предложения в разных регионах могут отличаться друг от друга. Для просмотра дополнительной информации о конфигурации<br>компьютера нажмите **Пуск→ Справка и поддержка** и выберите нужный пункт для просмотра инфо

<span id="page-68-2"></span>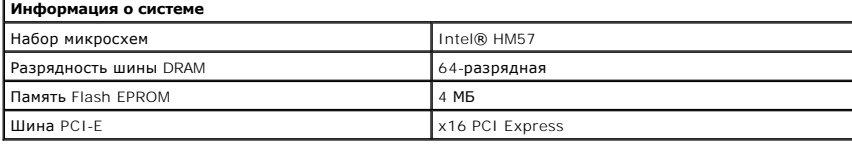

<span id="page-68-0"></span>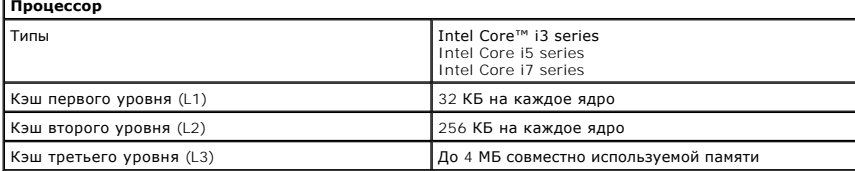

<span id="page-68-4"></span>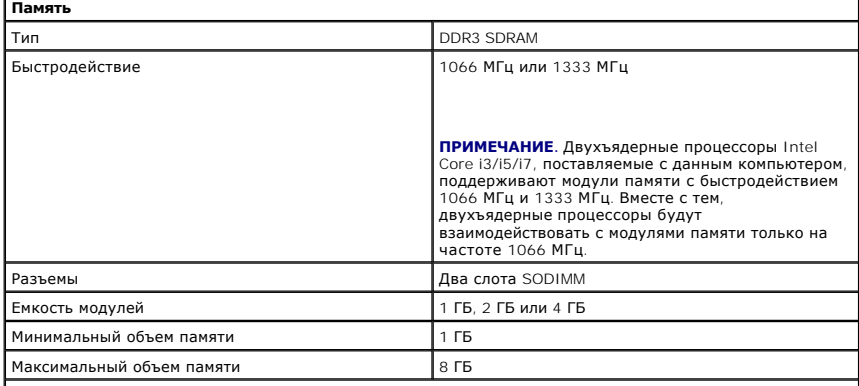

**ПРИМЕЧАНИЕ.** Память сверх 4 ГБ распознается только 64-разрядными операционными системами.

<span id="page-68-1"></span>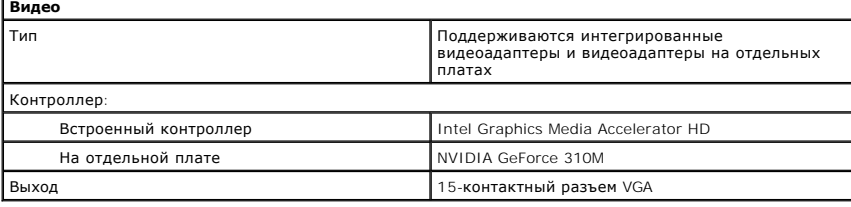

<span id="page-68-3"></span>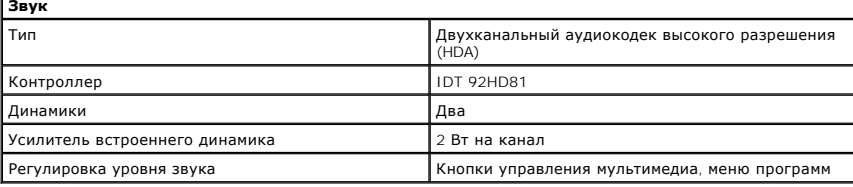

<span id="page-69-0"></span>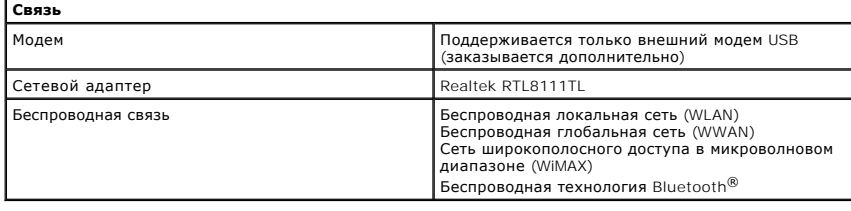

<span id="page-69-2"></span>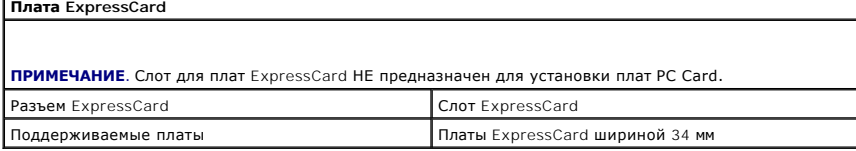

<span id="page-69-1"></span>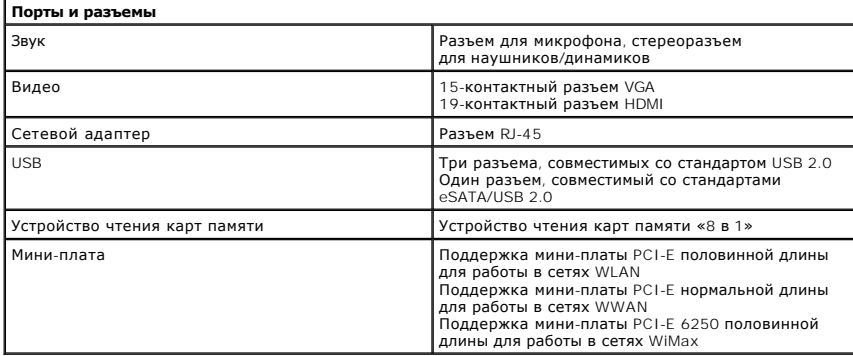

<span id="page-69-3"></span>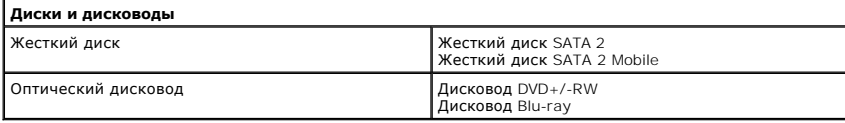

<span id="page-69-5"></span>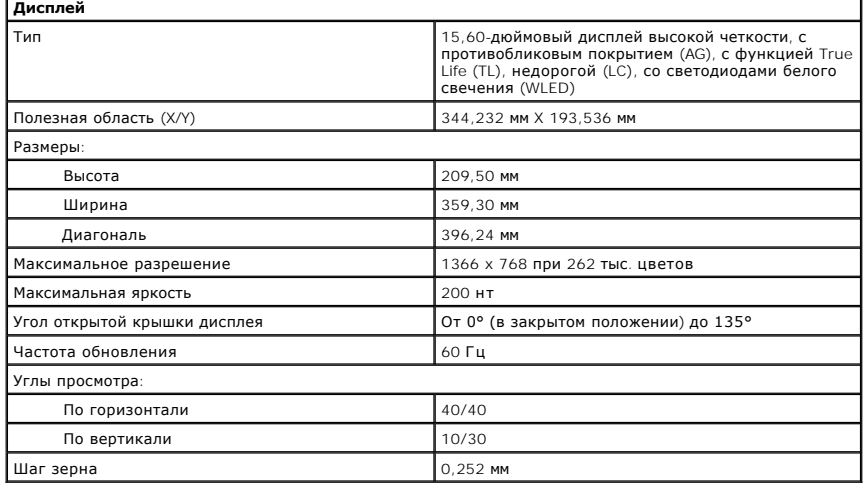

<span id="page-69-4"></span>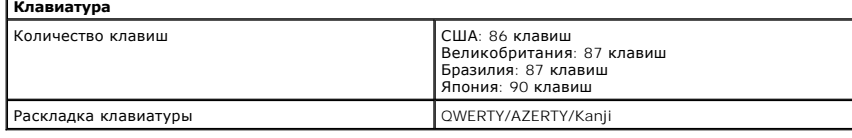

<span id="page-69-6"></span>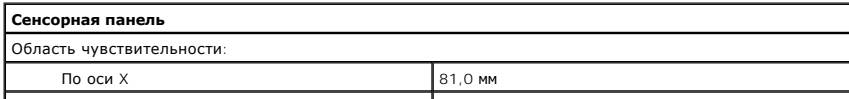

 $\mathsf{L}$ 

J

<span id="page-70-2"></span>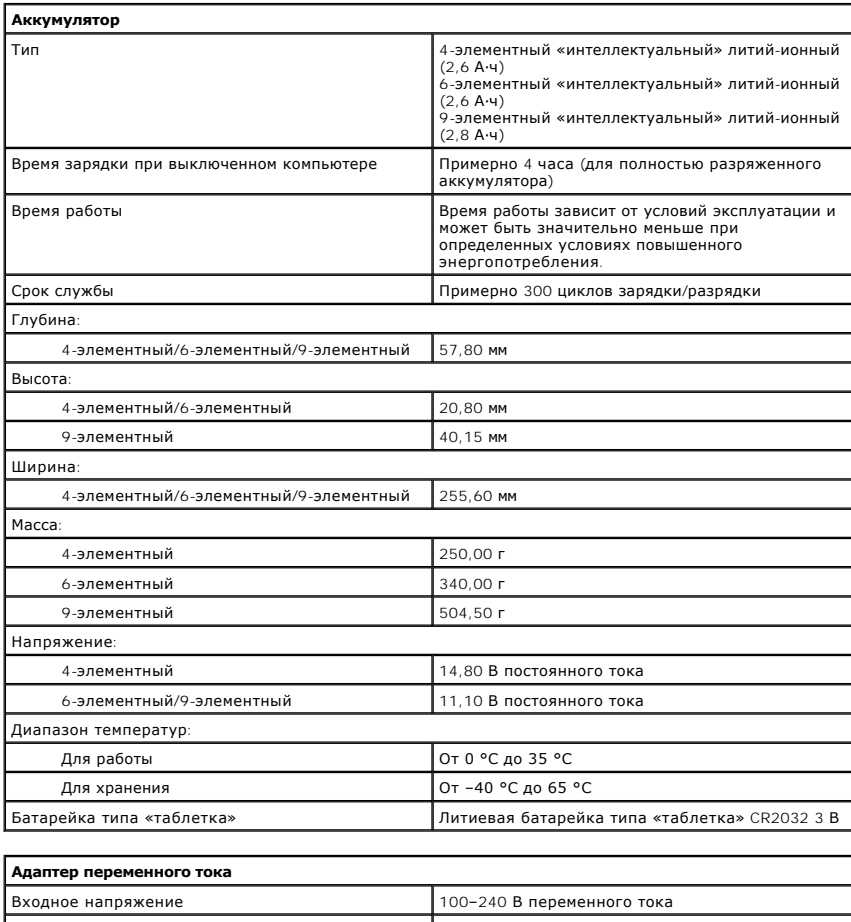

<span id="page-70-0"></span>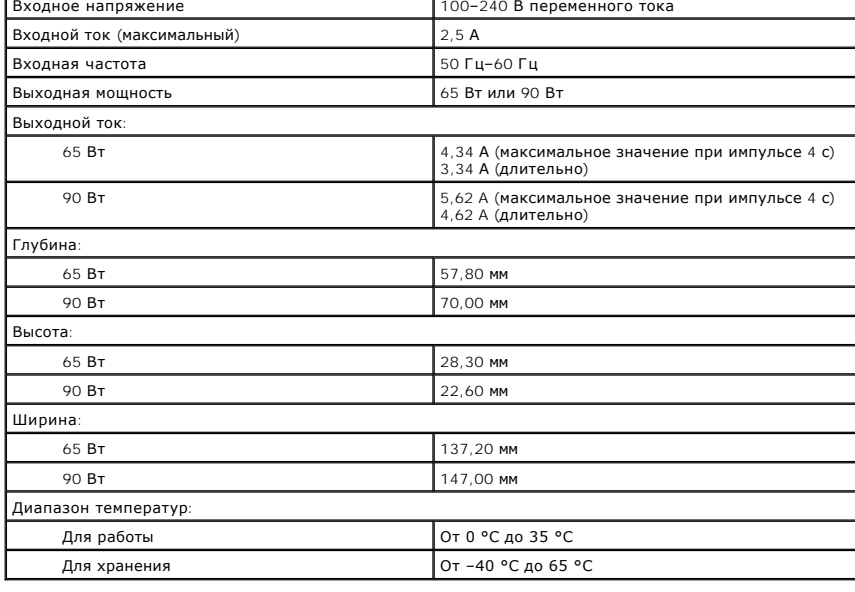

### <span id="page-70-1"></span>**Физические характеристики**

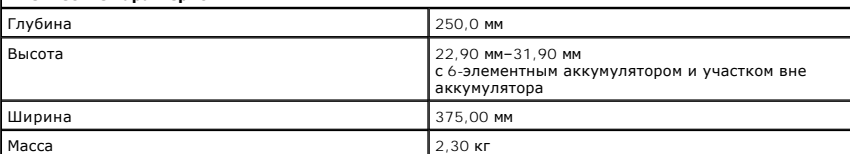

c 4-элементным аккумулятором и дисководами

 $\overline{\phantom{a}}$ 

<span id="page-71-0"></span>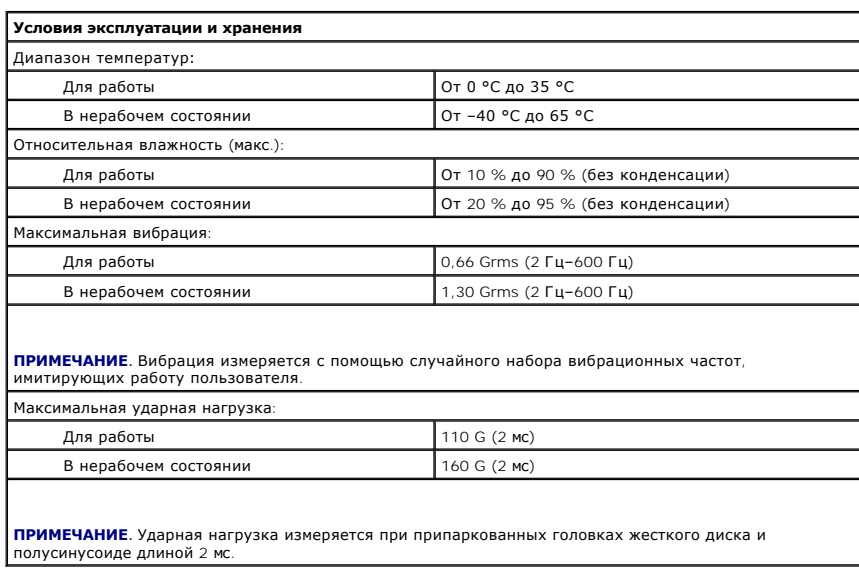

[Назад на страницу содержания](file:///C:/data/systems/Vos3500/ru/SM/index.htm)

 $\overline{\mathsf{L}}$
#### [Назад на страницу содержания](file:///C:/data/systems/Vos3500/ru/SM/parts.htm)

#### **Системная плата**

**Руководство по обслуживанию Dell™ Vostro™ 3500**

ОСТОРОЖНО! Перед началом работы с внутренними компонентами компьютера ознакомьтесь с указаниями по технике безопасности,<br>прилагаемыми к компьютеру. Дополнительные сведения о рекомендациях по технике безопасности смотрите

# **Извлечение системной платы**

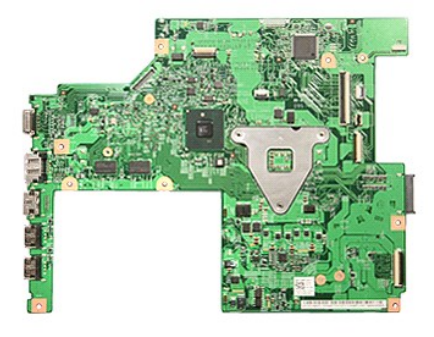

- 1. Следуйте процедурам, приведенным в разделе <u>Перед началом работы с внутренними компонентами компьютера</u>.<br>2. Извлеките <u>аккумулятор.</u><br>3. Снимите <u>нижнюю крышку компьютера</u>.<br>4. Выньте <u>жесткий диск</u>.
- 
- 
- 
- 5. Выньте <u>оптический дисковод</u>.<br>6. Извлеките <u>плату беспроводной локальной сети (WLAN)</u>.
- 7. Извлеките <u>плату беспроводной глобальной сети (WWAN)</u>.<br>8. Извлеките <u>память</u>.<br>9. Извлеките <u>клавиатуру</u>.
- 
- 
- 
- 
- 
- 10. Снимите <u>упор для рук.</u><br>11. Извлеките <u>каркас платы ExpressCard</u>.<br>12. Извлеките <u>Каркас платы ExpressCard</u>.<br>14. Выверните винты, которыми системная плата крепится к корпусу компьютера.

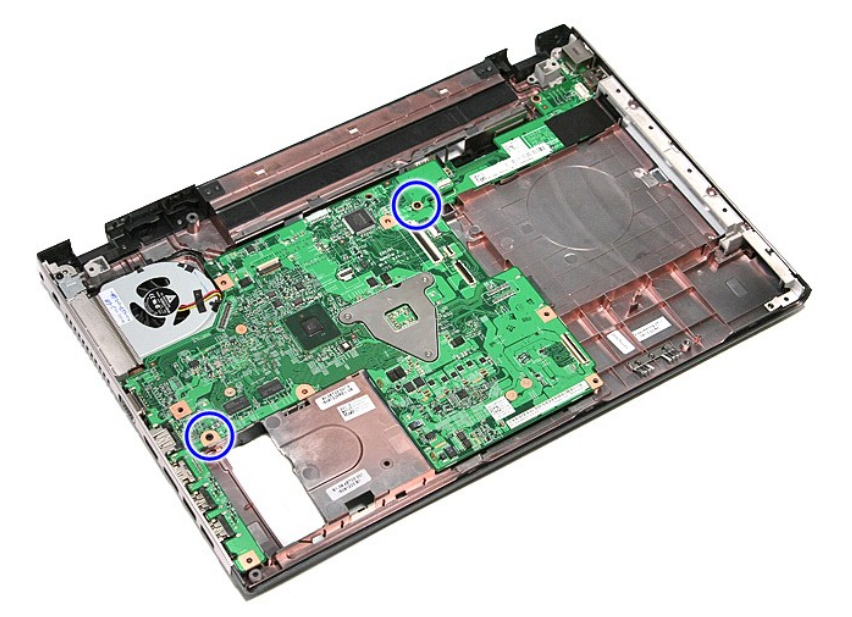

15. Осторожно приподнимите системную плату и извлеките ее из компьютера.

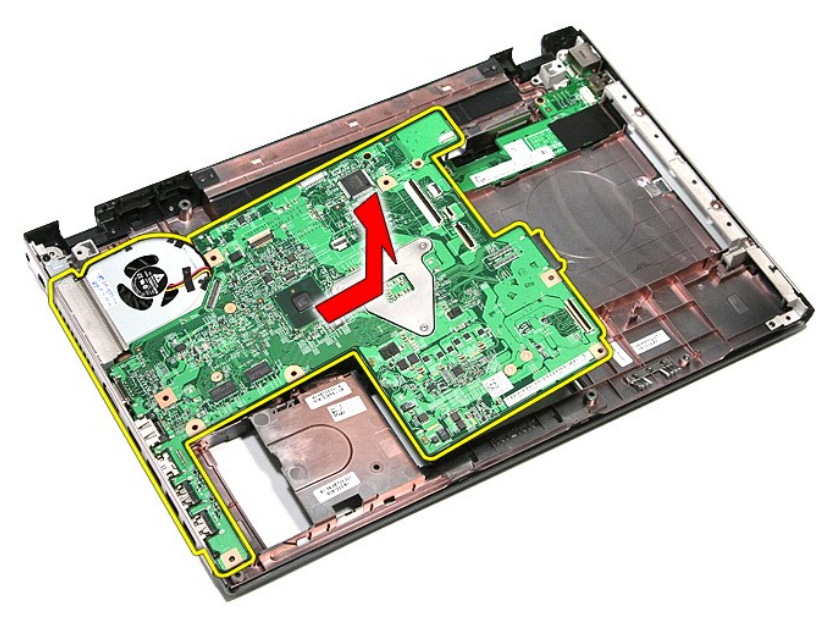

# **Установка системной платы**

Чтобы установить системную плату на место, выполните шаги по извлечению в обратном порядке.

<span id="page-74-0"></span>[Назад на страницу содержания](file:///C:/data/systems/Vos3500/ru/SM/parts.htm)

# **Плата беспроводной локальной сети (WLAN)**

**Руководство по обслуживанию Dell™ Vostro™ 3500**

ОСТОРОЖНО! Перед началом работы с внутренними компонентами компьютера ознакомьтесь с указаниями по технике безопасности,<br>прилагаемыми к компьютеру. Дополнительные сведения о рекомендациях по технике безопасности смотрите

### **Извлечение платы беспроводной локальной сети (WLAN)**

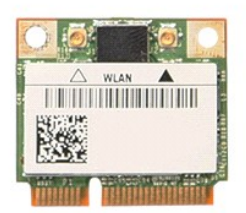

- 1. Следуйте процедурам, приведенным в разделе <u>Перед началом работы с внутренними компонентами компьютера</u>.<br>2. Извлеките <u>аккумулятор</u>.<br>3. Снимите <u>нижнюю крышку компьютера</u>.<br>4. Отсоедините от платы WLAN антенные кабе
- 
- 

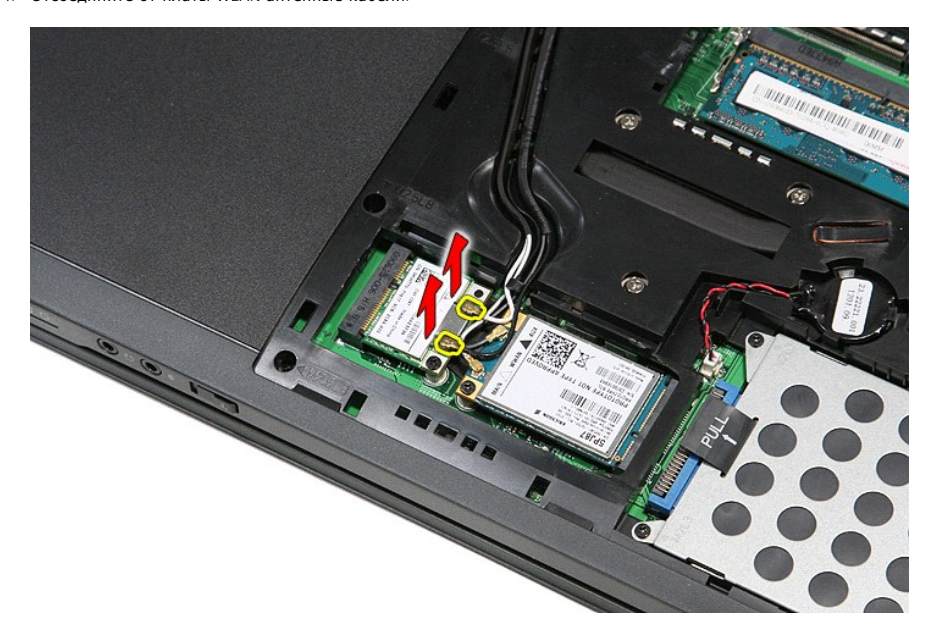

5. Выверните винт, которым плата WLAN крепится к системной плате.

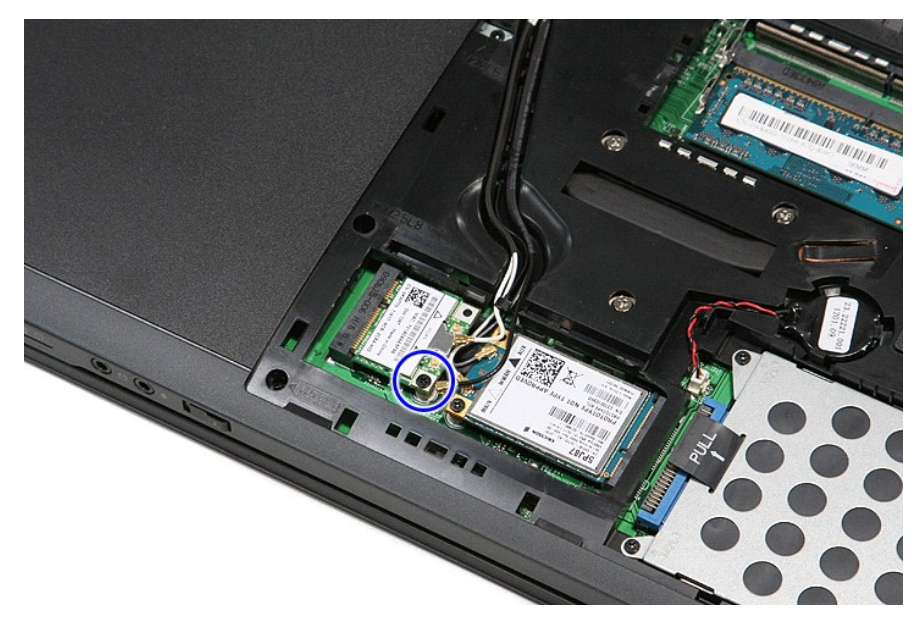

6. Извлеките плату WLAN из разъема на системной плате и выньте из компьютера.

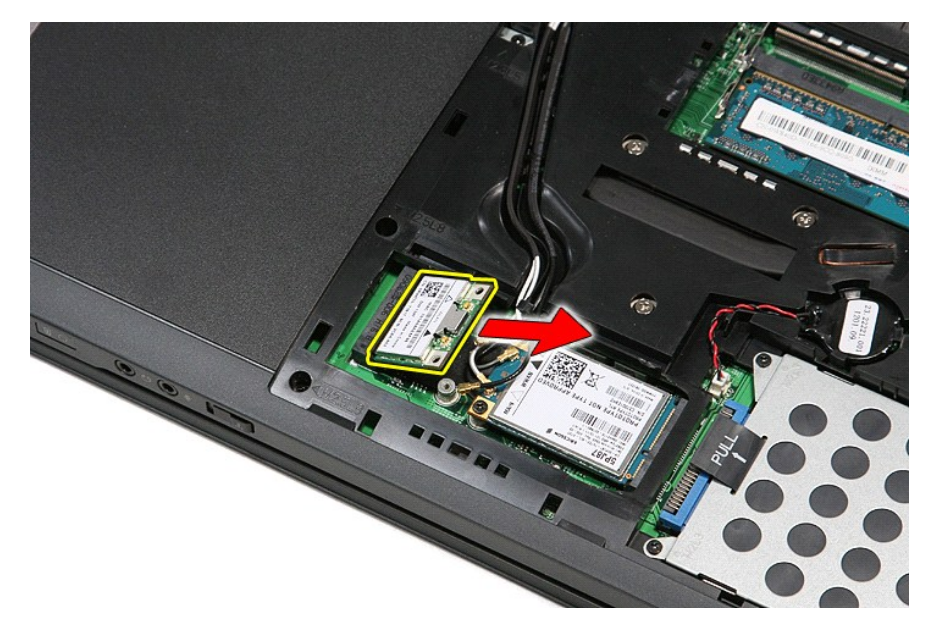

# **Установка платы WLAN**

Чтобы установить плату WLAN на место, выполните шаги по извлечению в обратном порядке.

### <span id="page-76-2"></span>**Работа с компьютером**

**Руководство по обслуживанию Dell™ Vostro™ 3500** 

- [Подготовка к работе с внутренними компонентами компьютера](#page-76-0)
- [Рекомендуемые инструменты](#page-76-1)
- [Выключение компьютера](#page-77-0)
- [После работы с внутренними компонентами компьютера](#page-77-1)

### <span id="page-76-0"></span>**Подготовка к работе с внутренними компонентами компьютера**

Соблюдайте приведенные ниже инструкции по технике безопасности во избежание повреждения компьютера и для собственной безопасности. Если не указано иное, каждая процедура, предусмотренная в данном документе, подразумевает соблюдение следующих условий

- 
- 
- 1 уже выполнены шаги, описанные в разделе <u>Работа с компьютером;</u><br>1 прочитана информация по технике безопасности, прилагаемая к компьютеру;<br>1 компонент можно заменить или (если он был приобретен отдельно) установить, выпо
- ОСТОРОЖНО! Перед началом работы с внутренними компонентами компьютера прочитайте инструкции по технике безопасности,<br>прилагаемые к компьютеру. Дополнительные сведения о рекомендациях по технике безопасности смотрите на на
- **ВНИМАНИЕ. Многие ремонтные работы могут быть выполнены только квалифицированным техником по обслуживанию. Вам следует**  выполнять только поиск и устранение неполадок и простые ремонтные работы, предусмотренные документацией на изделие, либо по<br>указанию специалистов группы технической поддержки через Интернет или по телефону. На повреждения **обслуживание без разрешения компании Dell, гарантия не распространяется. Прочитайте и соблюдайте инструкции по технике безопасности, прилагаемые к изделию.**
- **ВНИМАНИЕ. Во избежание электростатического разряда следует заземлиться, надев антистатический браслет или периодически прикасаясь к некрашеной металлической поверхности (например, к разъемам на задней панели компьютера).**
- ВНИМАНИЕ. Соблюдайте осторожность при обращении с компонентами и платами. Не следует дотрагиваться до компонентов и контактов<br>платы. Держите плату за края или за металлическую монтажную скобу. Такие компоненты, как процес **за контакты.**
- ВНИМАНИЕ. При отсоединении кабеля тяните его за разъем или за язычок, но не за сам кабель. У некоторых кабелей есть разъемы с<br>фиксирующими защелками. Перед отсоединением такого кабеля необходимо нажать на фиксирующие заще разъемов старайтесь разносить их по прямой линии, чтобы не погнуть контакты. Перед подключением кабеля убедитесь, что разъемы<br>правильно расположены относительно друг друга.

**ПРИМЕЧАНИЕ.** Цвет компьютера и некоторых компонентов может отличаться от цвета, показанного в этом документе.

Во избежание повреждения компьютера выполните следующие шаги, прежде чем приступать к работе с внутренними компонентами компьютера.

- 1. Чтобы не поцарапать крышку компьютера, работы следует выполнять на плоской и чистой поверхности.
- 2. Выключите компьютер (см. раздел [Выключение компьютера](#page-77-0)).<br>3. Если компьютер подсоединен (подстыкован) к стыковочному
- замили и подсоединен (подстыкован) к стыковочному устройству, например, к дополнительно заказываемым стыковочной станции Media Base или плоскому аккумулятору, расстыкуйте его.

#### **ВНИМАНИЕ. При отсоединении сетевого кабеля сначала отсоедините кабель от компьютера, а затем отсоедините кабель от сетевого устройства.**

- 4. Отсоедините от компьютера все сетевые кабели.
- 
- 5. Отключите компьютер и все внешние устройства от электросети. 6. Закройте крышку дисплея, переверните компьютер вверх дном и положите его на ровную рабочую поверхность.

**ВНИМАНИЕ. Во избежание повреждения системной платы необходимо вынуть основной аккумулятор перед обслуживанием компьютера.**

- 
- 7. Выньте основной аккумулятор (см. раздел <u>Аккумулятор</u>).<br>8. Переверните компьютер, чтобы верхняя сторона была обращена вверх.<br>9. Откройте крышку дисплея.
- 
- 10. Нажмите кнопку питания, чтобы заземлить системную плату.
- **ВНИМАНИЕ. Во избежание поражения электрическим током обязательно отключите компьютер от электросети, прежде чем будете открывать крышку дисплея.**
- **ВНИМАНИЕ. Прежде чем касаться каких-либо внутренних компонентов компьютера, снимите статическое электричество, прикоснувшись к**  некрашеной металлической поверхности (например, на задней панели компьютера). Во время работы периодически прикасайтесь к<br>некрашеной металлической поверхности, чтобы снять статическое электричество, которое могло бы повре
- Извлеките из соответствующих слотов все установленные платы PC Card/ExpressCard.
- 12. Извлеките жесткий диск (см. раздел [Жесткий диск](file:///C:/data/systems/Vos3500/ru/SM/HDD.htm)).

#### <span id="page-76-1"></span>**Рекомендуемые инструменты**

Для выполнения процедур, описанных в этом документе, могут потребоваться следующие инструменты:

- малая шлицевая отвертка
- l крестовая отвертка №0
- l крестовая отвертка №1 l маленькая пластмассовая палочка
- l компакт-диск с программой обновления BIOS

#### <span id="page-77-0"></span>**Выключение компьютера**

**ВНИМАНИЕ. Во избежание потери данных сохраните и закройте все открытые файлы и выйдите из всех программ, прежде чем выключать компьютер.**

- 1. Завершите работу операционной системы.
	- l **В Windows Vista®:**

Нажмите **Пуск <sup>(3)</sup>, затем щелкните стрелку в нижнем правом углу меню <b>Пуск**, показанную ниже, и нажмите Выключение.

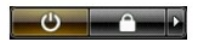

l **В Windows® XP:** 

Нажмите **Пуск**® **Выключение**® **Выключение**.

Компьютер выключится после окончания процесса завершения работы операционной системы.

2. Убедитесь, что компьютер и все подключенные внешние устройства выключены. Если компьютер и подключенные устройства не выключились автоматически по завершении работы операционной системы, нажмите и не отпускайте кнопку питания примерно 6 секунд, пока они не выключатся.

### <span id="page-77-1"></span>**После работы с внутренними компонентами компьютера**

После завершения любой процедуры замены не забудьте подсоединить все внешние устройства, платы и кабели, прежде чем включать компьютер.

- **ВНИМАНИЕ. Во избежание повреждения компьютера следует использовать только аккумулятор, предназначенный для данного компьютера Dell. Не используйте аккумуляторы, предназначенные для других компьютеров Dell.**
- 1. Подсоедините все внешние устройства, например репликатор портов, плоский аккумулятор или стыковочную станцию Media Base, и установите обратно все платы и карты, например плату ExpressCard.

**ВНИМАНИЕ. Чтобы подсоединить сетевой кабель, сначала подключите его к сетевому устройству, а затем подключите его к компьютеру.**

- 2. Подсоедините к компьютеру все телефонные или сетевые кабели.<br>3. Установите на место <u>[аккумулятор](file:///C:/data/systems/Vos3500/ru/SM/Battery.htm)</u>.
- 
- 4. Подключите компьютер и все внешние устройства к розеткам электросети. 5. Включите компьютер.

## <span id="page-78-0"></span>**Плата беспроводной глобальной сети (WWAN)**

**Руководство по обслуживанию Dell™ Vostro™ 3500**

ОСТОРОЖНО! Перед началом работы с внутренними компонентами компьютера ознакомьтесь с указаниями по технике безопасности,<br>прилагаемыми к компьютеру. Дополнительные сведения о рекомендациях по технике безопасности смотрите

### **Извлечение платы WWAN**

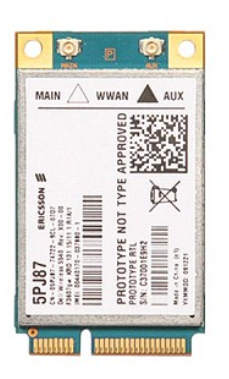

- 1. Следуйте процедурам, приведенным в разделе <u>Перед началом работы с внутренними компонентами компьютера</u>.<br>2. Извлеките <u>аккумулятор</u>.<br>3. Снимите <u>нижнюю крышку компьютера</u>.<br>4. Отсоедините от платы WWAN антенные кабе
- 
- 

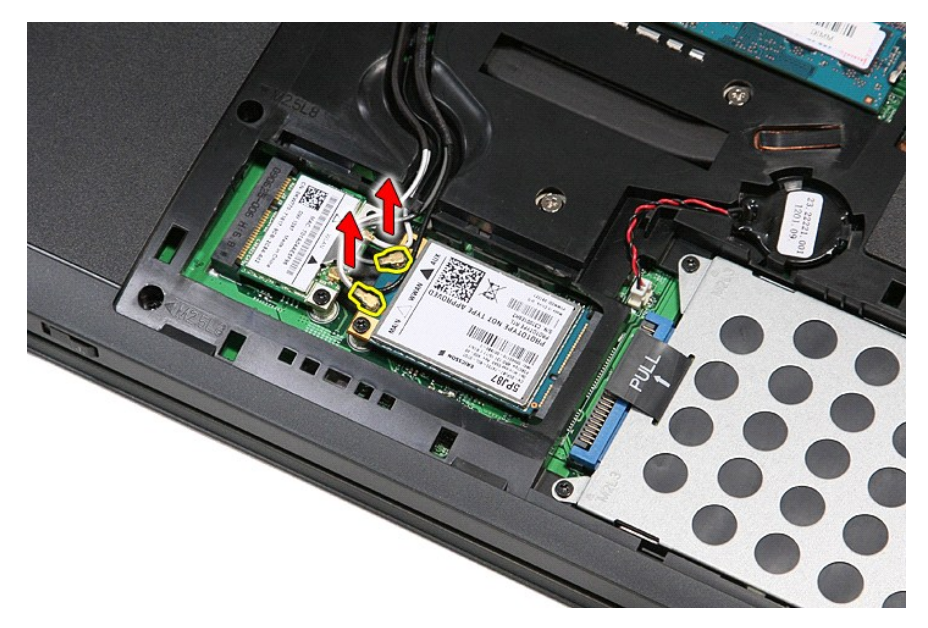

5. Выверните винт, которым плата WWAN крепится к системной плате.

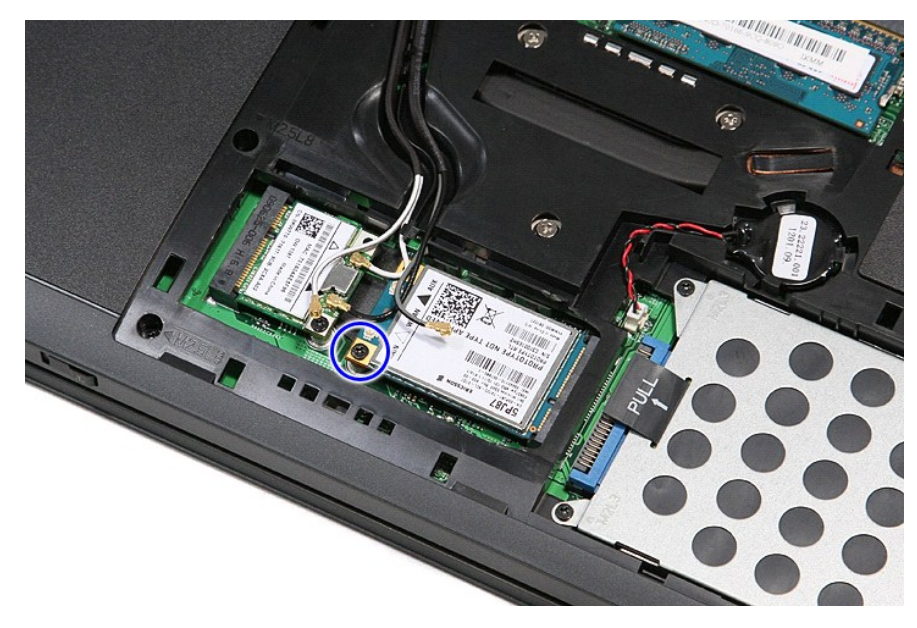

6. Извлеките плату WWAN из разъема на системной плате и выньте из компьютера.

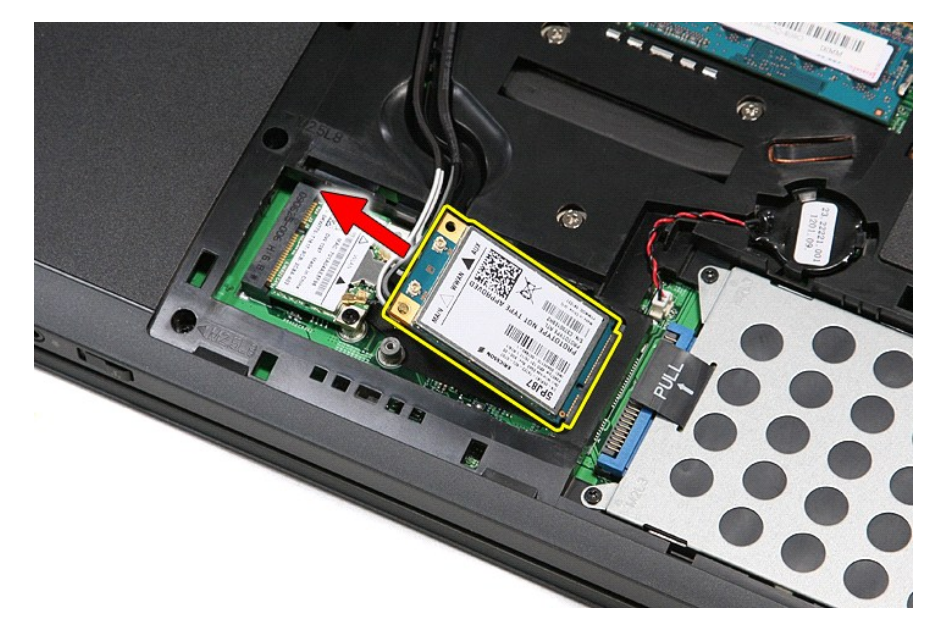

# **Установка платы WWAN**

Чтобы установить плату WWAN на место, выполните шаги по извлечению в обратном порядке.